# NOTICE WARNING CONCERNING COPYRIGHT RESTRICTIONS:

The copyright law of the United States (title 17, U.S. Code) governs the making of photocopies or other reproductions of copyrighted material. Any copying of this document without permission of its author may be prohibited by law.

CMU PDP-10 INTRODUCTORY USERS MANUAL

.

-

•

~

~

Editors: Jack Dills Art Farley Mary Shaw

JANUARY 1973

Computer Science Department Carnegie-Mellon University Pittsburgh, Pennsylvania

#### PREFACE

The following manual is intended to provide a usable introduction to computing on the CMU PDP-10. To accomplish this, a discussion of general computing procedures and the PDP-10 monitor is given, followed by descriptions of the available language systems. The manual does not provide full language descriptions (references are provided to necessary, useful language manuals); but through a short introduction, sample problems to try, and an annotated script, the manual hopes to impart to the user an introductory knowledge of what it is like, and what to expect, when using each of the discussed language systems on the CMU PDP-10.

Note that timely information can be found for many of the language systems in a printable text file <language>.DOC on the PDP-10. Information on which files are available can be found in DOC.DOC. To get a copy of a DOC file print SYS:<language>.DOC.

i

list taky Sept. 1971

# TABLE OF CONTENTS

| I. | PRO         | CEDURES AND MONITOR                                            |
|----|-------------|----------------------------------------------------------------|
|    | 1.          | General Procedures1                                            |
|    |             | Usage Numbers                                                  |
|    |             | Learning to Type                                               |
|    | •           | Datel Terminals                                                |
|    | 2.          | PDP-10 Monitor                                                 |
| II | . THE       | LANGUAGE SYSTEMS                                               |
|    | 3.          | ALGOL                                                          |
|    | 4.          | APL                                                            |
|    | 5.          | BLISS                                                          |
|    | 6.          | LISP                                                           |
|    | 7.          | L*                                                             |
|    | 8.          | MACRO-10                                                       |
|    | 9.          | MLISP                                                          |
|    | 10.         | PIP                                                            |
|    | 11.         | PPL                                                            |
|    | 12.         | SAIL                                                           |
|    | 13.         | SNOBOL                                                         |
| II | <b>I. T</b> | HE EDITORS                                                     |
|    | 14.         | sos120                                                         |
|    | 15.         | TECO                                                           |
|    | 16.         | XCRIBL                                                         |
| NO | <u>re:</u>  | The FORTRAN and BASIC language systems are fully described in  |
|    |             | the PDP-10 Timesharing Handbook. Thus, no discussion of either |

•

3

~

•

is included.

### GENERAL PROCEDURES

D. Bajzek, B. Anderson, H. Wactlar

#### USAGE NUMBERS

A computer usage application may be obtained from the Manager of Operations, Science Hall 3204, and should be returned there when completed. You will be notified by campus mail, probably within a week, as to your usage number. It will contain eight alphanumeric characters. The first four characters are your account number; this is used for departmental accounting and statistics. The last four characters are your man number; i.e. the initials of your first and last names with two digits appended. Your man number will be the first part of your dectape name(s), and is sufficient to identify you in most cases.

#### DECTAPES

DECtapes may be purchased in the CMU bookstore. Members of the Computer Science Department may borrow DECtapes for their personal use free of charge from the Manager of Operations, Science Hall 3204. For the benefit of students in the Immigration Course and other graduate courses in the Department, one DECtape will be assigned to each student in the course and will be filed in the machine room for your use during the duration of the course. If additional tapes are needed, see the Manager of Operations. Each DECtape is named with from five to seven alphanumeric characters. The first four characters will be your man number, with from one to three characters of your choice appended. This is the name which you will use when requesting that a DECtape be mounted. TROUBLE REPORT FORMS

Hardware trouble report forms are located in the teletype room, Science Hall 5201. These are to be filled out when you encounter hardward trouble with Datels and teletypes. The yellow copy should be put in a conspicuous place on the terminal, and the white copy should be put in the container marked REPAIR REQUESTED.

Software bugs can be reported by running the cusp GRIPE described under the heading UTILITY PROGRAMS.

If a hardware or software problem is seriously impeding your work and should receive immediate attention, call the operator on extension 350. He will report the problem to the appropriate staff member.

#### TELETYPES

We currently have two dial-in lines for teletypes on the PDP-10/A: 687-3411 and 687-3412.

A knob is located on the right front panel of the teletype, with three positions: LINE, OFF, and LOCAL. Line indicates that the teletype is on-line to the computer; that is, typed characters are sent to the computer for interpretation and response by the system. Local indicates that the teletype is being used off-line from the system, as a typewriter.

To change teletype paper, insert the red spindle through the center of the roll of paper, and place the spindle in the appropriate grooves in the teletype, making sure that the paper unrolls from beneath the roll. Unroll a foot or so of paper, and tear the paper unevenly so that a corner protrudes when inserted into the carriage. Lift the view plate and pull forward the rubber tipped lever at the right of the platen (black roller). Tilt the metal paper bale toward you and insert the paper under the platen. Pull the paper through toward you, tilt the paper bale back again, and insert the paper under the metal paper holder. Align the paper and then push the rubber tipped lever back. Lower the view plate and pull the paper through over the paper bale. Tear along the edge of the view plate. The knob on the left of the tty will advance the paper manually.

To change the ribbon, examine another tty to see how the ribbon is inserted. Be sure to keep one of the spools which is already on the tty, as the ribbon replacement has only one spool.

-2-

#### CONTROL CHARACTERS

On the Teletype, there is a special key marked CTRL called the <u>Control</u> <u>Key</u>. If this key is held down and a character key is depressed, the Teletype types what is known as a <u>control character</u> rather than the character printed on the key. In this way, more characters can be used than there are keys on the keyboard. Most of the control characters do not print on the Teletype, but cause special functions to occur, as described in the following sections.

There are several other special keys that are recognized by the system. The system constantly monitors the typed characters and, most of the time, sends the characters to the program being executed. The important characters not passed to the program are also explained in the following sections. Control - C

Control - C (+C) interrupts the program that is currently running and takes you back to the monitor. The monitor responds to a control - C by typing a period on your Teletype, and you may then type another monitor command. For example, suppose you are running a program in BASIC, and you now decide you want to leave BASIC and run a program in AID. When BASIC requests input from your Teletype by typing an asterisk, type control - C to terminate BASIC and return to the monitor. You may now issue a command to the monitor to initialize AID (.R AID). If the program is not requesting input from your Teletype (i.e., the program is in the middle of execution) when you type control - C, the program is not stopped immediately. In this case, type control - C twice in a row to stop the execution of the program and return control to the monitor. If you wish to continue at the same place that the program was interrupted, type the monitor command CONTINUE. As an example, suppose you want the computer to add a million numbers and

-3-

to print the square root of the sum. Since you are charged by the amount of processing time your program uses, you want to make sure your program does not take an unreasonable amount of processing time to run. Therefore, after the computer has begun execution of your program, type control - C twice to interrupt your program. You are now communicating with the monitor and may issue the monitor command TIME to find out how long your program has been running. If you wish to continue your program, type CONTINUE and the computer begins where it was interrupted.

#### The RETURN Key

This key causes two operations to be performed: (1) a carriage-return and (2) an automatic line-feed. This means that the typing element returns to the beginning of the line (carriage-return) and that the paper is advanced one line (line-feed). Commands to the monitor are terminated by depressing this key.

#### The RUBOUT Key

The RUBOUT key permits correction of typing errors. Depressing this key once causes the last character typed to be deleted. Depressing the key n times causes the last n characters typed to be deleted. RUBOUT does not delete characters beyond the previous carriage-return, line-feed, or altmode. Nor does RUBOUT function if the program has already processed the character you wish to delete.

The monitor types the deleted characters, delimited by backslashes. For example, if you were typing CREATE and go as far as CRAT, you can correct the error by typing two RUBOUTS and then the correct letters. The typeout would be

#### CRAT \TA\ EATE

Notice that you typed only two RUBOUTS, but \TA\ was printed. This shows the deleted characters, but in reverse order.

-4 -

# Control - U

Control - U (†U) is used if you have completely mistyped the current line and wish to start over again. Once you type a carriage-return, the command is read by the computer, and line-editing features can no longer be used on that line. Control - U causes the deletion of the entire line, back to the last carriage-return, line-feed, or altmode. The system responds with a carriage-return, line-feed so you may start again.

# The ALTMODE Key

The ALTMODE key, which is labeled ALTMODE, ESC, or PREFIX, is used as a command terminator for several programs, including TECO and LINED. Since the ALTMODE is a non-printing character, the Teletype prints an ALTMODE as a dollar sign (\$).

# Control - 0

Control - 0 (†0) tells the computer to suppress Teletype output. For example, if you issue a command to type out a 100 lines of text and then decide that you do not want the type-out, type control - 0 to stop the output. Another command may then be typed as if the typeout had terminated normally. Control - Z

This is the end-of-file character when the input device is the teletype, similar to and end-of-file mark on a magtape.

# Modifying the terminal characteristics

When you login to the system the teletype characteristics are defaulted to the appropriate set for that terminal. If you wish to modify them, there is a TTY command which declares special properites of the Teletype line to the scanner service. The command format is:

TTY dev: NO WORD

dev:" the device argument that is used to control a line other than the

one where the command is typed. This argument is optional and is legal only from the operator's console. It may be used to modify the characteristics of any Teletype lines in the system.

NO = the argument that determines whether a bit is to be set or cleared. this argument is optional.

WORD = the various words representing bits that may be modified by this command. The words are as follows:

- This terminal has hardware TAB stops set TTY TAB every eight columns.
- TTY NO TAB The monitor simulates TAB output from programs by sending the necessary number of SPACE characters.
- This terminal has hardware FORM (PAGE) TTY FORM and VT (vertical tab) characters.
- TTY NO FORM The monitor sends eight linefeeds for a FORM and four linefeeds for a VT.
- The translation of lower-case characters input TTY LC to upper case is suppressed.
- The monitor translates lower-case characters TTY NO LC to upper case as they are received. In either case, the echo sent back matches the case of the characters being sent.
- TTY WIDTH n The carriage width (the point at which a free carriage return is inserted) is set to n. The range of n is 17 (two TAB stops) to 200 decimal.
- TTY NO CRLF The carriage return normally outputted at the end of a line exceeding the carriage width is suppressed.
- Restores the carriage return. TTY CRLF
- TTY NO ECHO The Teletype line has local copy and the computer should not echo characters typed in.
- Restores the normal echoing of each character typed TTY ECHO in.
- The filler class n is assigned to this terminal. The TTY FILL n filler character is always DEL (RUBOUT, 377 octal). No fillers are supplied for image mode output. Teletypes are class 0, 30 character per second terminals use classes 1 and 2, and datels are class 3 fillers.

TTY NO FILL Equivalent to TTY FILL 0.

GETTING TAPES MOUNTED

The first thing to do is to get a unit assigned for your tape.

Type: .AS DTA (FOR DECTAPE) or

.AS MTA (FOR MAGTAPE)

The monitor will respond with:

#### DTA2 ASSIGNED

or, if no unit is available, it will respond:

#### NO SUCH DEVICE

After a unit is assigned to you, you will notify the operator to mount your tape by using the monitor command PLEASE. PLEASE is described under the heading UTILITY PROGRAMS. In your request specify the tape name, tape unit, and whether the tape should be enabled for writing. If you do not specify "write enabled," the operator will write lock the tape. Remain in PLEASE mode until the operator responds to your request. He may say

# NNDDABC MOUNTED ON DTA2 ENABLED

or, since the monitor recognized eight DECtape units and eight magtape units, and we have only five DECtape drives and two magtape drives, there may not be a drive free for you even though you have a unit assigned. If this is the case, the operator will try to get a drive for you as soon as possible. The drives are allotted on a first-come-first-served basis. If you need a drive urgently or only for a minute, the operator can try contacting other users to see if someone can give up a drive. When a drive is free the operator will mount your tape and notify you.

The tape drives are very much in demand, so please be considerate of others. When you finish with a tape, be sure to tell the operator to dismount it immediately, thus freeing the drive for someone else. If you are logging off, the unit will be returned to the pool. If not, you can type

#### .DEAS DTA2

to make the unit available for others. If you are using the same unit number for more than one tape, be sure to reassign the unit between tapes

# .AS DTA2

and so a fresh copy of the directory will be read into core and you will not be using the directory from the last tape.

A unit can be reassigned to another job without first being returned to the pool by typing

.REAS DTA2 n

where n is the job number.

#### LINE PRINTER OUTPUT

The line printer (LPT) is currently located at the far end of the machine room, behind the operator's console. The operator bursts output as soon as it comes off of the printer if possible; however, if he is busy mounting tapes it may take a few minutes. Output is filed alphabetically by man number just inside the door to 3103. This door will be left unlocked for users to retrieve their output from 0800-2400. It will be locked from 0000-0800.

#### UTILITY PROGRAMS

Two monitor commands, PLEASE and SEND, may be used for inter-console communication, including communication between your teletype and the CTY (console teletype).

PLEASE is a monitor command which puts the issuing terminal, and eventually the CTY, into a special communications mode. This mode is evoked by typing, when logged in and in monitor mode,

.PLEASE text <cr>

If the CTY is logged in, or running SYSTAT, or in another PLEASE, the message

## OPERATOR BUSY, PLEASE HANG ON

will print on the teletype. You can terminate the PLEASE with a CONTROL C or wait until the CTY is free. When it is free your teletype will print

# OPERATOR HAS BEEN NOTIFIED

and your message will print on the CTY along with identifying information about you and several "bells." Now both terminals are in PLEASE mode. Any line typed on either terminal, terminated by <cr> will print out on the other terminal and will otherwise be ignored by the system. Thus a two-way communication is established. This mode is terminated with a CONTROL C or an ALTMODE typed on either terminal. Both terminals will then be in monitor mode. The most frequent use of PLEASE is to request mounting of tapes, or to talk with the operator via teletype.

SEND provides a mechanism for one-way inter-console communication. One line of text is transmitted to another terminal, TTYn, by typing

### .SEND TTYn text <cr>

SEND leaves the user in monitor mode. The format of the message on the receiving terminal is

#### TTYm: text <cr>

where m is the terminal where the message originated. If the sender or receiver of the message is the CTY, the message will be transmitted regardless of what the receiving terminal is doing. The message will print out, leaving the terminal in its former state. If CTY is not involved, a busy test is made to see if the receiving terminal is in monitor mode. If so, the message is transmitted; if the designated terminal is not in monitor mode, the sender will get the message

?BUSY

on his terminal. You can do a short SYSTAT

.SY S

to determine which terminals are in use by whom and what they are running.

Another monitor command, SYSTAT, will give you current running information about the system. To get all the information printed on your tty, type

.SY

Subsets of the STSTAT information are available by running variations of SYSTAT. To get a short version of SYSTAT, giving the current status of all users on the system, type

.SY S

To determine the status of a particular job, type

.SY n

where n is the job number. To find out which I/O devices are assigned to which users, type

.SY B

To list all jobs waiting in the line printer queue, type

SY Q

A1so

# .SY H

lists all the SYSTAT commands, including those given above.

Two CUSPs (commonly used system programs), MAIL and GRIPE, may be used to write a message onto a file in another's disk area. MAIL will create or update a file called MAIL.BOX on another user's disk area. To send mail to a user type

#### .R MAIL

The CUSP will respond

#### ENTER PPN:

After the colon, type the user number (all eight characters) of the user to whom you are sending mail, and the <cr>>. MAIL responds

#### ENTER A MESSAGE TERMINATED WITH AN ALTMODE:

Type your message, followed by <cr> and ALTMODE. There is no need to identify yourself as this information will be recorded in the file. Your terminal will then be returned to monitor mode. When the user next logs onto the system, the message

# MAIL PENDING

will print on his tty at the beginning of the logon message. He can read the message by listing his file MAIL.BOX; i.e.

# .R PIP \*TTY:←MAIL.BOX

GRIPE will create a file for your message on one of the system disk areas. If you have a comment or gripe about the hardware, software, operations, etc. of the system, you can run the GRIPE CUSP.

# .R GRIPE

GRIPE will respond with

### YES? (TYPE ALTMODE WHEN THROUGH)

Type your comments as instructed; that is, first type <cr>, then your message, another <cr> and ALTMODE. There is no need to identify yourself, as that information will be recorded along with your comments in the GRIPE file. Systems personnel regularly review the GRIPE files and an answer will be sent to you by campus mail if appropriate.

-11-

PRINT is another useful CUSP. PRINT can be used to print files on the line printer. Unlike printing with PIP, PRINT supplies the filename on the file header page, and enables the user to print several copies of the file if desired. To run the CUSP, type

#### .R PRINT

When PRINT prompts you with a \*, type the names of the files to be printed separated by commas. If you want the file to be deleted after being printed, type /D after the filename; if you want several copies, type /n after the filename where n is a number from 2 through 9 indicating the number of copies wanted. An example follows:

# .R PRINT \*FOO.LST/D,\*.MAC/2,FOO.F4

Now FOO.LST will print on the line printer and then that disk file will be deleted. Two copies of all files with MAC extensions will be printed and FOO.F4 will be printed. If the files to be printed are on a device other than DSK, you must precede each filename with the device name on which it is located; i.e.,

# .R PRINT \*DTA2:FILE1,DTA2:FILE2,FILE3

Now files FILE1 and FILE2 from DTA2 and FILE3 from DSK will print.

Another useful CUSP is SAVE. SAVE will save on magtape, or restore from magtape, all or selected disk files for a single user. For instructions on how to run SAVE, type

> .R SAVE \*/H

The instructions will print on the TTY; or type

\*/2L \*/H

to get the typeout on the line printer.

.R SAVE

LEARNING TO TYPE

You will probably be spending many hours at the teletype. It will greatly increase your efficiency if you learn to type properly at the beginning. Following are a few brief instructions to get you started.

Study the keyboard chart below. Find the left-hand home keys on it; the left-hand home keys are "a-s-d-f." Now find them on your teletype keyboard. Place your finders on them. Study the chart again. Find the right-hand home keys on it. Find them on your teletype keyboard. Place your finders on them. Take your fingers off the keys. Replace them. Repeat two or three times. Get the feel of these home keys. Curve your fingers. Hold them lightly just above the home keys. Drop your wrists slightly, but do not let them rest on the frame of the teletype. Strike the space bar with a quick inward motion of your right thumb.

Type the line of home keys shown below. Say each letter as you strike it. Repeat several times.

ff dd ss aa jj kk 11 ;; ff dd ss aa jj kk 11 ;; fj

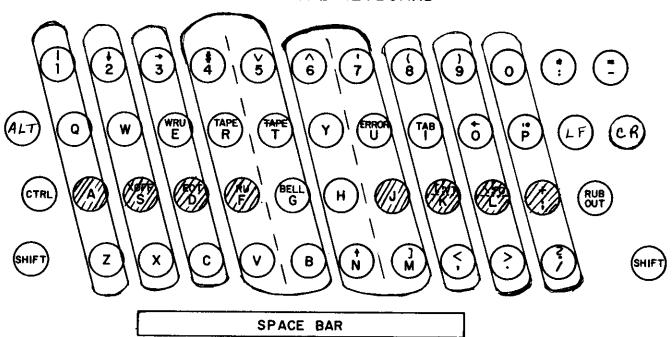

TELETYPE KEYBOARD

-13-

SHADED KEYS ARE HOME KEYS

Carriage return is operated with the little finger of your right hand. Type each line twice. Double space after the second line.

ff jj dd kk ss 11 aa ;; fj dk sl a; fdsa jkl; fjsl

a lad; a fall; a lad; a fall; a lad; a fall; a lad

all lads; all lads fall; a lad falls; a lad falls;

Regardless of what key you are typing, the other fingers should always remain just above their home keys. Operate h with the j finger; g with the f finger.

jhj fgf jhj fgf jhj fgf jhj fgf jhj fgf fj ff

Study the chart again. The a finger also operates the q and z keys. Similarly, each finger operates the keys in a line with its home key. Practice the exercises below.

aqaz aqaz swsx swsx dedc dedc frfv frfv gtgb gtgb

hyhn hyhn jujm jujm kik, kik, lol. lol. ;p;/ ;p;/

The six sets of exercises below will give you more practice in learning where the keys are. Do not go on to the next set until you are fairly sure of the current one.

fdsa jkl; fdsa jkl; gf hj gf hj fall hall glad had juj juj uj uj full jug dull dud lugs hug hugs gulf ded ded ed ed led fled he held she shed fell shell lol lol ol ol old sold fold do so gold log loss go keg jug she shall fog half log; he had a dull duel

\_ \_ \_ \_ \_ \_ \_ \_ \_

fdsa jkl; uj ed uj ed full fled dull fell jug held frf kik rf ik rf ik fur fir furl fire ride hire or lol dcd ol cd ol cd so sod sold cod code ice slice jnj jnj nj nj fin fund and lend land gain sun sung a large jug; and hold; did shake; and can fill all sws sws ws ws will will with loss low how show who jmj jmj mj mj mad made mar make am same me come me ftf ftf tf tf to told the then them their lot late karl saw the gold mine shaft. lou called. jouran

\_ \_ \_ \_ \_ \_ \_ \_ \_

fvf fvf vf vf five live strive move love have give k,k k,k ,k ,k work, rack, trick, to give, for all, jyj jyj yj yj yet yell year sly they lay flay gray ws nj ws nj win wing wink drink won now know knows they just like to drive down fog street in my car.

- - - - - - - -

;p; ;p; p; p; pled pledge help plain gulp tip trip fbf fbf bf bf bug but bluff bring rub rib rob bold aza aza za za zone size maze zones zeal doze dozed yj vf yj vf live five yet they sly move love stray jess dent gave buz a small pay check for his work.

aqa aqa qa qa quit quip square squid squash squint sxs sxs xs xs xs six fix hoax mix flax box tax box p; bf p; bf pled bring trip blot gulp bold rip rub gay quick foxes run and jump with bold vim or zip. USING DATEL TERMINALS ON THE PDP-10

There are currently four dial-in lines for Datels on the PDP-10/a: 683-8330 to 683-8333. The procedure for getting onto the system on a Datel is:

1. Dial.

2. Place receiver on coupler, making sure the ON switch is lit.

3. Switch to remote.

The PDP-10 monitor has been modified to handle Datel terminals with the ASCII type head. Almost every character on the Datel keyboard has a direct ASCII equivalent in the PDP-10. However, some characters do need explanation. See the table below.

The ATTENTION key has two different functions depending on whether the keyboard is locked. If it is locked, ATTENTION unlocks the keyboard but does not result in any character being input. If the keyboard is unlocked, ATTENTION may be used to send an end-of-message; i.e., to release the keyboard control without inputting a carriage return.

The PDP-10 monitor can handle both lower and upper case characters from a Datel, and these terminals are initialized to have both cases. TTY commands can enable or disable this feature; that is, lower case characters will be mapped into upper case if the proper command is used. These commands are:

TTY LC (tells the monitor that the keyboard has a lower case keyboard so lower case letters are not mapped into upper case)

TTY NO LC (no lower case keyboard, therefore, mapping is necessary) Remember that TTY LC is the initial state of the Datel when logging in.

-16-

Typing a CONTROL Q on the Datel puts the terminal into the non-standard APL mode, in which no characters can be input to the Datel. Exit from APL mode is by hitting four successive ATTENTIONs.

Monitor assumes that tabs are set to 8 print positions. If tabs are set to more than 8, early printing may occur.

# CHARACTER TABLE

| PDP-10 INPUT | TYPE ON DATEL | PDP-10<br>OUTPOT ON DATEL |
|--------------|---------------|---------------------------|
| CONTROL C**  | c             | <b>,</b> C                |
| LINE FEED    | INDEX         | NONE                      |
| ALTMODE      | \$ (also —)   | \$                        |
| t            | 1             |                           |
| ]            | $\rightarrow$ | )                         |
| [            | (             | (                         |
| ١            | /             | /                         |
| \$           | \$            | \$                        |
| <del>←</del> | _ (underline) |                           |
| ' (grave)    | ¢             | ¢                         |

\*\* similarly for all control characters

٢

PDP-10 MONITOR

H. Wactlar

Commonly used monitor commands:

ASSIGN cphysical device> <logical name>

allocates an I/O device (dectape, magtape) to the user's job and optionally assigns a logical name designated by the user to that device

e.g., .ASS DTA3 IN DTA3 ASSIGNED

- ATTACH <job no.>[project programmer No.]<password> detaches the current job, if any, and connects the console to a detached job. Exclude <password> if attaching to a job detached during logout.
- COMPIL <list of source file names separated by commas> produces relocatable binary files for the specified program(s) by calling the appropriate compiler as determined by the source file name extension (ALG for ALGOL, MAC for MACRO, F4 for FORTRAN BLI for BLISS, SAI for SAIL)

e.g., .COMP TEST.MAC

CONT starts the program at the saved program counter address stored by a  $\uparrow$ C (halt) command

CREATE <filename> calls the line editor to create a new file e.g., .CREATE TEST.MAC

DDT saves the program counter and starts the program at the dynamic debugging module optionally loaded with the compiled program

DEASSIGN <logical or physical device name>

returns the I/O device to the systems available pool

e.g., .DEASS IN

-19-

- DEBUG <list of file names separated by commas> performs the compile and loading functions and in addition loads DDT which it enters on completion of loading e.g., .DEBUG TEST.MAC, TEST2.F4
- DELETE <list of file names or groups separated by commas> automatically runs PIP to delete the specified files e.g., .DELETE TEST.MAC,\*.REL
- DETACH Disconnects the console from the users job without affecting its status. Console is now free to control another job.
- DIRECT <logical or physical device name>: runs PIP to list the names and space occupied by files on that device (DSK is assumed if no device name given) e.g., .DI DTA3:
- EDIT <file name> calls the live editor to edit an already existing file e.g., .EDIT TEST.MAC
- EXECUTE <list of file names separated by commas> performs the compiling and loading functions and initiates program execution e.g., .EXEC TEST.MAC

KJOB

initiates log-off sequence

e.g.

.KJ CONFIRM: H

IN RESPONSE TO CONFIRM: , TYPE ONE OF: DFHIKLPQSU D TO DELETE ALL FILES (ASKS ARE YOU SURE?, TYPE Y OR CR) F TO TRY TO LOGOUT FAST BY LEAVING ALL FILES ON DSK H TO TYPE THIS TEXT I TO INDIVIDUALLY DETERMINE WHAT TO DO WITH ALL EXCEPT TEMP FILES WHERE TEMP IS .LST, .CRF, .TMP, .TEM, .RPG AFTER EACH FILE NAME IS TYPED OUT, TYPE ONE OF: EKPQS E TO SKIP TO NEXT FILE STRUCTURE AND SAVE THIS FILE IF BELOW LOGGED OUT QUOTA ON THIS FILE STRUCTURE K TO DELETE THE FILE P TO PRESERVE THE FILE Q TO REPORT IF STILL OVER LOGGED OUT QUOTA, THEN REPEAT FILE S TO SAVE THE FILE WITH PRESENT PROTECTION K TO DELETE ALL UNPRESERVED FILES L TO LIST ALL FILES P TO PRESERVE ALL EXCEPT TEMP FILES Q TO REPORT IF OVER LOGGED OUT QUOTA S TO SAVE ALL EXCEPT TEMP FILES U SAME AS I BUT AUTOMATICALLY PRESERVE FILES ALREADY PRESERVED IF A LETTER IS FOLLOWED BY A SPACE AND A LIST OF FILE STRUCTURES ONLY THOSE SPECIFIED WILL BE AFFECTED BY THE COMMAND. ALSO CONFIRM WILL BE TYPED AGAIN. A FILE IS PRESERVED IF ITS ACCESS CODE IS GE 100 CONFIRM:

LOAD <list of file names separated by commas>

perform the compiling and loading functions to execute core image

of runnable program

LOG initiates log-in sequence; prompts for password Passwords may be modified during login by typing altmode (ESC) after the password instead of a carriage-return. Prompting for the new password will follow.

types job number and project programmer number of job running PJOB on terminal on which this command is typed R <CUSP name> executes the named commonly used system program ₽ PIP e.g., <new file name> = <old file name> RENAME runs PIP to change a file name e.g., RENAME TEST1.MAC = TEST.MAC FILES RENAMED: TEST.MAC RUN <file name> runs the core image previously loaded and SAVE'd with that file name e.g., RUN DSK: TEST.SAV SAVE <file name> topies the core image currently loaded in core onto the specified file so that it can be RUN at a later time

> e.g., .LOAD TEST.MAC .SAVE TEST

SYS runs a CUSP to provide system status information

e.g.

•

J JOB STATUS L OUTPUT TO LPT N NON-JOB STATUS P DISK PERFORMANCE Q PRINT QUEUE S SHORT JOB STATUS TYPE "SYS " FOLLOWED BY A JOB NUMBER FOR THAT JOB'S STATUS

TIME <job no>

causes typeout of total runtime since last TIME command, total runtime since login, and integrated product of runtime and core size

TYPE <file name>

runs PIP to type on the terminal the specified file e.g., TYPE TEST.MAC

#### Note:

PIP and the two editing systems TECO and SOS are discussed separately as language systems in this manual.

# Extended Command Forms

The commands previously explained are adequate for the compilation and execution of a single program or a small group of programs at one time. However, the assembly of large groups of programs, such as the FORTRAN library or the Timesharing Monitor, is more easily accomplished by one or more of the extended command forms.

Indirect Commands(@ Construction) - When there are many program names and switches, they can be put into a file; therefore, they do not have to be typed in for each compilation. This is accomplished by the use of the @ file construction, which may be combined with any COMPIL-class commands.

-22 -

The @ file may appear at any point after the first word in the command. In this construction, the word file must be a filename, which may have an extension and project-programmer numbers. If the extension is omitted, a search is made for the command file with a null extension and then for a command file with the extension .CMD. The information in the command file specified is then put into the command string to replace the characters @ file.

#### MONITOR

For example, if the file FLIST contains the string

FILEB, FILEC/LIST, FILED

then the command

.COMPILE FILEA, FILEB, FILEC/LIST, FILED, FILEZ

could be replaced by

.COMPILE FILEA,@FLIST,FILEZ

Command files may contain the @ file construction to a depth of nine levels. If this indirection process results in files pointing in a loop, the maximum depth is rapidly exceeded and an error message is produced.

The following rules apply in the handling of format characters in a command . file.

- a. Spaces are used to delimit words but are otherwise ignored. Similarly, the characters TAB,VTAB, and FORM are treated like spaces.
- b. To allow long command strings, command terminators (CARRIAGE RE-TURN, LINE FEED, ALTMODE) are ignored if the first nonblank character after a sequence of command terminators is a comma. Otherwise, they are treated either as commas by the COMPILE, LOAD, EXECUTE, and DEBUG commands or as command terminators by all other COMPIL-class commands.

- c. Blank lines are completely ignored because strings of returns and line-feeds are considered together.
- d. Comments may be included in command files by preceding the comment with a semicolon. All text from the semicolon to the linefeed is ignored.
- e. If command files are sequenced, the sequence numbers are ignored.

The + Construction<sup>†</sup> - A single relocatable binary file may be produced from a collection of input source files by the "+" construction. For example: a user may wish to compile the parameter file, S.MAC, the switch file, FT50S.MAC, and the file that is the body of the program, COMCON.MAC. This is specified by the following command:

# .COMPILE S+FT5ØS+COMCCN

The name of the last input file in the string is given to any output (.REL, .CRF, and/or .LST) files. The source files in the "+" construction may each contain device and extension information and project-programmer numbers.

The = Construction<sup>†</sup> - Usually the filename of the relocatable binary file is the same as that of the source file, with the extension specifying the difference. This can be changed by the "=" construction, which allows a filename other than the source filename to be given to the associated output files. For example: if a binary file is desired with the name BINARY.REL from a source program with the name SOURCE.MAC, the following command is used.

# .COMPILE BINARY=SOURCE

This technique may be used to specify an output name to a file produced by use of the "+" construction. To give the name WHOLE.REL to the binary file produced by PART1.MAC and PART2.MAC, the following is typed.

.COMPILE WHOLE=PART1+PART 2

-24-

Used in COMPILE, LOAD, EXECUTE, and DEBUG commands only.

Although the most common use of the "=" construction is to change the filename of the output files, this technique may be used to change any of the other default conditions. The default condition for processor output is DSK: source.REL[self]. For example: if the output is desired on DTA3 with the filename FILEX, the following command may be used:

EXECUTE DTA3: FILEX=FILE1.F4

The <> Construction<sup>†</sup> - The <> construction causes the programs within the angle brackets to be assambled with the same parameter file. If a + is used, it must appear before the <> construction. For example: to assemble the files LPTSER.MAC, PTPSER.MAC, and PTRSER.MAC, each with the parameter file S.MAC, the user may type

.COMPILE S+LPTSER, S+PTPSER, S+PTRSER

With the angle brackets, however, the command becomes

.COMPILE S+<LPTSER, PTPSER, PTRSER>

The user cannot type

.COMPILE <LPTSER, PTPSER, PTRSER>+S

Compile Switches<sup>†</sup>

The COMPILE, LOAD, EXECUTE, and DEBUG commands may be modified by a variety of switches. Each switch is preceded by a slash and is terminated by any non-alphanumeric.character, usually a space or a comma. An abbreviation may be used if it uniquely identifies a particular switch. These switches may be either temporary or permanent. A temporary switch is appended to the end of the filename, without an intervening space, and applies only to that file.

Example:

.COMPILE A, B/MACRO, C (The MACRO assembler applies only to file B.)

<sup>†</sup>Used in COMPILE, LOAD, EXECUTE, and DEBUG commands only.

A permanent switch is set off from filenames by spaces, commas or any combination of the two. It applies to all the following files unless modified by a subsequent switch.

Example:

.COMPILE /MACRO A,B,C .COMPILE A /MACRO B,C .COMPILE A,/MACRO,B,C .COMPILE A,/MACRO B,C

Compilation Listings<sup>†</sup> - Listing files may be generated by switches. The listings may be of the ordinary or the cross-reference type. The operation of the switch produces a disk file with the extension.LST ,queues it, prints it, and then deletes it.

The compile-switches LIST and NOLIST cause listing and nonlisting of programs and may be used as temporary or permanent switches.

Listings of all three programs are generated by

.COMPILE /LIST A,B,C

A listing only of program A is generated by

.COMPILE A/LIST, B, C

Listings of programs A and C are generated by

.COMPILE /LIST A, B/NOLIST, C

The compile-switch CREF is like LIST, except that a cross-reference listing is generated (FILE.CRF), processed later by the CREF CUSP which generates the .LST file, queues, prints and deletes it. Unless the /LIST or /CREF is specified, no listing file is generated.

Since the LIST, NO LIST, and CREF switches are commonly used, the switches L,N, and C are defined with the corresponding meanings, although there are (for instance) other switches beginning with the letter L. Thus, the command

COMPILE /L A

<sup>†</sup>Used in COMPILE, LOAD, EXECUTE, and DEBUG commands only.

produces a listing file A.LST (and A.REL).

Standard Processor - The standard processor is used to compile or assemble programs that do not have the extensions .MAC, .CBL, .F4, or .REL. A variety of switches set the standard processor. If all source files are kept with the appropriate extensions, this subject can be disregarded. If the command

#### .COMPILE A

is executed and there is a file named A. (that is, with a blank extension), then A. will be translated to A.REL by the standard processor. Similarly, if the command

# .COMPILE FILE.NEW

is executed, the extension .NEW, although meaningful to the user, does not specify a language; therefore, the standard processor is used. The user must be able to control the setting of the standard processor which is FORTRAN IV at the beginning of each command string.

Forced Compilation - Compilation (or assembly) occurs if the source file is at least as recent as the relocatable binary file. The creation time for files is kept to the nearest minute. Therefore, it is possible for an unnecessary compilation to occur. If the binary is newer than the source, the translation does not usually have to be performed.

There are cases, however, where such extra translation may be desirable (e.g., when a listing of the assembly is desired). To force such an assembly, the switch COMPILE is provided, in temporary and permanent form. For example:

# .COMPILE /CREF/COMPILE A, B, C

will create cross-reference listing files A.CRF, B.CRF, and C.CRF, although current .REL files may exist. The binary files will also be recreated.

### ALGOL

# T. Teitelbaum, L. Snyder, J. Dills (Revised Jan. 1973)

Algol 60 is an algebraic programming language developed by an international committee in 1960. Algol was designed at a time when many computer installations had their own <u>ad hoc</u> algebraic programming languages. Algol was intended to be a machine independent standard for the communication (and execution) of algorithms. Most of the arbitrary restrictions found in languages such as FORTRAN were eliminated. Algol was the first language for which a complete and precise syntactic and semantic definition was attempted. The terminology used in this definition (in the Algol Report) has come into wide use in computer science. Algol is characterized by dynamic array allocation, recursive procedures, block structure, and a generalized parameter passing mechanism.

## REFERENCES

Mamua 1

| manu        | al                          |                                                                                                    |
|-------------|-----------------------------|----------------------------------------------------------------------------------------------------|
| [1]         | Digital Equipment Corp.     | PDP-10 Algol Manual.                                                                                        |
| Defi        | nition                      |                                                                                                    |
| [2]         | Naur, P. (ed.)              | Revised Report on the Algorithmic Language<br>ALGOL 60. Comm.ACM 6 (Jan 63).                                |
| [3]         | Knuth, D. E.                | The remaining trouble spots in ALGOL 60.<br>Comm.ACM 10 (Oct 67).                                           |
| [4]         | Abrahams, P. W.             | A final solution to the dangling <u>else</u> of<br>ALGOL 60 and related languages. Comm.ACM 9<br>(Sept 66). |
| [5]         | Knuth, D. E., Merner, J. N. | ALGOL 60 Confidential. CACM, Vol. 4, 1961.                                                                  |
| <u>Phil</u> | osophy                      |                                                                                                    |
| [6]         | Perlis, A. J.               | The synthesis of algorithmic systems.<br>J.ACM 14 (Jan 1967).                                               |

-28-

| [7] Bemer, R. W.                                    |
|-----------------------------------------------------|
| [8] Sammet, Jean                                    |
| Introductory                                        |
| [9] Bottenbruch, H.                                 |
| [10] Higman, B.                                     |
| [11] Ekman, T. and<br>Froberg, C.                   |
| [12] Dijkstra, E. W.                                |
| Implementation                                      |
| [13] Evans, A.                                      |
| [14] Randell, B. and<br>Russell, L. J.              |
| [15] Dijkstra, E. W.                                |
|                                                     |
| Extensions                                          |
| [16] Wirth, N.                                      |
| <pre>[17] Perlis, A. J. and<br/>Iturriaga, R.</pre> |
| [18] Wirth, N. and                                  |

History-Bibliography

- Weber, H. [19] Wirth, N. and Hoare, C. A. R.
- [20] Dahl, O. J. and Nygaard, K.
- [21] Hoare, C. A. R.

A politico-social history of ALGOL. Annual Review In Automatic Programming, 5 Pergamon Press, 1969.

Programming Languages: History and Fundamentals, Prentice-Hall, 1969.

Structure and use of ALGOL 60. J.ACM 9 (Apr 62).

What everybody should know about ALGOL. Computer Journal 6 (1963) p. 50.

Introduction to ALGOL programming. Oxford University Press, (1967).

A Primer of ALGOL 60 Programming, Academic Press, London, 1962.

An ALGOL 60 Compiler. Annual Review in Automatic Programming, 4. Pergamon Press (1964).

ALGOL 60 Implementation. Academic Press, (1964), 418 pp.

"Making a Translator for ALGOL 60," <u>Annual</u> <u>Review of Automatic Programming</u>, Vol. 3., MacMillan, 1963, pp. 347-356.

A Generalization of ALGOL. Comm.ACM 6 (Sept 63). An extension to ALGOL for manipulating formulae. Comm.ACM 7 (Feb 64). EULER: A generalization of ALGOL and its formal definition. Comm.ACM 9 (Jan, Feb 66). A contribution to the development of ALGOL. Comm.ACM 9 (June 66). SIMULA - An ALGOL-based simulation language. Comm.ACM 9 (Sept 66). Record Handling, in F. Genays (Ed.) <u>Programming</u> Languages, Academic Press, 1968, pp. 291-347. SAMPLE PROBLEMS

1. Continued Fractions

Let 
$$Q_1 = \frac{1}{1+1}$$
,  $Q_2 = \frac{1}{1+\frac{1}{1+1}}$ ,  $Q_3 = \frac{1}{1+\frac{1}{1+\frac{1}{1+1}}}$ , etc.

As  $i \rightarrow \infty$ ,  $Q_i \rightarrow Q = 0.61803...$ 

Write an ALGOL 60 function procedure Phi (n) that will return the value  $Q_n$ . For example, Phi (2) = 0.6666. Write two versions of Phi, one recursive and the other iterative.

# 2. Palindromes

A palindrome is a vector V of values such that V = XY where X = reversal of Y. E.g., 110011.

Write a Boolean function that determines if a vector is a palindrome.

Write another which determines if a vector consists of a list of palindromes; e.g., 110110.

# 3. Tower of Hanoi

Write an ALGOL program to print the solution sequence to the towers of Hanoi puzzle. Given,

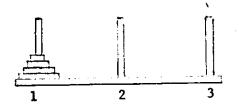

Move the stack of disks on pin 1 to pin 2 (possibly using pin 3 as intermediate storage) so that (1) the disks finally end up in the same order as they started (as shown); (2) at no time is a large disk on top of a smaller disk; and (3) only one disk at a time is moved. Your program should allow an arbitrary number of disks. 4. Partitions

Write an ALGOL procedure PART(X) which prints the partitions of the integer X. A partition is defined as a sequence of positive integers which sum to X. If that's too easy, find the <u>unique</u> partitions of X.

5. Pascal's Triangle

Recall that Pascal's triangle begins:

Write an ALGOL procedure, PASCAL(N), which prints the Nth row of Pascal's triangle. It should be possible to compute the result without a factorial routine and with only a single vector for a data structure.

6. Pattern of Primes

Write a program which fills an N x N array A with the integers 1 through  $N^2$  arranged in a spiral.

E.g., when N = 3, then A =

789 612 543

The pattern of primes in this arrangement (for large N) has been of some interest (to some people). Try a printout where primes are '\*' and non-primes blank.

Can you think of a more efficient storage arrangement for the pattern of primes when N is large?

7. How well do you understand call-by-name and call-by-value?

BEGIN REAL A,B; REAL PROCEDURE INCV (X); VALUE X; REAL X; BEGIN X +1; INCV END; REAL PROCEDURE INCN(X); REAL X; BEGIN X←X+1; INCN←X END; REAL PROCEDURE ADDV(Y); VALUE Y; REAL Y; ADDV $\leftarrow$ Y+Y; REAL PROCEDURE ADDN(Y); REAL Y; ADDN-Y+Y; A = 1; B = ADDV(INCV(A));COMMENT A IS NOW -----; B IS NOW -----;  $A \leftarrow 1; B \leftarrow ADDV(INCN(A));$ COMMENT A IS NOW -----; B IS NOW -----;  $A \leftarrow 1; B \leftarrow ADDN(INCV(A));$ COMMENT A IS NOW -----; B IS NOW -----;  $A \leftarrow 1; B \leftarrow ADDN(INCN(A));$ COMMENT A IS NOW -----; B IS NOW -----; END;

8. Exchange

Write a procedure EXCH(A,B) that exchanges A and B. This is not as easy as it seems. Consider the problems exchanging I and A[I].

Answers for odd number problems follow the Algol Script.

-32-

ALGOL SCRIPT

In this Script I use the text editor SOS to Greate and Edit files. The SOS commands that one needs to know are I,D,R,P,E,A which are Insert, Delete, Replace, Print, End, Alter respectively. To find out more abour SOS, see the SOS section of this document.

.CREATE FIB.ALG BEGIN 00100 INTEGER PROCEDURE FIBONACCI(N) JVALUE NJINTEGER NJ 00200 00300 BEGIN IF N<=1 THEN FIBONACCI:=1 ELSE FIBONACCI:=FIBONACCI(N-1)+FIBONACCI(N-2); 00400 00500 END; READ(K); 00600 This program calculates Fibonacci J:=FIBONACCI(K); 00700 numbers using a recursive procedure. It PRINT(J,6); 00800 should be noted that this is not END 00900 the most 01000 <u>\$</u>\_ efficient method. •Altmode \*E

EXII

.R ALGOLY

Calling the Algol Compiler

\*FIB, TTY: +FIB Source file

Olisting file - TTY; causes file to go to TTY
Object file

DECSYSTEM 10 ALGOL-60, V. 2B(146): 15-JAN-73 14:24:07

BEGIN 00100 00200 INTEGER PROCEDURE FIBONACCI(N);VALUE N; INTEGER N; BEGIN IF N<=1 THEN FIBONACCI:=1 00300 00400 ELSE FIBONACCI:=FIBONACCI(N-1)+FIBONACCI(N-2); 00500 END; READ(K); 00600 \* \* \* \* \* \* \* t 600 UNDECLARED IDENTIFIER) REL FILE DELETED ≠If wasn't listed on Try then file J:=FIBONACCI(K); 00700 just these error messages \*\*\*\*\*\* \* would appear, 700 UNDECLARED IDENTIFIERY 00800 PRINI(J.6); END 00900

35 EKKOK2

Algol asking for more files to comple

need to name the file • EDIT because 1+ ٤s \*1150 already in Core INTEGER J,KJ 00150 \* E EXIT -occl command -- causes compiling, louding and execution .EX FIB of program. ALGOL: FIB LUADING LOADER 1K CORE EXECUTION -• I enter a 10 101 89) o program 89, the loth fiberacci number. returns END OF EXECUTION - 2K CORE EXECUTION TIME: 0.17 SECS. The following procedure is a pseudo random 11.88 SECS. ELAPSED TIME: number generator. If you wish to know more about this type of algorithm see KNUTH, D.E. Vol. 2, Seminumerical Algorithms, The Arr of Computer Programing. • CREATE RAND • ALG INTEGER PROCEDURE RAND(LESS); INTEGER LESS; 00100 COMMENT THIS PROCEDURE RETURNS AN INTEGER BETWEEN Ø AND 00200 00300 LESS-13 -o In this Algol compiler, Own veriables 00400 BEGIN OWN INTEGER SEED, MUL, MOD; are initialized to p. Thus this block IF SEED=0 THEN 00500 is performed only the first time the 00600 BEGIN procedure COMMENT SEED, MUL&MOD MUST BE LESS THAN 185364 00700 called. 15 TO PREVENT OVERFLOW. 00800 THE FOLLOWING NUMBERS ARE 7+6,5+7,2+17 RESPECTIVELY; 00900 01000 SEED+1176493 MUL+78125; 01100 01200 MOD+131072; the random number line is really 01300 ENDJ 56.5 generator. SEED+(SEED\*MUL) REM MOD; 01400 RAND+(LESS\*SEED) DIV MOD; 01500 END 01600 01700 \$ \*E program will read numbers This and. print • CREATE TESTR•ALG random numbers less then the numbers just BEGIN INTEGER I,R; 00100 read until The a of is read. EXTERNAL INTEGER PROCEDURE RANDJ 00200 numbers are random generated by 00300 READ(I); WHILE I#Ø DO the abori procedure which is 00400 BEGIN 00500 called e + ternally. R:=RAND(I); 00600 PRINT(R,3); 00700 NEWLINE; / 00800 " Newline causes a carringe return and a BREAKOUTPUT;) 00900 the output buffer. line feed to placed in be READ(I); 01000 ENDJ 01100 END 01200 O Break out put causes the output butter to s 01300 the output device, in this be dumped to \*E CASE the TTK

.EX TESTR, RAND LUADING LOADER IK CORE EXECUTION 100 26 100 4 100 93 100 2 Ø END OF EXECUTION - 2K CORE EXECUTION TIME: 0.03 SECS. ELAPSED TIME: 42.78 SECS. · EDIT TESTR. ALG OIF you don't understand the A command R command. \*A100 } use a BEGIN INTEGER L, I, J, R; 00100 \*I250 00250 WRITE("RANGE:"); BREAKOUTPUT; \*1325,25 The Program 15 altered 50 WRITE("NUMBER:");BREAKOUTPUT; -00325 tha+ i+ will produce 00350 an READ(L); 00375 \$ arbitrary number of random numbers, \*8400 all in the sam e range. 00400 FOR J:=1 UNTIL L DO 00425 \$ \*0800 **}**-To Here I delete NEWLINE , note \*D1000 effect below. the <u>\* E</u> EAIT Ň • EX 1ESTR, RAND ALGOL: TESTR LOADING LOADER 1K CORE EXECUTION the range and number. enter Т 0 RANGE 100 NUMBER:150 26 93 2 4 84 27 55 30 3. 86 92 27 75 6Ø 21 96 49 75 7 90 89 12 66 13 62 96 64 17 50 8 15 6 94 75 87 32 84 74 93 99 61 35 1 60 25 16 35 19 89 2 END OF EXECUTION - 2K CORE EXECUTION TIME: 0.35 SECS.

32.10 SECS.

ELAPSED TIME:

.

-35 -

-36the disk to channel 4. Assigns •EDIT TESTR.ALG Now , the program so thay is altered \*I360,10 the output will go 00360 OUTPUT ( 4, "DSK" ) ) 10 dist file called a RAND. DAT. 00370 SELECTOUTPUT(4); 00380 OPENFILE(4,"RAND.DAT"); 00390 s ¥Ë . The number statements is the ¥in above the EXIT Channel number, •EX TESTR, RAND ALGOL: TESTR LOADING LOADER 1K CORE EXECUTION **RANGE:100** NUMBER: 50 END OF EXECUTION - 2K CORE EXECUTION TIME: 0.22 SECS. **ELAPSED TIME:** 11.60 SECS. .TYPE RAND.DAT 84 27 55 60 26 4 93 2 30 3 86 92 27 75 21 96 40 75 7 90 89 12 62 5Ø 8 75 66 13 96 64 17 15 6 94 87 32 93 99 61 35 60 25 19 89 2 84 74 1 16 35 • ÉDIT TESTR•ALG channel 3 for the input. Selec+s \*D25Ø \*D325 program is aftered Here the so that \* 1225,25 the input will come from a disk file INPUT(3,"DSK"); 00225 00250 SELECTINPUT(3);) Called RANGE, NUM. OPENFILE(3,"RANGE.NUM");) 00275 \*E RANGE. NUM for channel 3. File DOPENS EXIT • CREATE RANGE • NUM 00100 100 50 00200 00300 s \* E EXIT line: numbers the 04F the data file\_ Strips **R** PIP \*RANGE . NUM/N+RANGE . NUM Algol Can not handle line numbers on data files. \*\*C .EX TESTR, RAND ALGOL: 1ESTR LOADING LOADER 1K CORE

-37-EXECUTION FATAL RUN-TIME ERROR AT ADDRESS 000167 This MORE HEAP SPACE REQUIRED FOR I-O BUFFERS, was caused because Ilo Buffers are PHE in to ?ACTION (H FOR HELP)? F the Heep and the default Size is 400 END OF EXECUTION - 2K CORE Small to do both indut Gad ou+put onto disk, EXECUTION TIME: 0.05 SECS. **ELAPSED TIME:** 17.33 SECS. .R ALGOL \*TESTR, +TESTR/1000D Heop size 1000 words. \* \* C Causes to become the -.EX TESTR, RAND LOADING LOADER 1K CORE EXECUTION END OF EXECUTION - 2K. CORE EXECUTION TIME: 0.13 SECS. ELAPSED TIME: 3.13 SECS. .TYPE RAND.DAT 26 93 2 4 55 96 75 84 27 30 З 86. 92 27 75 6Ø 21 40 90 🤇 7 89 12 13 62 64 8 15 87 32 66 96 17 50 6 94 75 74 93 99 2 84 61 35 35 25 19 89 1 60 16 END OF ALGOL SCRIPT

NOTE: There is useful information on the file SYS: ALGOL, DOC.

# Solutions to Sample Problems

.

.

| 1. | REAL PROCEDURE PHIR(N);VALUE N;INTEGER N;<br>PHIR+IF N=0 THEN 1.0 ELSE 1.0/(1.0+PHIR(N-1));<br>REAL PROCEDURE PHII(N);VALUE N;INTEGER N;<br>BEGIN REAL P;P+0.0;<br>WHILE (N+N-1) > 0 DO P+1.0/(1.0+P);<br>PHII+P;END;                                                                                                    |
|----|----------------------------------------------------------------------------------------------------|
| 3. | <pre>PROCEDURE HANOI(N, START, OTHER, FINISH);<br/>VALUE N, START, OTHER, FINISH; INTEGER N, START, OTHER, FINISH;<br/>BEGIN IF N=1 THEN BEGIN<br/>WRITE("MOVE DISC 1 FROM"); PRINT(START, 3);<br/>WRITE(" TO"); PRINT(FINISH, 3); NEWLINE; END<br/>ELSE BEGIN<br/>HANOI(N-1, START, FINISH, OTHER);<br/>WRITE("MOVE DISC"); PRINT(N, 3); WRITE(" FROM");<br/>PRINT(START, 3); WRITE(" TO"); PRINT(FINISH, 3); NEWLINE;<br/>HANOI(N-1, OTHER, START, FINISH); END;<br/>BREAKOUTPUT; END;</pre> |
| 5. | PROCEDURE PASCAL(N);VALUE N;INTEGER N;<br>BEGIN INTEGER ARRAY P[1:N];INTEGER I,J;<br>P[1]:=1;<br>FOR I:=2 UNTIL N DO<br>BEGIN P[I]:=0;<br>FOR J:=I STEP -1 UNTIL 2 DO P[J]:=P[J]+P[J-1];<br>END;<br>FOR I:=1 UNTIL N DO PRINT(P[I],4);<br>END;                                                                                                    |
| 7. | $ \begin{array}{cccccccccccccccccccccccccccccccccccc$                                                                                                    |

.

A reprint from COMOUCERS November, 1969 and automation Vol. 18, No. 12

Vol. 18, No. 12

# **APL: A PERSPICUOUS LANGUAGE**

Garth H. Foster Department of Electrical Engineering Syracuse University Syracuse, N.Y. 13210

> "In APL, a great many highly useful functions which are required in computing have been defined and given a notation consisting of a single character."

The news and promotion copy now beginning to appear in many computer-related publications proclaiming APL (A Programming Language) to be everything from a successor to PL/I (Programming Language One) to the most powerful interactive terminal system available, has no doubt been widely noticed. Such copy has led many to wonder what APL is, and after seeing its notation, many wonder about its clarity.

This article is not intended to a tutorial on APL, for that would take more space than is warranted here. However, let us discuss some of the aspects of APL which have excited the academic communities at a number of colleges and universities and at least one high school system, and which have triggered a number of implementation efforts in Canada, France, and the United States. The interested reader may then investigate further the many features of APL which cannot all be covered here. To assist in this direction, a rather complete bibliography of APL source material is appended to this article.

#### Definition

The initials APL<sup>1</sup> derive from the title of the book "A Programming Language" by K.E. Iverson, published by John Wiley and Sons in 1962; and it was that publication which served as the primary vehicle for the publication of the initial definition of APL. Subsequent development of the language by liverson has been done in collaboration with A.D. Falkoff at IBM's Thomas J. Watson Research Center, Yorktown Heights, New York.

The present form of APL is the APL\360 Terminal System, the implementation of APL on the system 360. Although there are implementations for the IBM 1130 and

<sup>1</sup>APL should not be confused with "ABL — A Language for Associative Data Handling in Pi/I," by George G. Dodd, General Motors Research, 1966 Fall Joint Computer Conference.

1500 computers, when we speak of APL we shall mean APL\360.

The terminal system was designed by Falkoff and Iverson with additional collaboration from L.M. Breed, who,with R.D. Moore (I.P. Sharp Associates, Toronto) developed the implementation. Programming was by Breed, Moore, and R.H. Lathwell, with continuing contributions by L.J. Woodrum (IBM, Poughkeepsie), and C.H. Brenner, H.A. Driscoll, and S.E. Krueger (SRA, Chicago). Experience had been gained from an earlier version which was created for the IBM 7090 by Breed and P.S. Abrams (Stanford U., Stanford, California).

A computer language which is classified as algebraic is generally, but not exclusively, used to program problems requiring reasonably large amounts of arithmetic. Generally such languages have available, as formalized arithmetic operators with a notation, the operations of addition, subtraction, multiplication, division, and exponentiation; and there the list ends. To achieve other arithmetic operations either calls to pre-written subroutines must be made or the user must supply his own.

This is not true of APL; a great many highly useful functions which are required in computing have been defined and given a single character notation (some of these require 3 keystrokes, striking a key, backspacing and then striking another key; but usually only a single keystroke is required.)

#### The APL Keyboard

Figure 1 shows the APL keyboard. The letters and numbers all appear in their usual places on a typewriter, except that the capital letters are in the lower case positions (the lower case letters do not appear). The up-shift positions on the keyboard are occupied by symbols used to represent the powerful set of APL operators.

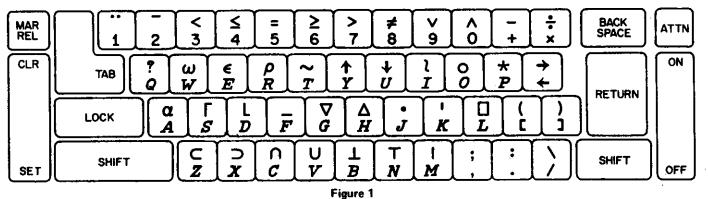

Reprinted with permission from "Computers and Automation", November, 1969, copyright 1969 by and published by Berkeley Enterprises, Inc., 815 Washington St., Newtonville, Mass. 02160

Besides  $+, -, x, \div$ , (the familiar symbols for addition, subtraction, multiplication, and division located on the two right-most keys on the top row) and the symbol \* assigned to represent exponentiation (the star over the P as in raising to a power), there are distinct single character notations for the operations of: negation; signum; reciprocal; logarithms (to both natural and arbitrary base); combinations and factorials; base e raised to a power; the residue of a number modulo any divisor. There are characters which represent taking: PI times a number; sines; cosines; tangents; hyperbolic sines, cosines, and tangents; and the inverse functions for the six preceding functions. Available too are: floor (truncating a number to the largest integer less than or equal to the number); ceiling (rounding up to the smallest integer greater than or equal to the number); and maximum or minimum of a pair of numbers.

APL also provides the relations which test whether two numbers are: less than; less than or equal to; greater than or equal to; greater than; equal; or not equal. The last two relations are also applicable to characters. These relations check to see, for example, if a relation is true and produce 1 (representing TRUE) or 0 (FALSE); these binary quantities may be operated upon by the logical functions of: OR; AND; NOT; NOR; and NAND. All these are also available as standard functions in APL, and are designated by a single character graphic. These operations are all summarized in Figure 2.

| Monadic I                                                          | orm 18                                          | t         | Dyadi                                               | c form Als                                                                                                    |
|--------------------------------------------------------------------|-------------------------------------------------|-----------|-----------------------------------------------------|----------------------------------------------------------------------------------------------------|
| Definition<br>or example                                           | Нате                                            |           | Nane                                                | Definition<br>or example                                                                                                    |
| +8 ++ 0+8                                                          | Plus                                            | ٠         | Plus                                                | 2+3.2 ++ 5.2                                                                                                    |
| -8 •+ 0-8                                                          | Negative                                        | -         | Minus                                               | 2-3.2 ++ 1.7                                                                                                    |
| =8 ++ (B>0)-(B<0)                                                  | Signum                                          | •         | Times                                               | 2=3.2 ++ 6.4                                                                                                    |
| 18 118                                                             | Reciprocal                                      | ٠         | Divide                                              | 2+3.2 ++ 0.625                                                                                                    |
| B [B 18<br>3.14 4 3                                                | Ceiling                                         | ٢         | Maximum                                             | 3[7 ++ 7                                                                                                    |
| -3.14 -3 -4                                                        | Floor                                           | ι         | Minimum '                                           | 3(7 ++ 3                                                                                                    |
| *# ++ {2,71878}*#                                                  | Exponential                                     | •         | Power                                               | 2+3 ++ B                                                                                                    |
| ••# # +•N                                                          | Natural<br>logarithm                            | •         | Logarithm                                           | 408 ++ Log 8 base A<br>A08 ++ (08)+04                                                                                                    |
| -3.14 ++ 3.34                                                      | Magnitude                                       | l         | Residue                                             | Case         A B           A=0         B-( A)=1B+1A           A=0,B>0         B           A=0,B<0                                                                                                    |
| 10 ++ 1<br>18 ++ 8+18-1<br>or 18 ++ Gamma(8+1)                     | Factorial                                       | :         | Binomial<br>coefficient                             | A18 ++ (18)+(1A)+18-A<br>215 ++ 10 315 ++ 10                                                                                                    |
| 78 +- Random choice<br>from 18                                     | Roll                                            | ,         | Des 1                                               | A Mixed Function                                                                                                    |
| OB ++ 8+3.14159                                                    | Pi times                                        | ۰         | Circular                                            | See Table at left                                                                                                    |
| -1 ++ 0 ~0 ++1                                                     | Not                                             | ~         |                                                     | ·                                                                                                    |
| Arcsin B 1 S<br>Arccos B 2 C                                       | ADR<br>1-8-2).5<br>ine 8<br>Osine 8<br>angent 8 |           | And<br>Or<br>Nand<br>Nor                            | A         B         A × B         A × B </td |
| (-)+8+7)+.5 4 (<br>Arcsinh H 5 5<br>Arccosh H 6 C<br>Arctanh B 7 7 | 1+8+2)+.5<br>Sinh N<br>Sosh R<br>Sanh 8         | * * * * * | Less<br>Not greater<br>Equal<br>Not less<br>Greater | relation holds, 0<br>if it does not:<br>357 ++ 1                                                                                                    |
| Table of Dyadic o Functions                                        |                                                 |           | Not Equal                                           | 713 ++ 0                                                                                                    |

Figure 2

#### Order of Operations

Of course when such a host of generalized and powerful operations are at the disposal of the programmer, there is immediate concern as to the order or precedence of operations in an arithmetic expression written without parentheses.

Traditionally in algebraic languages, exponentiations were performed before multiplications and divisions, and

these were done before additions and subtractions. One of the reasons for this choice (of hierarchy of operations) was that normal conventions in algebraic notation provided that the expression

$$5.6y^3 + 8y^2 + 2.84y + 9.06$$

could be written as

-40 -

without the use of parentheses.

If one wanted to make the compiler work more efficiently when programming in the higher order language, then parens (parentheses) were used and the polynomial was "nested", so that in the above example one coded:

$$((5.6 * y + 8) * y + 2.84) * y + 9.06$$

That is to say, one discarded the built-in precedence order. Clearly, in APL having all the functions shown in Figure

2, the establishment of any hierarchy of operators would be arbitrary and open to question at best; and more than likely it would border on the impossible to justify the hierarchy in any reasonable way.

Thus in APL there is only **one** rule for evaluating all unparenthesized expressions (or within a pair of parens), and that rule is:

Every operator takes as its right-hand argument the value of everything to the right of it (up to the closing parenthesis).

Now such a rule may seem strange and unfamiliar to someone who is now programming, but it has advantages:

- (1) Uniformity-it is applied in the same way for all standard or primitive functions provided by the APL system as well as all functions (programs) written in APL by the user;
- (2) Utility-this approach, for example, allows the nested polynomial to be written without parentheses as:<sup>2</sup>

$$9.06 + Y \times 2.84 + Y \times 8 + Y \times 5.6$$

It is also possible to write continued fractions without parentheses and the rule given provides other interesting and useful results as a by product.

#### Sum Reduction

Another area in which looping (of computer instructions) is explicitly required in most programming languages but not in APL is that of summing the components of a vector, which we will call for the sake of example, X. The usual approach is to initialize the sum to zero and then use a running index variable of a DO or FOR loop, and then take the summation by an expression like

#### SUM = SUM + Z(I).

In APL we use what is called *sum reduction*. This is the name for *conceptually* taking the vector X, inserting plus signs between each of its components, and then evaluating the resulting expression; its notation is simply +/X. If we had wanted to take the product of the elements of a vector Q, then in APL we write x/Q and this provides the *times reduction*.

<sup>&</sup>lt;sup>2</sup>There are even more powerful ways to evaluate a polynomial expression in APL, but the availability of such methods does not reduce the effectiveness of the right to left rule just described.

#### The Value of Powerful Operators

Thus the first area in which APL provides clarity in programming is by providing a large set of powerful functions. Now one may ask whether writing AF B in APL is only marginally more compact than say writing MAX(A,B). However, in APL we are allowed to use A!B to denote the combinations of taking B things A at a time. Such an operation in languages other than APL generally require the user to write his own program, perhaps calling upon routines to provide the factorials and if they in turn are not available, writing that routine also. The claim is that the presence of the APL operator ! in a program provides much more clarity than the presence of the equivalent routine in another programming language.

Of course one may argue that factorials and combinations are not needed all that much anyway. In many cases such a point of view may be correct; however, the fact still remains that the need for, say, the FORTRAN Library of subroutines indicates a need for arithmetic computations which are more complex than the operations included in the language as primitives. What APL has done therefore is to move in the direction of a library increasing the sophistication of the language, and at the same time simplifying the notation for using a much more powerful set of operators.

#### **Extending the Scope of Functions**

The next step forward which APL has taken is to extend the scope of those functions shown in Figure 2, in the following way. In most languages extant today, if one writes A + B, then one commands the computer to add the number A to the number B. In APL the command still produces the addition of the single numbers, called scalars, if that is the nature of the variables A and B. If on the other hand, A and B are each names for a collection or string of numbers, called a vector, then the addition takes place on an element by element basis, with the first element of A being added to the first element of B, the second to the second, and so forth. The requirement is that either A or B may be a scalar while the other is a vector, but if they are both vectors, then they must have the same number of elements, that is, they must be of the same size.

If A and B are matrices of the same size (having the same number of rows and columns), then A + B in APL adds, on an element by element basis, matrix A to matrix B. To perform equivalent operations in most computer languages requires a DO or a FOR loop when adding vectors, or nested loops when adding matrices.

Two comments are relevant here. First, the explicitloops embodied in the DO or FOR loops are required by the language, but they are ancillary to communicating the process to be performed, say adding two matrices. Second, the utility of providing an extension of this nature, where the system assumes additional responsibility, is borne out, for example, in the MAT commands of BASIC. APL extends such ideas and applies them uniformly to all data structures treated in the language. In fact, from the programmer's point of view, one does not care in what sequence the operations in the loops implied in such an APL command take place. They could just as well be done all in parallel; the fact that the computer does not process the matrix elements in parallel does not matter. The extension of scope of the notation allows the algorithm to be thought of as acting on the data in parallel. Thinking about the computing process in this way gives new insight into the way the programs manipulate or transform the data.

#### Allocating Space for Arrays

The philosophy is that the system should perform the tasks which are required by the computer but not essential to the algorithm. A useful extension is to have the computer assume the burden of allocation of space for arrays on a dynamic basis. This is done in the APL terminal system; for example, if one creates the vector X having components 2, 5, and 10, then  $X \leftarrow 2$  5 10 is the **specification** or **assignment** of those constants to be the value of the variable X. No dimensioning is required. Later if we wish to respecify

| Nama                         | Sign         | Definition or example <sup>2</sup>                                                                             |
|------------------------------|--------------|----------------------------------------------------------------------------------------------------|
| Site                         | 0 A          | pP ++ 4 08 ++ 3 4 05 ++ 10                                                                                     |
| Reshape                      | VOA          | Reshape A to dimension V 3 40112 ++ E                                                                          |
| Ravel                        |              | $\frac{12aE + + + 12}{A + + (=/aA)aA} = \frac{0}{E} + + + 12 = 0.5 + + 1$                                      |
| Catenate                     | v.v          | P. 12 ++ 7 3 5 7 1 2 'T', 'HIS' ++ 'THIS'                                                                      |
|                              | P(A)         | P[2] +=3 P[4]21] +=7537                                                                                        |
| Index <sup>3,4</sup>         | N(N 1N )     | 11 10 9                                                                                                    |
|                              | A[A:<br>     |                                                                                                    |
| Index<br>generator#          | 15           | First S integers 14 -+ 1 2 3 4<br>10 ++ an empty webtor                                                        |
| Index of <sup>3</sup>        | <i>й</i> 1.4 | Least index of A P13 ++2 5 1 2 5<br>in V, or 1+0V P1E ++ 3 5 4 5<br>4 414 ++ 15 5 5 5                          |
| Take                         | ¥+A          | Take or drop $ V[7]$ first 2 3+2 ABC<br> V[7]>0 or last $ V[7]>0$ EFG                                          |
| Drop                         | ¥+#          | elements of coordinate I 2+P ++ 5 7                                                                            |
| Grade up3.5                  | 14           | elements of coordinate f 2+P ++ 5 7<br>The permutation which == 3 5 3 2 ++ + 1 3 2<br>> would order A (ascend- |
| Grade down <sup>34</sup>     | <b>TA</b>    | ing or descending) \$3 5 3 2 ++ 2 1 3 4                                                                        |
| Compress <sup>5</sup>        | V/A -        | $\begin{array}{cccccccccccccccccccccccccccccccccccc$                                                           |
| Expand <sup>®</sup>          | N.A.         | 9 10 11 12<br>A BCD<br>1 0 1\12 1 0 2 1 0 1 1 1\X & FGH<br>I JKL                                               |
| Reverse <sup>5</sup>         | <b>Ф</b> А   | DC0A IJKL<br>♦X ++ HGFE                                                                                        |
| Rotate <sup>5</sup>          | 14.1         | 30P ++ 7 2 3 5 ++ 10P 1 0 10X ++ EFGH<br>LIJK                                                                  |
| Transpose                    | VAA          | AE<br>Coordinate I of A 2 10T +- BF<br>becomes coordinate CGA<br>V[I] of result 1 10E ++ 1 5 11 DHL            |
|                              | N.           | Transpose last two coordinates QE ++ 2 198                                                                     |
| Nembership                   | 1 6.4        | aWeY ++ aW ExP ++ 1010                                                                                         |
| Decode                       | N 1 N        | $\begin{array}{cccccccccccccccccccccccccccccccccccc$                                                           |
|                              |              |                                                                                                    |
| Encode<br>Des 1 <sup>3</sup> | VT5          | 24 60 6013723 ++ 1 2 3 60 6013723 ++ 2 3<br>W2Y ++ Random deal of W elements from 17                           |

Notes:

- 3 -

- ] Restrictions on argument ranks are indicated by: 5 for scalar, V for vector, N for matrix, A for Any. Except as the first argument of 5:A or 5(A], a scalar may be used instead of a vector. A one-element array may replace any scalar.
- 2 Arrays used
   1
   2
   4
   48CD

   in examples:
   P ++ 2
   3
   5
   7
   8
   I ++ EFGH

   9 10
   11
   12
   I/AL

3 Function depends on index origin.

- 4 Elision of any index selects all along that coordinate.
- 5 The function is applied along the last coordinate; the symbols /, \, and  $\Theta$  are equivalent to /, \, and  $\Theta$ , respectively, except that the function is applied along the first coordinates If (5) appears after any of the symbols, the relevant coordinate is determined by the scalar S.

Figure 3

#### V R+AVERAGE V [1] R+(+/V)+ρV

#### Figure 4

Figure 5

X to be all of those elements currently comprising X followed by the numbers 1.5 and 20.7, then  $X \leftarrow X$ , 1.5 20.7 catenates the constant vector 1.5 20.7 to X and respecifies X. The variable X is now a data object with 5 elements where X[1] is 2 X[4] is 1.5 and X[5] is 20.7. We may query the system as to the size (number of components) of X by use of the function denoted by the Greek letter Rho. Thus,  $\rho X$  produces 5. The functions of size and catenate are summarized together with the rest of the mixed APL dyadic functions in Figure 3.

We will not here treat further the powerful functions of data manipulation illustrated there. However, we have now exposed the reader to a sufficient amount of detail in APL to understand Figure 4. This shows the listing of a userwritten function, the name of which is AVERAGE. The first or *header line* of AVERAGE declares the syntax for that function, that is, it indicates that the explicit result will be called R and the vector of data to be averaged will be denoted by V. The line numbered [1] is the algorithm; and it is self explanatory, even at this point.

Figure 5 shows how AVERAGE is called within the function STAT to calculate the mean, variance, and standard deviation of a set of values. Here the variable names of MEAN, VAR, and SD refer to the result of the AVERAGE program and the calculated variance and standard deviation.

We do not illustrate the comparable programs in other languages; we leave to the reader the task of noting the coding compression achieved by APL. The APL array operations obviously provide both brevity and clarity in

- Abrams, P. S., An Interpreter for "Iverson Notation". Stanford, Calif.: Computer Science Department, Stanford University, Tech. Report CS47, August 17, 1966.
- Anscombe, F. J., Use of Iverson's Language APL for Statistical Computing, New Haven: Department of Statistics, Yale University, July, 1968. TR-4 (AD 672-557).
- Berges, G. A. and F. W. Rust, APL/MSU Reference Manual. Bozeman, Montana: Department of Electrical Engineering, Montana State Univ., September 26, 1968.
- Berry, P. C., APL/1130 Primer. 1BM Corporation, 1968. (C20-1697-0).
- Berry, P. C., APL\360 Primer Student Text. IBM Corporation, 1969. (C20-1702-0).
- Breed, I. M. and R. H. Lathwell, "The Implementation of APL\ 360", Interactive Systems for Applied Mathematics. New York and London: Academic Press, 1968, pp. 390-399.
- 7. Calingaert, P., Introduction to A Programming Language. Chicago: Science Research Associates, field test edition, October, 1967.
- Creveling, Cyrus J. (Ed.), Experimental Use of A Programming Language (APL) at the Goddard Space Flight Center. Greenbelt, Maryland: Goddard Space Flight Center, Report No. x-560-68-420, November, 1968.
- Charmonman, S., S. Cabay and M. L. Louie-Byne, Use of APL\360 in Numerical Analysis. Edmonton, Alberta, Canada: Department of Computing Science, University of Alberta, December, 1967.
- Falkoff, A. D. and K. E. Iverson, APL 360 User's Manual. Yorktown Heights, N.Y.: T. J. Watson Research Center, IBM Corporation, 1968.
- Falkoff, A. D. and K. E. Iverson, "The APL 360 Terminal System", Interactive Systems for Applied Mathematics. New York and London: Academic Press, 1968, pp. 22-37. (Also Research Note RC 1922, October 16, 1967, T. J. Watson Research Center.)
- Falkoff, A. D., K. E. Iverson and E. H. Sussenguth, "A Formal Description of System/360". IBM Systems Journal, III, No. 3 (1964), pp. 193-262.
- Gilman, L. I. and A. J. Ruse, APL\360 An Interactive Approach. IBM Corporation, 1969.
- Hellerman, H., Digital Computer System Principles. New York: McGraw-Hill, 1967.
- Iverson, K.E., "A Common Language for Hardware, Software and Applications", Eastern Joint Computer Conference, December, 1962, pp. 121-129 (RC 749).

expression, and in that sense the programs may be thought of as somewhat self documenting.

The symbolic nature of APL makes it multilingual.

#### **Evaluation of APL**

In these pages we have only scratched the surface of APL. The availability of a powerful set of functions having a generality and a sense of uniformity in definition is important in providing capability to program complex algorithms. The extension of operations uniformly to strings of quantities or tables of numbers is a step forward in programming, because a great deal of computing in science, government, and business may be cast in terms of those data structures. Also it is important to relieve the computer user of the burden of bookkeeping and housekeeping operations in computer programming in higher level languages, particularly in an interactive environment.

Enthusiastic supporters of APL have claimed that rather than standing for either *A* Programming Language or Another Programming Language, the initials APL stands for *A* Permanent Language. APL was first conceived of as a means of communication; and it will have importance in that regard independent of the availability of APL on a terminal system. The heart of communicating, describing, or programming a process is to make clear what is to be done. In fact 1 might suggest that Ken Iverson and his colleagues meant APL to be a tool so that we all could program lucidly.

#### An APL Bibliography

- Iverson, K. E., "The Description of Finite Sequential Processes", Information Theory, 4th London Symposium, Colin Cherry (Ed.). London: Butterworth's 1961.
- Iverson, K. E., Elementary Functions: An Algorithmic Treatment. Chicago: Science Research Associates, 1966.
- Iverson, K. E., Formalism in Programming Language. Yorktown Heights, N.Y.: T. J. Watson Research Center, IBM Corporation, July 2, 1963. (RC-992).
- 19. Iverson, K. E., A Programming Language. New York: John Wiley and Sons, Inc., 1962.
- Iverson, K. E., "A Programming Language". Spring Joint Computer Conference, May, 1962, pp. 245-351.
- Iverson, K. E., "Recent Applications of a Universal Programming Language". New York: IFIP Congress, May 24, 1965. (Also Research Note NC-511, T. J. Watson Research Center.)
- 22. Iverson, K. E., The Role of Computers in Teaching. Kingston, Ont., Canada: Queen's University, Queen's Papers on Pure and Applied Mathematics, No. 13, 1968. Also issued as The Use of APL in Teaching, IBM Corporation, 1969. (320-0996-0).
- Kolsky, H. G., "Problem Formulation Using APL". IBM Systems Journal, 8, 3(1969), pp. 204-217.
- 24. Krueger, S. E. and T. P. McMurchie, A Programming Language. Chicago: Science Research Associates, 1968.
- 25 Lathwell, R. H., APL 360: Operations Manual. IBM Corporation, 1968.
- 26. Lathwell, R.H., APL\360: System Generation and Library Maintenance. IBM Corporation, 1968.
- MacAuley, Thomas, CAL/APL: Computer Aided Learning/A Programming Language, Author's Manual. Costa Mesa, Calif.: Information Services and Computer Facility, Orange Coast Junior College.
- Pakin, Sandra, APL\360 Reference Manual. Chicago: Science Research Associates, 1968. (No. 17-1).
- Rose, A. J., Teaching the APL\360 Terminal System. Yorktown Heights, N.Y.: T. J. Watson Research Center, IBM Corporation, August 28, 1968. (RC 2184.)
- 30. Rose, A. J., Videotaped APL Course. IBM Corporation, 1967.
- Simillie, K. W., STATPACK II: An APL Statistical Package. Edmonton, Alberta, Canada: Department of Computer Science, University of Alberta, Publication No. 17, February 1969.
- Woodrum, L. J., "Internal Sorting with Minimal Comparing".
   IBM Systems Journal, 8, 3(1969) pp. 189-203.

Selected Bibliography for APL

- [1] Berry, P.C., <u>APL/360 Primer Student Text</u>. IBM Corporation, 1969. (C20-1702-0). An excellent introduction to the fundamentals of APL.
- (2] Falkoff, A.D. and K.E. Iverson, <u>APL/360 User's Manual</u>. Yorktown Heights, N.Y.: T.J. Watson Research Center, IBM Corporation, 1968.
- Gilman, L.I. and A.J. Rose, <u>APL/360 An Interactive Approach</u>. IBM Corporation, 1969. A textbook on APL (used in advanced undergraduate programming course at C-MU). Discusses some extensions to basic APL/360.
- (4) Iverson, K.E., <u>A Programming Language</u>. New York: John Wiley and Sons, Inc., 1962. The original definition of the notational scheme. Excellent in its own right, but not directly useful in learning one of the APL implementations.
- (5) Pakin, Sandra, <u>APL/360 Reference Manual</u>. Chicago: Science Research Associates, 1968. The definitive work on APL (as of 1968): explains each operator (with many examples). Note: this book is a reference manual, not a primer.
  - \* Documentation for APL/10 system at C-MU can be \*
  - \* found on the file APL.DOC. This file explains \*
  - \* the differences between APL/10 and APL/360 and \*
  - \* discusses the extensions implemented in APL/10, \*
  - \* as well as how to get onto the APL/10 system at \*
    \* C-MU.
    \*

-43-

### APL

### Simple Examples and Problems

Write APL expressions to perform the following:

- 1. Remove all duplicate elements from a vector V, and call the resulting compressed vector RES.
- 2. Determine which vowels ('AELOU') and how many of each appear in a given character string C.
- 3. Given a vector V, whose components are decimal integers, determine how many decimal places each component has.

Write APL functions to perform the following:

- 4. Write a function PRI to list the prime numbers that lie between the integers R and S, inclusive.
- 5. Let X be a vector whose components are arranged in ascending order. Define a function MERGE which will insert the components of a vector V so that the resulting vector R is still in ascending order.
- 6. Write a <u>one-line</u> function to determine if a square matrix M is symmetric or not and have it print out either 'THE MATRIX IS SYMMETRIC' or 'THE MATRIX IS NOT SYMMETRIC'.
- 7. Without using the <u>array</u> catenation extension of the ravel operator, write a function to:

a. catenate a vector R rowwise to a given matrix M.
 b. catenate a vector C columnwise to a given matrix M.
 Do not assume that the lengths of R or C are proper.

-45-

### APL

### ANSWERS TO SIMPLE EXAMPLES AND PROBLEMS

1.  $RES \leftarrow ((1V) = V1V)/V$ • 2.  $+/'AEIOU'\circ,=C$ 1+L10● | V 3. 4.  $\nabla Z \leftarrow R PRI S : T$  $2+(R \le T)/T+(2=+/[1])=(1S) \circ . |1S)/1S$ [1] V  $\nabla X MERGE V$ 5. [1] R+R[AR+X,V]V ⊽ SYM M 6. [1] 'THE MATRIX IS '; (0 ext{M}=QM)/'NOT '; 'SYMMETRIC.' Δ . **∇** M PLUSROW R 7. [1]  $(1 \ 0+\rho M)\rho(,M),R,((\rho M)[2]\rho 0)$ [2] A NOTE--NUMERIC INPUT IS ASSUMED SINCE R IS EXTENDED BY O'S IF TOO SHORT. [3] A Δ  $\nabla$  M PLUSCOL C  $(1 \ 0+p \ M) p(, \ M), C, ((pM)[1]p0)$ [1] [2] A NOTE--NUMERIC INPUT IS ASSUMED SINCE C IS [3] EXTENDED BY O'S IF TOO SHORT. A A

•

# APLSS\APL

# TELETYPE SYSTEM MNEMONICS

| TTY  | APL      | ALTERNATE<br>TTY | TTY               | APL                              |
|------|----------|------------------|-------------------|----------------------------------|
| .AL  | α        | @ <b>A</b>       | . CB              | *                                |
| DE   | T        | ØВ               | .CR               | θ                                |
| .DU  | n        | 0C               | .CS               | +                                |
| .FL  | L        | @D               | . DQ              |                                  |
| .EP  | E        | @ E              | . GD              | 4                                |
| .US  |          | @F               | .GU               | 4                                |
| .DL  | V        | @ G              | .IB               | I                                |
| .LD  | Δ        | @ H              | .IQ               | <b>E</b>                         |
| .10  | ۱        | QI               | .LG               | •                                |
| .SO  | •        | Q J              | . NN              | *                                |
| *    | ۲        | @K               | . NR              | *                                |
| . BX |          | 0L               | .00               | 8                                |
| .AB  | I        | @M               | .00               | 0                                |
| • EN | т        | QN               | .PD               | ₽                                |
| .LO  | 0        | 00               | .QD               |                                  |
| *    | * '      | @P               | • 99              |                                  |
| ?    | ?        | @Q               | . RV              | ф<br>Б                           |
| .RO  | P        | @R               | .TR               | 8                                |
| .CE  | Г        | @S               | . XQ              | ×                                |
| .NT  | ~        | QT               | .ZA               | <u>A</u><br><u>B</u><br><u>C</u> |
| .DA  | +        | QU               | . Z B             | <u>p</u><br>C                    |
| .00  | U        | @V               | .ZC               | etc.                             |
| • OM | ω        | @W               | etc.              | elc.                             |
| .LU  | <b>D</b> | @X               |                   |                                  |
| +    | +        | @Y               | 1                 |                                  |
| .RU  | c        | @ Z              |                   |                                  |
| .DD  | **       |                  | **                | A                                |
| .GE  | ≥        |                  | æ                 | ^                                |
| .GO  | +        |                  | #                 | ×                                |
| .LE  | 5        |                  | %                 | +                                |
| .NE  | <b>#</b> |                  | :                 | 1                                |
| NG   | -        |                  | X<br>!<br>\$<br>/ | \$                               |
| .OR  | v        |                  |                   | 1                                |
|      |          |                  | (                 | (                                |
|      |          |                  | )                 | )                                |
|      |          |                  | etc.              | etc.                             |

Script R. Fennel, F. Pollack

.R APL Gets you into APL CHARACTER SET .. TTY type tty if you are at teletype APL-OLS or APL if at datel TTY100> 19:11:16 8/19/71 [65,10] You are now in APL CLEAR WS 3#4 entry is automatically indented 12 response is not X+3#4 X is assigned the value of 3 times 4 Х 12 value of x typed out Y+-5 y assigned -5 X+Y the sum of x plus y 7 144E+NG2 exponential form. .ng is special minus 1.44 for constants. It is not an operator P+1 2 3 4 assign the vector 1 2 3 4 to p P#P multiply p by itself 1 4 9 16 P#Y scalar is apllied to all elements -5 -10 -15 -20 Q+ 'CATS' assign q a 4 element character vector Q CATS 3+4#5+2 evaluation is from right to left 31 with no operator precedence X+3 Y+4 (X#Y)+4 16 X#Y+4 24 XY the variable xy has not been defined VALUE ERROR XY X+015 index generator function X 1 2 3 4 S ei ø the vector of 0 elements all scalar functions extend to vectors Y+5-X Y 32 4 1 Ø

X<Y 100 Ø 1 00 1 3-141592 372 1.5 00 % 1 2 3-141592 1-570796 100 1 0.8414709 2 001 2 0.5403022 -0.4161468

result of relational operator is 0 or 1 Pi times 1 3 divided 2 pi divided by 1 2 sin 1 cos 1 2 .

· -

Function Definition function header, result plus 2 parameters •DL Z+X F Y function body [1] Z+((X+2)+Y+2)++5 [2] • DL close of function executing function 3F4 result 5 P+7 function call with expressions 0+(P+1)F P-1 value assigned to q ຄ 10 4#3 F 4 20 ●G B+G A g is signum function. HA and B are locals. function is monadic. B+(A>0)-A<0 [1] [2] e G monadic function call G 4 1 G •NG6 -1 assignments may be anywhere in statement 6 X+-6 -1 same as G but no result DL H A P+(A>0)-A<0 [1] [2] e G H •NG6 Ρ -1 Y+H .NG6 value error since function call returns VALUE ERROR no explicit result Y+H -6 + FAC is factorial function •DL Z+FAC NJI [1] Z+1 [2] 1+Ø L1 becomes 3 at entrance into function [3] L1:I+I+1 Ll is local. • GO Ø# •I I>N [4] Z+Z#I [5] • 60 L1 [6] [7] e G FAC 3 6 FAC 5 120

TOHFAC+3 5 set to trace lines 3 and 5 of FAC X+FAC 3 FAC[3] 1 Trace of FAC FACE51 1 FAC[3] 2 FAC(5) 2 FACE3J 3 FAC[5] 6 FAC[3] 4 X 6 Tehfac+0 set trace off ●G G+M GCD N Greatest common divisor [1] G+N [2] M+M eM N .GO 4#M .NE Ø [3] [4] [1]G+M correction of line 1 [2] [4]N+G resume with line 4 [5] [1.BX] display line 1 [1] G+M [1] [ + BX ] display entire function • DL G+M GCD N [1] G+M [2] M+M+AB N .GO 4#M.NE Ø [3] [4] N+G • DL • GO 1 [5] enter new line [6] **e** G close of function. @g and .dl are the same 36 GCD 44 4 • DL GCD reopen definition [6] [4.]]M.N insert new line [4.2] [.BX] display function • DL G+M GCD N []] G≁M [2] M+M+AB N .GO 4#M.NE Ø £3] [4] N+G [4.1] M.N [5] • GO 1 • DL [6] • DL close function. 36 GCD 44 36 8 4 8 4

```
-49-
```

●G GCDC • BX ] ●G reopen, display, and close function notice that when function is closed, •DL G+M GCD N [1] G+M the lines are automatically renumbered. M+M.AB N [2] [3] • GO 4#M•NE Ø [4] N≁G [5] M . N • GO 1 [6] .DL • DL GCD [7] COH5J delete line 5 of function [5] 0 G • DL Z+ABC X to demonstrate line editing Z+(33#0+(R#5)-6 [1] edit line 1, print line and space in 8 [2] [1.BX 8] [1] Z+(33#0+(R#5)=6 `/ for delete; number for leave space . / 1 /1 enter ) and t in proper place [1] Z+(3#Q)+(T#5)-6 • DL [2] FAC 5 FAC still defined 120 )ERASE FAC Erase it FAC 5 FAC no longer defined SYNTAX ERROR FAC 5 ÷ List defined function in this workspace )FNS 6CD H ABC F G P+2 3 5 7 assign p the vector 2 3 5 7 **ORP** dimension of p 4 T+ 'OH MY ' character vector OR T dimension of t 5 P.P catenation of two numeric vectors 5 7 2 2 3.57 3 catenation of two character vectors T, T OH MYOH MY catenation of numbers with characters P,T DOMAIN ERROR not permitted P.T t N+5 'NOTE: .IO';N;' IS ';.IO N Mixed output NOTE: 105 IS 1 2 3 4 5

-50 -

-51 -M+2 30R 2 3 5 7 11 13 create matrix of dimension 2 3 M 2 3 5 7 11 13 2 49R T reshape t into 2 4 matrix OH M YOH 68RM reshape matrix into vector 2 3 5 7 11 13 +BX+P+,M ravel in row major order 2 3 5 7 11 13 P[3] indexing 5 PC1 3 51 indexing by a vector 2 5 11 P[@I3] first 3 elements of p 2 3 5 P[@RP] last element of P 13 ME 1323 element in row 1 column 2 of m 3 MC13] row 1 of M 2 3 5 M[1 113 2] rows 1 and 1, columns 3 2 5 3 5 3 A+ 'ABCDEFGHIJKLMNOPORSTUVWXYZ' ACM3 A matrix index produces a matrix result BCE GKM ACMC1 133 233 EC EC M[1;]+15 3 12 respecifying the first row of M Μ 15 3 12 7 11 13 Q+3 1 5 2 4 6 P[0] 5 2 11 3 7 13 0[0] 5 3 4 1 2 6 P[3] 5 )ORIGIN Ø set origin to 0 WAS 1 P[3] fourth element of P 7 P[0 1 2] first 3 elements of P 2 35 **015** 1 2 3 4 Ø )ORIGIN 1

WAS Ø

| M+                      | 730R9<br>73 30R9<br>3\3\73 30R 9                                         | get random 3 element vector whose elements are less than 10. and 2 random matrices |
|-------------------------|--------------------------------------------------------------------------|------------------------------------------------------------------------------------|
| 8 1<br>8 4<br>6 6<br>N  | 8                                                                        |                                                                                    |
| 4 7<br>9 6<br>4 6<br>Mt | 5 4<br>5 4                                                               | sum element by element                                                             |
| 10 11                   | J = 12                                                                   | Minimum                                                                            |
| 8 4                     | 1 2 .<br>4 4<br>6 4<br><n< th=""><th>comparison(result 0 No 1)</th></n<> | comparison(result 0 No 1)                                                          |
|                         |                                                                          | sum reduction of v                                                                 |
| 15                      | 1 <b>4</b>                                                               | product reduction                                                                  |
| 48<br>+                 | /[1]M                                                                    | sum over first co-ordinate of m                                                    |
| 22 11                   | 19<br>/[2]M                                                              | sum over 2nd co-ordinate of M                                                      |
| 14 20                   | 18<br>/M                                                                 | sum over last co-ordinate of m                                                     |
| 14 20                   | 18<br>SZM                                                                | max over last co-ordinate of M                                                     |
| 886                     |                                                                          | ••                                                                                 |

.

ordinary matrix inner product M+ • #N 92 61 40 128 64 100 102 114 60 c- $M + \rho < N$ inner product 2 1 1 1 1 Ø 1 1 Ø +.# inner product with vector right M+•#V 61 88 9Ø argument V 6 8 1 Vej.#015 Outer product (times) 30 12 24 6 18 8 16 24 32 40 3 4 5 2 1 V @J.<@I5 Outer product with 1 2 3 4 5(less than) Ø Ø Ø Ø 0 Ø Ø 00 Ø 1 1 Ø 1 1 • RO VeJ • #M Outer product of rank 3 3 3 3 Q+?100R5 random 10 element vector(1-5) 0 2 2 5 2 5 5 1 4 3 4 +/[1]00J.=015 Ith element of result is number of 1 3 1 2 3 occurences of the value I in Q 2 1.TR M ordinary transpose 8 6 8 6 1 4 5 8 6 +TR M same as monadic transpose 8 8 6 1 4 6 5 8 6

3 .RV Q rotate q to left by 3 •NG3•RV 0 Rotate Q to right by 3 4 3 2 negative of rotate Q to left by 3 -3 •RV Q -5 -2 -5 -5 -2 -1 -4 -3 -2 -4 0 1 2.RV[1]M Rotate columns by different amounts +NG2+RV[2]M rotation of all rows by 2 to right 1 2 3.RV M Rotation of rows •RV Q Reversal of Q 5 2 2 5 5 2 Reversal of M along first co-ordinate • RVC 1 JM Reversal along last co-ordinate of M • RVM U+Q>4 U Ø Ø 0 0 1 0 Ð U/Q Compression of Q by logical vector U (0T U)/0 compression by not U 2 2 2 1 +/U/0 

-54-

```
1 Ø 1013M
                            type-in error
SYNTAX ERROR
        Ø 1[1]M
      1
      [1.BX 9]
                            editing of immediate line
      1 Ø 1013M
           1
      1 Ø 1/013M
                            insert /
           5
   8
       1
                            compression along first co-ordinate of M
       6
   6
           6
      (,M>5)/,M
8
  8
      8 6 6 6
                            all elements of M which exceed 5
      V+1 Ø 1 Ø 1
      VN0I3
                            expansion of iota 3
            З
1
      2
         Ø
   Ø
      V\M
                            expansion along last co-ordinate of M
                   5
   8
       Ø
           1
               Ø
               Ø
                   8
   g
       Ø
           4
           6
               Ø
                    6
   6
       Ø
      VN 'ABC'
                           expansion of character inserts blanks
ABC
      100B 1 7 7 6
                           base 10 value of 1 7 7 6
1776
      8 PB1 7 7 6
                           typing error
SYNTAX ERROR
      8 PB1 7 7 6
     t
      [1.BX7]
      8 PB1 7 7 6
        11
                           P should be @
      8 0B1 7 7 6
                           base 8 value of 1 7 7 6
1022
      10 10 10 100N1776
                           4 digit base 10 representation of 1776
1 7
      7 6
      10 100N1776
                           2 dgit base 10 representation of 1776
76
      24 60 600B1 3 25
                           mixed base value
3805
      24 60 60eN3805
   3
      25
1
      20B1 Ø 1 1 Ø
                           base 2 value
22
```

```
-55-
```

```
P
        7 11 13
2
   3
      5
      P .10 7
                           least index of 7 in p
4
      P •10 6
                           6 not in p, result is 1+.ro P
7
      P .IO 4 5 6 7
                           least index of 4 5 6 7 in p
7
   3
      7
        4
      0+5 1 3 2 4
      R+0.10 .100R0
      R
        - 5
2
      3
             1
   4
      QCR]
1
  2
      3
         4
            5
      A+ *ABCDEF GHI JKLMN *
      A+A, 'OPQRSTUVWXYZ'
      A
ABCDEFGHIJKLMNOPORSTUVWXYZ
                          rank of c a t in alphabet
      AGI'CAT'
3
      20
  1
      J-AUI 'CAT'
      ACJ]
CAT
                          random choice of 3 out of 5 with no repeat
      3?5
2
   4
      1
      6?3
RANGE ERROR
      6?3
     ŧ
                          a random permutation vector
      X+8.8
      Х
                   5
      3 2
                      4
7
             8
                6
   1
                          the grade up of X
       • GUX
                      5
2
       3 8
             7
                6
                   1
   4
                          X in ascending order
      X[+GU X]
1
       3
          4
             5
                6
                   7
                      8
   2
                          X in descending order
      X[.GD X]
                3
                   2
          5
                       1
8
   7
       6
            4
       U-A OE 'NOW IS THE TIME'
                                  Membership
       (•BX+U)/A
                                                0 0 0
                                                         1
                                                             1
                                                                Ø
                                                                  0
                                                                     1
                                                                          Ø
                                  0 1 1 1
                   Ø
                       1
                          1
                             Ø
                               Ø
          Ø
             1 Ø
Ø
   Ø
       Ø
       Ø
          Ø
EHIMNOSTW
       (#19)#E3 6 2 9
                         1
          00
               100
Ø
   1
       1
```

BINOMIAL COEFFICIENT FUNCTION. .DL Z-BIN N [1] Z+1 LA:Z+(Z,0)+0,Z [2] .GO LA#N.GE .RO Z [3] · DL List of functions in workspace )FNS GCD H F G ENTERTEXT ABC BIN MULTDRILL List of variables in workspace ) VARS R 0 N P M LA D J Α Y X V T U string containing two APL statements A+ ') FNS ) VARS \* A ) FNS ) VARS Execution of string. value of first printed B-OE A GCD H F G BIN ENTERTEXT ABC Second assigned to B MULTDRILL В R P Q Ν М LA Ð А J Y X V Т U A+'BIN 3' Execute string value returned in b B+ E A print value of function call B 1 3 3 1 B+ON 'BIN' get lines of function BIN B •DLZ+BIN N Z+1 LA:Z+(Z,0)+0,Z .GOLA#N.GE.ROZ • DL )ERASE BIN erase function BIN 3 SYNTAX ERROR BIN 3 t execute will redefine function eE B BIN 3 try it out 3 1 3 1 get inverse of matrix INV+.DQ M M++#INV result should be identity matrix 1-00000E0 2.980232E-8 0.0 0.0 1.000000E0 0.0 0.0 2.980232E-8 1.000000E0 )OFF\_HOLD sign off APL TTY100) 20:52:05 8/19/71 1:40:48 CPU TIME 0:00:17 CONNECTED

BLISS

C. Geschke (Revised, 6/29/72, C. Weinstock)

### INTRODUCTION

BLISS-10 is a language specifically designed for writing software systems such as compilers and operating systems for the PDP-10. While much of the language is relatively "machine independent" and could be implemented on another machine, the PDP-10 was always present in our minds during the design; and as a result, BLISS-10 can be implemented very efficiently on the 10. This is probably not true for other machines.

We refer to BLISS-10 as an "implementation language." This phrase has become quite popular lately, but apparently does not have a uniform meaning. Hence, it is worthwhile to explain what we mean by the phrase and consequently what our objectives were in the language's design. To us the phrase "implementation language" connotes a higher level language suitable for writing <u>production</u> software; a truly successful implementation language would completely remove the need and/or desire to write in assembly language. Furthermore, to us, an implementation language need not be machine independent--in fact, for reasons of efficiency, it is unlikely to be.

Many reasons have been advanced for the use of a higher level language for implementing software. One of the most often mentioned is that of speeding up its production. This will undoubtedly occur, but it is one of the less important benefits, except insofar as it permits fewer, and better programmers to be used. Far more important, we believe, are the benefits of documentation, clarity, correctness, and modifiability. These were the most important goals in the design of BLISS-10.

Some people, when discussion the subject of implementation languages, have suggested that one of the existing languages, such as PL/I, or at most

a derivative of one, should be used; they argue that there is already a proliferation of languages, so why add another. The only rational excuse for the creation of yet another new language is that existing languages are unsuitable for the specific applications in mind. In the sense that all languages are sufficient to model a Turing machine, <u>any</u> of the existing languages, LISP for example, would be adequate as an implementation language. However, this does not imply that each of these languages would be equally convenient. For example, FORTRAN <u>can</u> be used to write list processing programs, but the lack of recursion coupled with the requirement that the programmer code his own primitive list manipulations and storage control makes FORTRAN vastly inferior to, say, LISP for this type of programming.

What, then, are the characteristics of systems programming which should be reflected in a language especially suited for the purpose? Ignoring machine dependent features (such as a specific interrupt structure) and recognizing that <u>all</u> differences in such programming characteristics are only one of degerr, three features of systems programming stand out:

- Data structures. In no other type of programming does the variety of data structures nor the diversity of optimal representations occur.
- Control structures. Parallelism and time are intrinsic parts of the programming system problem.\*
- Frequently, systems programs cannot presume the existence of large support routines (for dynamic storage allocation, for example).

-59-

<sup>\*</sup> Of course, parallelism and time are intrinsic to real time programming as well.

These are the principal characteristics which the design of BLISS-10 attempts to address. For example, taking point (3), the language was designed in such a way that no system support is presumed or needed, even though, for example, dynamic storage allocation is provided. Thus, code generated by the compiler can be executed directly on a "bare" machine. Another example, taking point (1), is the data structure definition facility. BLISS contains <u>no</u> implicit data structures (and hence no presumed representations for structures), but rather provides a method for defining a representation by giving the explicit accessing algorithm.

### CMU I.O. and Peripherals

There are several peripheral packages built around the BLISS-10 language. Here is a list of the packages and their implementations, which can provide more detailed information:

10/DY10:

The BLISS-10 language has no I/O facilities. This package provides a library of routines which can be used to build I/O handling capabilities within BLISS-10 programs.

> Documentation: IO.DOC Also in Bliss Reference Manual Implementor: J. Newcomer

#### HELP:

This is a set of routines useful in augmenting the DDT debugging facility which unfortunately is not geared to stacks, block-structured symbol tables, etc.

> Documentation: HELP.DOC Implementor: W. Wulf

TIMER:

A package which can be loaded with your BLISS-10 to provide statistics on the run-time of routines in your BLISS-10 program. Extremely useful in the design-implementation cycle of an efficient programming system.

> Documentation: TIM.DOC Implementor: J. Newcomer

### POOMAS:

"Poor-Mans-Simulation-Package." An adjoint to BLISS-10 of the same flavor as the union of SIMULA and ALGOL.

Documentation: POOMAS.DOC Implementor: A. Lunde

SIX12:

A high level debugging package. Since it knows about the Bliss-10

run time environment it is useful in interactive Bliss deburring.

Documentation: SIX12.DOC

Implementors: C. Weinstock W. Wulf

### REFERENCES

- [1] Wulf, Russell, Habermann, Geschke, Apperson, Wile, Brender, "BLISS Reference Manual," Computer Science Department Report, CMU, 1970.
- [2] Wulf, Russell, Habermann, "BLISS: A Language for Systems Programming," <u>DECUS Proceedings</u>, Spring, 1970.
- [3] Wile, Geschke, "Efficient Data Accessing in the Programming Language BLISS," SIGPLAN Conf. on Data Structures in Programming Languages, <u>SIGPLAN</u> Notices, February, 1971.
- [4] Wulf, Geschke, Wile, Apperson, "Reflections on a Systems Programming Language," SIGPLAN Conf. on Implementation Languages, <u>SIGPLAN</u> <u>Notices</u>, October, 1971.
- [5] Wulf, Russell, Habermann, "BLISS: A Language for Systems Programming," C.A.C.M. (to be published).

Some fairly extensive examples have been prepared as an appendex to the BLISS-10 Reference Manual. Anyone interested in these can see the BLISS-10 implementors for a copy.

SIMPLE EXAMPLES

I find index of first space in a line
 I image of 80 characters (one per word)
 I index = -1 implies none found

index  $\leftarrow incr j from 0 to 79 do$ <u>if</u> . line [.j] <u>eql</u> #40 then <u>exitloop</u> .j;

2) ! find last item of simple list

link ← . beginning of linked list; while .. link neg Ø do link ← ..link; I link contains address of last item

3) ! add the first N numbers

sum  $\leftarrow \phi$ ;

incr j from 1 to .n do sum ← .sum+.j;

4) I routine to compute factorial

routine factorial (n) =

<u>if</u> .n <u>eql</u> 0

then 1

else .n\* factorial (.n-1);

THE FOLLOWING IS AN EXAMPLE OF A TERMINAL SESSION USING BLISSIØ. COMMENTS ARE DISTINGUISHED FROM ACTUAL MACHINE INTERACTION BY BEING ENCLOSED IN ----'ED LINES. SINCE BLISSIØ HAS NO BUILT-IN I/O FACILITIES, YOU WILL FIND THE USE OF A FILE IOPRE.BLI WHICH WAS CREATED USING TECO. ITS CONTENTS ARE:

•TYPE IOPRE•BLI

MODULE TTIO(STACK) =

BEGIN

MACHOP TTCALL=#51;

MACRO INC= (REGISTER Q; TTCALL(4,Q); .Q)\$, OUTC(Z)= (REGISTER Q; Q~(Z); TTCALL(1,Q))\$, OUTSA(Z)= TTCALL(3,Z)\$, OUTS(Z)= OUTSA(PLIT ASCIZ Z)\$, OUTM(C,N)= DECR I FROM (N)-1 TO Ø DO OUTC(C)\$, CR= OUTC(#15)\$, LF= OUTC(#12)\$, NULL= OUTC(Ø)\$, CRLF= OUTS('?M?J?Ø?Ø')\$, TAB= OUTC(#11)\$;

ROUTINE OUTN(NUM, BASE, REQD) = BEGIN OWN N, B, RD, T; ROUTINE XN= BEGIN LOCAL R; IF .N EQL Ø THEN RETURN OUTM("Ø", .RD-.T); R+.N MOD .B; N+.N/.B; T+.T+1; XN(); OUTC(.R+"Ø") END; IF .NUM LSS Ø THEN OUTC("-");

B-.BASE; RD-.REQD; T-Ø; N-ABS(.NUM); XN() END;

MACRO OUTD(Z) = OUTN(Z, 10, 1)\$, OUTO(Z) = OUTN(Z, 8, 1)\$, OUTDR(Z, N) = OUTN(Z, 10, N)\$, OUTOR(Z, N) = OUTN(Z, 8, N)\$;

ΤY

**Z m m m** 

NOW WE WILL BUILD A PROGRAM TO PRINT THE FACTORIALS FROM Ø TO 12 AT THE TTY. WE HAVE ALREADY CREATED THE FILE FACT.BLI USING TECO. ITS CONTENTS ARE:

------

•TYPE FACT•BLI

ROUTINE FACTORIAL(N) = IF •N EQL Ø THEN 1 ELSE •N\*FACTORIAL(•N-1);

CRLF; TAB; OUTS('N'); TAB; OUTS('NI'); CRLF; CRLF; INCR I FROM Ø TO 12 DO BEGIN TAB; OUTD(.I); TAB; OUTD(FACTORIAL(.I)); CRLF; END;

END ELUDOM

NOTICE THAT THE FILES IOPRE.BLI AND FACT.BLI WHEN CONCATEN-ATED WILL FORM A SYNTACTICALLY VALID BLISS10 MODULE. NOW WE ARE READY TO COMPILE THE PROGRAM. BLISS10 ACCEPTS THE STANDARD DEC OOMMAND STRING ALONG WITH A LARGE NUMBER OF OPTIONAL (AND DEFAULTED) SWITCHES WHICH ARE DESCRIBED IN THE MANUAL. IN THIS EXAMPLE WE ARE NOT GOING TO USE ANY OF THE CCL COMMANDS ALTHOUGH THE CMU MONITOR DOES RECOGNIZE THE .BLI EXTENSION AND WILL HANDLE BLISS10 FILES.

THE COMMAND STRING WILL PRODUCE A .REL FILE NAMED FACT.REL.

• R BLISS \*FACT, -IOPRE, FACT

MODULE LENGTH =91+16

COMPILATION COMPLETE

# NOW WE ARE READY TO LOAD THE PROGRAM.

### •LOAD FACT LOADING

LOADER 2+1K CORE

EXIT

•START

| N  | N !       |
|----|-----------|
| ø  | 1         |
| 1  | 1         |
| 2  | 2         |
| 3  | 6         |
| 4  | 24        |
| 5  | 120       |
| 6  | 720       |
| 7  | 5040      |
| 8  | 40320     |
| 9  | 362880    |
| 10 | 3628800   |
| 11 | 39916800  |
| 12 | 479001600 |

-65-

EXIT

LISP

D. Waterman

The following quote from the introduction to the LISP 1.5 Primer by Clark Weissman will serve to introduce the language:

"LISP is an unusual language in that it is both a formal mathematical language, and (with extensions) a convenient programming language. As a formal mathematical language, it is founded upon a particular part of mathematical logic known as recursive function theory. As a programming language, LISP is concerned primarily with the computer processing of symbolic data rather than numeric data.

From childhood we are exposed to numbers and to ways of processing numerical data, such as basic arithmetic and solutions to algebraic equations. This exposure is based upon a well-established and rigorously formalized science of dealing with numbers. We are also exposed to symbolic data-such as names, labels, and words--and to ways of processing such data when we sort, alphabetize, file, or give and take directions. Yet the processing of symbolic data is not a well-established science. In learning al algebraic programming language, such as FORTRAN or ALGOL, we call upon our experience with numbers to help us understand the structure and meaning (syntax and semantics) of the language.

In learning a symbolic programming language such as LISP, however, we cannot call upon our experience, because the formalism of symbolic data processing is not part of this experience. Thus, we have the added task of learning a basic set of formal skills for representing and manipulating symbolic data before we can study the syntax and semantics of the LISP 1.5 programming language.

LISP is designed to allow symbolic expressions of arbitrary complexity to be evaluated by a computer. To achieve a thorough understanding of the meaning, structure, construction, and evaluation of symbolic expressions, is to learn how to program in LISP."

### REFERENCES

- [1] Quam, Lynn, <u>Stanford LISP 1.6 Manual</u>, Stanford AI Project, September, 1969.
- [2] McCarthy, John, Paul W. Abrahams, Daniel J. Edwards, Timothy P. Hart, and Michael I. Levin, <u>LISP 1.5 Programmer's Manual</u>, Cambridge, Massachusetts, The MIT Press, 1962.
- [3] Hart, Timothy P., and Thomas G. Evans, "Notes on Implementing LISP for the M-460 Computer," in Edmund C. Berkeley and Daniel G. Bobrow (eds.), <u>The Programming Language LISP: Its Operation</u> <u>and Applications</u>, 2nd ed., Cambridge, Massachusetts, The MIT Press, 1966, p. 191.
- [4] Weissman, Clark, LISP 1.5 Primer, Dickenson Publishing Co., 1967.

The first reference, the Stanford LISP 1.6 Manual, contains most of the special features of the CMU LISP and outlines the differences between CMU LISP and the LISP described in the last three references. Reference 3 contains an excellent set of LISP exercises with solutions, pp. 73-92.

### -67 -

### 68

### RECURSIVE EXAMPLE

A simple example of a recursive LISP program to sum the digits in a list is shown below.

.

(DEFPROP SUM (LAMBDA (L) (COND ((NULL L) O) (T (PLUS (CAR L) (SUM (CDR L)))) )) EXPR )

Executing (SUM (QUOTE(1 9 7 1))) produces 18.

SAMPLE PROBLEMS

Write LISP functions for the following purposes:

- 1. to determine whether an atom is a member of a list.
  - e.g. member [B;(A B C)] = T member [X;(A B C)] = F member [A;(B (A B) C) = F
- 2. to produce a tale (list of dotted pairs) given two lists,

one of the references, and other of values.

e.g. pair [(ONE TWO THREE);(1 2 e)] = ((ONE . 1)(TWO . 2)(THREE . 3)) pair [(PLANE SUB);(B47 THRESHER)] = ((PLANE . B47)(SUB . THRESHER))

3. to append one list onto another.

e.g. append [(A B C); (D E F)] = (A B C D E F) append [(A B) C (D E))); ((A))] = ((A B) C (D (E)) (A))

4. to delete an element from a list.

- e.g. delete [Y;(X Y Z)] = (X Z) delete X;((UV) X Y)] = ((U V) Y)
- 5. to reverse a list. (Hint: use append.)

e.g. reverse [(A B C)] = (C B A) reverse [(A (B C) D)] = (D (B C) A)

6. to produce a list of all the atoms which are in either of two lists.

e.g. union[(UVW);(WXY)] = (UVWXY) union[(ABC);(BCD)] = (ABCD) union[(ABC);(ABC)] = (ABC)

7. to produce a list of all the atoms in common to two lists.

e.g. intersection [(A B C);(B C D)] = (B C)
intersection [(A B C);(A B C)] = (A B C)
intersection [(A B C);(D E F)] = NIL

8. to find the last element on a list.

e.g. last[(A B C)] = Clast[((A B)(C))] = (C)

-70-

- 9. to reverse all levels of a list.
  - e.g. superreverse[(A B (C D))] = ((D C) B A) superreverse[((U V)((X Z) Y))] = ((Y (Z X))(V U))
- 10. to determine whether a given atomic symbol is some part of an

S-expression.

e.g. part[A;A] = T part[A;(X . (Y . A))] = T part[A;(U V (W . X) Z)] = F

# Lisp Script

- 14 -

## Examples: CMU LISP

ł.

.

JOB 1 CMU10A 6.N /DEC 5S02.C TTY33 #a330dw28 PASSWORD: DC30EB

0035 20-Aug-71 WELCOME BACK. READ SYS:NOTICE FOR INFORMATION ABOUT YOUR DISK FILES. FOUR DIAL UP TTY LINES (687-3411) AND FOUR DATEL LINES (683-8330) NOW IN SYSTEM. NEW BLISS IN SYSTEM. OLD VERSION CALLED OLDBLI....BA03

| .tty no 1                                    | c <                                                                                                    | - LISP wants upper case, this tells the system no lower case |
|----------------------------------------------|----------------------------------------------------------------------------------------------------|--------------------------------------------------------------|
| create f<br>00100<br>00200<br>00300<br>00400 | <pre>ilel {   (defprop factorial   (lambda (x)(cond   ((zerop n) 1)   (t (times n (factorial (subl n))))</pre> | Creating a file using SOS                                    |
| 00500<br>00600<br>\$<br>**e                  | )) expr)                                                                                                    | altmode                                                      |
| K I T                                        |                                                                                                    |                                                              |

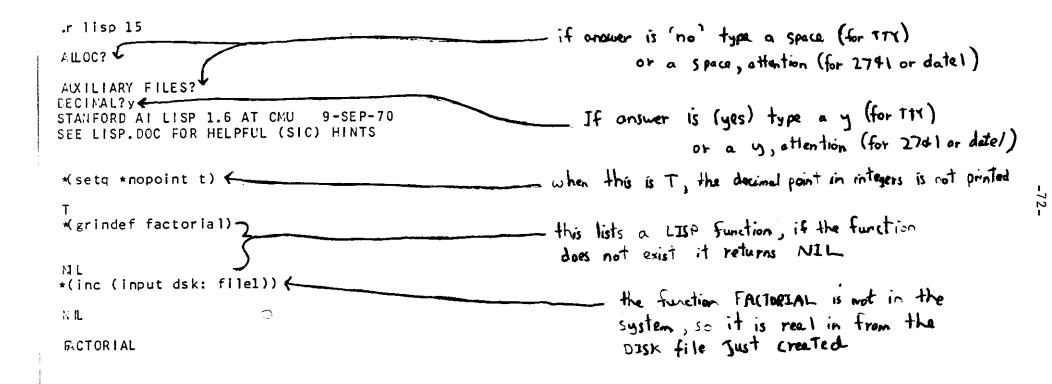

| *(grindef factorial)                                                                             | 2 the function is now in the system,                                         |
|--------------------------------------------------------------------------------------------------|------------------------------------------------------------------------------|
| (EFPROP FACTORIAL<br>(LAMBDA(X)<br>(COND ((ZERCP N) 1) (T (TIMES N (FACTORIAL (SUB1<br>EXPR)     | NJJJJJJ Showever it is clear that it<br>contains on error: (x) should be (N) |
| NL<br>*(ed) <                                                                                    | call the LISP editor to correct the error                                    |
| *g factorial <b>&lt;</b>                                                                         | Inside the editor, 'get' FactorIAL                                           |
| *(x) <sup>(n)</sup> (                                                                            | replace' (X) with (N), first occurrence                                      |
| **p factorial (                                                                                  |                                                                              |
| *    <                                                                                           | the name FACTORIAL                                                           |
| NL<br>*(grindef factorial)                                                                       | exit from the LISP editor (this is T) on the TTX)                            |
| <pre>DEFPROP FACTORIAL  (LAMBDA(N)  (COND ((ZERCP N) 1) (T (TIMES N (FACTORIAL (SUB1 EXPR)</pre> |                                                                              |
|                                                                                                  |                                                                              |

•

-73-

NIL

.

```
*(factorial 3)
                                                                              function seams to work
6
 *(factorial 4)
24
                                                                  now a function called PRINTS is defined (this is
on alternative to using SOS to create LISP functions)
*(defprop prints (lambda (x)(cond
*((null x)(terpri))
*(t (and (princ (car x))(princ (quote " "))
*(prints (cdr x))))) expr)
 RINTS
*(grindef prints)
                                                                                                                                      -74-
 CEFPROP PRINTS
 (LAMBDA(X))
  (COND ((NULL X) (TERPR1))
      (T
        (AND (PRINC (CAR X))
              (PRINC (QUOTE " "))
              (PRINTS (CDR X)))))
EXPR)
                                                                         PRINTS prints a list without parentheses
 NL
*(prints (quote (this is a print test))) <-
THIS IS A PRINT TEST
```

| NLL<br>*(print (quote (this is a print test))) < P                                        | RENT, a system function, prints the parentheses |
|-------------------------------------------------------------------------------------------|-------------------------------------------------|
| (THIS IS A PRINT TEST)<br>(THIS IS A PRINT TEST)<br>*(ed)                                 | -back to the LISP editor                        |
| <pre>*f(factorial prints) dsk: file1 </pre>                                               | - (file) FACTORIAL and PRINTS on DISK with      |
| * k<br>, c                                                                                | filerane FILE1                                  |
| .type file1                                                                               | list FILE 1                                     |
| CEFPROP FACTORIAL<br>(LAMBDA (N) (COND ((ZERCP N) 1) (T (TIMES N (FACTORIAL (SUE<br>EXPR) | 31 N)))))                                       |
| (DEFPROP PRINTS<br>(LAMBDA (X) (COND ((NULL X) (TERPRI)) (T)(AND (PRINC (CAR X<br>EXPR)   | ()) (PRINC (QUOTE " ")) (PRINTS (CCR X)))))     |

•

-75-

.

.k

.

Γ×

### G. Robertson and D. McCracken

L\* is a system on the PDP-10 for constructing software systems, which is under development at CMU by A. Newell, D. McCracken, G. Robertson, and P. Freeman. The current version, L\* (G), is the seventh to be designed for the PDP-10 and the fourth to become a running system. There are also three running systems on the PDP-11, the most current version being L\*11 (C). A running system on 360 TSS also exists, L\*360.

The design rationale for L\* is discussed in the article, "The Kernel Approach to Building Software Systems," which appears in the 1970 <u>Computer</u> <u>Science Research Review</u>. This guide makes brief references to the principles set forth in that article.

L\* is intended to be a complete system for running and constructing software systems. Completeness implies that one should be able to perform, and to construct systems for performing, the following:

- a) Processing of arbitrary data types, e.g., symbolic structures, lists, numbers, arrays, bit strings, tables, text
- b) Editing
- c) Compiling and assembling
- d) Language interpreting
- e) Debugging
- f) Operating systems, e.g., resource allocation, space and time accounting, exotic control (parallel and supervisory control)
- g) Communication between user and system, e.g., external languages, dynamic syntax, displays, etc.

L\* is a kernel system. It starts with a small kernel of code and data and is grown from within the system. Thus, L\* does not perform all the functions above when it exists only as a kernel. It does have means to construct systems for them all.

L\* is designed for the professional programmer. It assumes someone sophisticated in systems programming who wants to build up his own system and who will modify any presented system to his own requirements and prejudices. Thus, L\* is intended to be transparent. All mechanisms in the total system are open for understanding and modification. No mechanisms are under the floor.

One of the design goals of the L\*(G) system was that it should be entirely self-documenting on-line to the maching, but this goal was not fully realized. The listings of the system which are available on the  $[A11\notpLG\notp\notp]$  disk area may be used as documentation. There is available an interactive script which teaches L\*L, the simple list processing language at the heart of the L\*(G) system.

Getting into  $L^{*}(G)$  is very simple. All that is neccessary is:

R LSGA

HELP

The response of the HELP command will be sufficient to get you started in the system.

There is also a file SYS: LSG.DOC which contains a few helpful hints on using  $L^{*}(G)$ 

There is a new (and hopefully final) version of L\*, called L\*(H) which should be completed during the fall of 1972. Along with L\*(H) there will also be a new PDP-11 version of L\*.

-77-

L\*(H) will have complete facilities for assembly, translation, filing and documentation, and will be written up in final form for publication.

As soon as L\*(H) becomes available for use, documentation on getting into the system will appear on file SYS: LSH.DOC

### -78-

MACRO 10

D. Bajzek

MACRO 10 is the symbolic assembly language for the PDP-10 machine language. It is characteristic of most machine languages in that is is most useful in fully utilizing the facilities of a PDP-10.

The PDP-10 Reference Handbook is a complete reference guide for the MACRO 10 assembler since no special CMU features have been added to this processor. Chapters 1 and 2 contain a complete description of the PDP-10 instruction set and the MACRO 10 assembler.

Chapter 3 contains detailed information on communication with the TOPS-10 monitor. Section 4.10 of this chapter is very important since it describes all the input/output operators. In particular, this section describes the use of the directory devices, disk and DECtape, which are most commonly used since they provide random access data storage. Also included are diagrams and explanations of data structures and programming examples on

- how to create data files and transfer data in buffered mode (pp. 3-197),
- 2) how to transfer data in unbuffered mode (pp. 3-199),
- 3) a general subroutine to input one character (pp. 3-200),
- 4) and a general subroutine to output one character (pp. 3-201).

In general, to create or update a data file on disk or DECtape, it is necessary to understand the following operators:

JOPEN

(INIT (pp. 3-189) The OPEN and INIT programmed operators initialize a file by specifying a device (or data channel), logical device name, initial file status, and the location of the input and output buffer headers. {INBUF OUTBUF (pp. 3-193) can be used to establish buffer data storage areas. LOOKUP (pp. 3-194) selects a file for input on the specified channel. ENTER (pp. 3-195) selects a file for output to a specified channel. RENAME (pp. 3-196) is used to

- a. alter the filename, filename extension, and the protection, or
- b. delete a file associated with a specified channel on a directory device.

 ${INPUT IN (pp. 3-198) transmits data from the file selected on the specified channel to the user's core area.$ 

OUTPUT OUT (pp. 3-198) transmits data from the user's core area to the file selected on the specified channel.

CLOSE (pp. 3-203) terminates data transmission on the specified channel. RELEASE(pp. 3-205) releases the channel.

The following is an example of a MACRO 10 program which merely reads a string on one-digit octal numbers, ignoring all other characters, from an ASCII text file called DATA.FIL. It then sums these digits and prints out their octal sum on the TTY.

80

|       |         |                                                                            | -01                                 |                                                                                                    |
|-------|---------|----------------------------------------------------------------------------|-------------------------------------|----------------------------------------------------------------------------------------------------|
|       | i GIVE  | TITLE A<br>ACCUMULA<br>A11<br>A112<br>DIGITES<br>Sume4<br>Countes<br>PNT=6 | DDER<br>Tors Symbolic N             | AMES                                                                                                    |
|       | i Öefin | E I/O CH<br>Inchnel                                                        | ANNEL                               |                                                                                                    |
| •     | INOW BE | GIN                                                                        |                                     |                                                                                                    |
| *     | STÄRTI  | ÍNÍT                                                                       | INCHN, 1                            | IINITIALIZE INPUT CHANNEL IN                                                                                                    |
|       |         |                                                                            |                                     | ASCII LINE MODE                                                                                                    |
|       |         | SIXBIT<br>XWD                                                              | /DSK/<br>Ø,ibuf                     | ILOGICAL DEVICE NAME IS DSK<br>INEED TO GIVE NAME OF INPUT<br>IBUFFER HEADER ONLY, SINCE WE<br>IONLY WISH TO INPUT FROM THIS<br>IDEVICE. |
|       |         | JRST                                                                       | NQŤÁVL                              | IGO TO ERROR ROUTINE IF DEVICE                                                                                                    |
|       |         | INBUF                                                                      | INCHN;1                             | SIS NOT AVAILABLE.<br>Small amount of data, we only                                                                                      |
|       |         | LOOKUP                                                                     | INCHN, INNAME                       | INEED I BUFFER IN RING.<br>ILOOK UP FILE WHICH IS DESCRIBED<br>IIN INNAME.                                                               |
|       |         | JRST                                                                       | NOTPND                              | JERROR IF FILE NOT FOUND                                                                                                    |
|       | ) PREPA | RE TO ST,<br>Setem                                                         | ART SUMMING<br>Sum                  | INITIALIZE SUM TO ZERO                                                                                                    |
|       | LOOPII  | JSR                                                                        | GETCHR                              | IGETCHR RETURNS WITH ASCII CHAR                                                                                                    |
|       |         | CAIG                                                                       | DIGIT.67                            | IN DIGIT<br>Imake sure ascii char is really                                                                                              |
|       |         | CAÍGE                                                                      | DIGIT,60                            | IAN OCTAL DIGIT                                                                                                    |
|       |         | JRST                                                                       | LOOPI                               | IIF IT'S NOT, IGNORE IT AND GO<br>Iget another char                                                                                      |
|       |         | SUBI                                                                       | DIGIT,60                            | IGET ACTUAL VALUE OF ASCII OCTAL                                                                                                    |
|       |         | ADDM<br>JRST                                                               | DIGIT,SUM<br>LOOP1                  | ADD DIGIT TO SUM<br>IGO GET NEXT DIGIT                                                                                                   |
|       | ÎNEOFI  | IWHEN TH                                                                   | HE END OF FILE I<br>TCHR SUBROUTINE | S REACHED ON THE INPUT FILE<br>WILL TRANSFER CONTROL TO HERE,                                                                            |
|       | INDW TH | HE VALUE<br>AL DIGITS                                                      | IN SUM MUST BE<br>5 To be output t  | CONVERTED TO AN ASCII STRING<br>O THE TTY.                                                                                               |
| •     |         | MOVE                                                                       | PNTOUTPNT                           | ILOAD PNT WITH A BYTE POINTER<br>JINTO THE AREA THE RESULT IS TO                                                                         |
| -     | ·       | MOVSI                                                                      | COUNT, 514                          | IBE STORED INTO,<br>Imaximum of 12 digit result<br>I(Assuming no overplow)                                                               |
|       |         | MOVE                                                                       | A1;SUM                              | THE OCTAL DIGITS CAN BE<br>DBTAINED BY SIMPLY SHIFTING THE<br>SUM 3 BITS AT A TIME INTO<br>DREGISTER A.                                  |
|       | L00721  | SETEM                                                                      | <b>A</b>                            | JINITIÂLIZE A                                                                                                    |
|       | -       | LSHC                                                                       | Å.3                                 | JMOVE LEFT 3 BITS OF A1 INTO A                                                                                                    |
| ····· |         | CAMN                                                                       | PNT OUTPNT                          | ILF POINTER HAS CHANGED, SKIP                                                                                                    |

•

\*

<u>></u>

.

-

|                    |                  |                       | JOVER TEST FOR LEADING ZERO                                                                              |
|--------------------|------------------|-----------------------|----------------------------------------------------------------------------------------------------|
|                    | JUMPE            | A.LEND2               | IF LEADING ZERO JUST INCREMENT                                                                           |
|                    | ADDI             | A.60<br>A.PNT         | IMAKE INTO ASCII CHAR                                                                                    |
| LEND21             | 1DPB<br>Aobjn    | COUNT,LOOP2           | JPUT CHAR INTO TTY OUTPUT BUFFER<br>JIF THERE ARE MORE DIGITS LEFT,<br>JGO GET THEM TOO                  |
|                    | MOVEI<br>Idpb    | A,Ø<br>A,PNT          | ISTORE AN ASCII NULL AT END OF                                                                           |
|                    | OUTSTR<br>OUTSTR | OUTMSG<br>OUTWRD      | ISTRING<br>ITHIS SPECIAL PROGRAMMED<br>IOPERATOR OUTPUTS AN ASCII<br>ISTRING TO A TTY(STRING IS          |
| EXITTI             | CALL             | CSIXBIT /EXIT/J       | ITERMINATED BY A NULL)<br>ISPECIAL FUNCTION TO GRACE<br>IFULLY TERMINATE THE EXECUTION<br>IOF A PROGRAM. |
| ITHE FOL           | LOWING           | SUBROUTINE IS USE     | ED TO INPUT ONE ASCII CHAR                                                                               |
| GETCHRI            |                  |                       | RETURN ADDRESS IS STORED HERE                                                                            |
| GETNXTI            | SÖSLE<br>JRST    | IBUF+2<br>Getok       | IDECREMENT THE BYTE COUNT<br>INON-ZERO RESULT MEANS MORE                                                 |
|                    |                  | INCHN,                | JCHARS LEFT. IN BUFFER<br>JGET NEXT BUFFER FROM MONITOR                                                  |
|                    | JRST<br>STATZ    | GETOK<br>Inchn,740000 | IRETURN WHEN BUFFER IS FULL<br>IIN DOES A SKIP RETURN IF THERE                                           |
|                    | .,,,,            |                       | IWAS AN ERROR ON INPUT, THE<br>ISTATUS BITS MUST BE TESTED TO                                            |
|                    | JRST             | INERR                 | IDETERMINE WHAT KIND OF ERROR,<br>INOT END-OF-FILE, GO PROCESS THE                                       |
|                    | JRST             | INEOF                 | JERROR<br>JEND OF FILE RETURN TO NEXT                                                                    |
|                    | 0,001            |                       | IPHASE OF PROGRAM,                                                                                       |
| GETOKI             |                  |                       | IGET CHAR FROM BUFFER                                                                                    |
|                    | JUMPN            | DIGIT,@GETCHR         | FIF NOT NULL CHAR, RETURM TO<br>ICALLING PLACE WHOSE ADDRESS IS                                          |
|                    | JRST             | GETNXT                | ISTORED IN GETCHR.<br>JIGNORE NULL AND GET NEXT CHAR.                                                    |
|                    | NE SOME          | FREDE ROUTINES A      | HICH TYPE OUT ERROR MESSAGES                                                                             |
| ITO EXPL           | LAIN ERR         | DRS RECEIVED BY       | THE PROGRAM.                                                                                             |
| INERRI             |                  |                       | IOUTPUT MESSAGE AND<br>JEXIT FROM PROGRAM                                                                |
| INPMSGE            | ASCIZ            | VERROR WHILE RE,      | ADING INPUT FILE/                                                                                        |
| ] =                |                  |                       |                                                                                                    |
| NOTAVLI            | OUTSTR<br>JRST   |                       |                                                                                                    |
| AVLMSGI            | ASCIZ            | DEVICE NOT AVA        | ILABLE/                                                                                                  |
| ;======<br>NOTENDI |                  |                       |                                                                                                    |
| NUTPNUT            | OUTSTR<br>JRST   | EXITT                 |                                                                                                    |
| FILMSGI            | ASCIZ            | FILE WAS NOT F        | OUND                                                                                                    |

-82-

•

INOW TO DEFINE SOME CONSTANTS AND DATA ITHIS IS THE INPUT SUFFER HEADER 18ÚF I BLOCK 3 INAME OF DATA FILE /DATA/ INNAME! SIXBIT JEXTENSION OF DATA FILE /F16/ SIXBIT Ø IF THIS IS LEFT "O" THE OWNER Ø OF THE FILE IS ASSUMED TO BE THE USER RUNNING THIS PROGRAM. THIS NUMBER GAN BE OBTAINED BY IRUNNING THE "PPN" CUSP. IPDINTER TO OUTWRD WHERE THE 7, OUTWRD OUTPNTÍ POINT JASCII REPRESENTATION OF THE SUM JOF THE DIGITS IS TO BE STORED. /\*\*\*THE SUM OF THE DIGITS IS / OUÝMSGÍ ASCII OUTWRDI BLOCK 4

END STÄRT

.....

The following is an example of a terminal session in which a data file for the ADDER.MAC example program is created, and the example program (assumed to exist on dsk) is assembled, loaded, and executed.

×.

•LOGJDB 17 CMUIOA 6-UIO/DEC 5SO2.C/D TTY40#Z799ID00#Z799ID00PASSWORD:PASSWORD:214117-JUL-72The system will respond with a greet message.MON 7-17...ALL STRUCTURES IN SYSTEM...SYS IN EWS (7-7)

:To run the ADDER program which we assume is on disk ; from a previous secession, the data file must fir :first be created. CREATE DATE FIL 1 2 3,4,,5,6 7 8,9, 5 00100 00200 \$ ¥E ;Now that the data file has been created, we can EXIT :execute the ADDER program. <u>\*</u> ;We can assemble, load, and execute ADDER in ; three seperate steps, or we can simply use the ;EXECUTE command to do all three. EXECUTE ADDER.MAC ;This statement indicates that the MACRO 10 MACRO: ADDER ;assembler is now assembling. ;The loader is now loading the relocatable file LONDING ;produced by the assembler. LOADER IK CORE EXECUTION ;Begin execution. ;This message is coming from the ADDER program. FILE WAS NOT FOUND ;It says there is no file called DATA.FIL. If EXIT ;we look back we see a spelling error in the ; GREATE . ;We can correct this error by using the RENAME ; command to change the name of the data file. RENAME DATA FIL = DATE FIL FILES RENAMEDI DATE FIL 05

-84-

|                                                                                  | -85-                                                                                                    |  |
|----------------------------------------------------------------------------------|----------------------------------------------------------------------------------------------------|--|
| LOADING<br>LOADER IK CORE<br>EXECUTION<br>WATTHE SUM OF THE DIGITS IS 35<br>EXIT | <pre>;Try executing ADDER again.<br/>;Since the relocatable file already exists, the<br/>;assembly step has been skipped.<br/>;If we look back to the data file, the sum of the<br/>;octal digits should be 34(we ignore the 8,9,and E),<br/>;But notice, there is an octal non-zero digit in<br/>;the line number- the line number was included as<br/>;part of the data string.</pre> |  |
| ±R PIP<br>±DSK:DATA-FIL/N+DSK:DATA-FIL<br>±TC                                    | ;We can use "PIP" to remove the line numbers<br>;from the file.<br>;This command simply causes the file to be<br>;rewritten without the line numbers.                                                                                                    |  |
| LEX<br>LOA DING                                                                  | ;Again execute the program.                                                                                                    |  |
| LOADER IK CORE<br>EXECUTION<br>WHATHE SUM OF THE DIGITS IS 34<br>EXIT            | ;The sum is now correct.<br>;To get off the system it's necessary to execute<br>;the "KJOB" command which returns all I/O devices                                                                                                    |  |
| KJOB                                                                             | ;to the system device pool. In addition, if there<br>;are any files on our disk area, the monitor<br>;responds with "CONFIRM:" to which we have<br>;several options, described on page 2-17 of the<br>;Timesharing Handbook.<br>;"U" says list all unprotected files so they                                                                                                    |  |
|                                                                                  | ; can either be protected or deleted.                                                                                                    |  |
| DSKA:<br>DSKB:<br>DATA JFIL KOSS> S. BLKS : P                                    | ;Here we've said protect the data file ,                                                                                                    |  |
| ADDER .REL <0\$5> 5. BLKS : K ; but delete the relocatable ADDER file.           |                                                                                                    |  |
|                                                                                  | ;The monitor responds with some file statistics ;and accounting information.                                                                                                    |  |
| DELETED 1 FILES (5. DISK BLOCKS)<br>SAVED 7 FILES (85. DISK BLOCKS)              | OFF TTY1 1420 20-AUG-71<br>LOCORE SEC: 23<br>TOTAL CHARGE: \$0.33                                                                                                    |  |

### MLISP

### M. Rychener

The following is from the MLISP Manual by D.C. Smith (Stanford AIM-135, October, 1970).

Most programming janguages are designed with the idea that the syntax should be structured to produce efficient code for the computer. Fortran and Algol are outstanding examples. Yet, it is apparent that HUMANS spend more time with any given program than the COMPUTER. Therefore, it has been our intention to construct a language which is as transparently clear and understandable to a HUMAN BEING as possible. Considerable effort has been spent to make the syntax It reduces the number of parentheses conclse and uncluttered. required by LISP, introduces a more mnemonic and natural notation, clarifies the flow of control and Some permits comments, "meta-expressions" are added to improve the list-processing power of LISP. Strings and string manipulation features, particularly useful for input/output, are included. In addition, a substantial amount of redundancy has been built into the language, permitting the programmer to choose the most natural way of writing routines from a variety of possibilities.

LISP is a list-processing and symbol-manipulation language created at MIT by John McCarthy and his students (McCarthy, 1965). The outstanding features of LISP are: (1) the simplest and most elegant syntax of any language in existence, (2) high-fevel symbol manipulation capabilities, (3) an efficient set of list-processing recursion. easily-usable power of primitives, and (4) an LISP automatically handles all internal storage Furthermore, management, freeing the user to concentrate on problem solving. This is the single most important improvement over the other major list-processing language, IPL-V, LISP has found applications in many Important artificial intelligence investigations, including symbolic mathmatics, natural-language handling, theorem proving and logic.

Unfortunately, there are several important weaknesses in LISP. Anyone who has attempted to understand a LISP program written by another programmer (or even by himself a month earlier) quickly becomes aware of several difficulties:

A. The flow of control is very difficult to follow. In fact, it is about as difficult to follow as machine language or Fortran. This makes understanding the purpose of routines (i.e. what do they do?) difficult. Since comments are not usually permitted, the programmer is unable to provide written assistance.

B, An inordinate amount of time must be spent balancing parentheses, whether in writing a LISP program or trying to understand one. It is frequently difficult to determine where one expression ends and another begins. Formatting utility routines ("pretty-print") help; but every LISP programmer knows the dubious pleasure of laboriously matching left and right parentheses in a function, when all he knows is that one is missing somewhere!:

C. The notation of LISP (prefix notation for functions, parentheses around all functions and arguments, etc.), while uniform

### INTRODUCTION - SECTION 1

from a logician's point of view, is far from the most natural or mnemonic for a language. This clumsy notation also makes it difficult to understand LISP programs. Since MLISP programs are translated into LISP s-expressions, all of the elegance of LISP is preserved at the translated level; but the unpleasant aspects at the surface level are eliminated.

D. There are important omissions in the list-processing capabilities of LISP. These are somewhat remedied by the MLISP "meta-expressions", expressions which have no direct LISP correspondence but instead are translated into sequences of LISP instructions. The MLISP meta-expressions are the FOR expression, WHILE expression, UNTIL expression, index expression, assignment expression, and vector operations. The particular deficiency each of these attempts to overcome is discussed in the subsection of SECTION 3 describing the meta-expression in detail.

MLISP was written at Stanford University by Horace Enea for the IBM 360/67 (Enea, 1968). The present author has implemented MLISP on the PDP=10 time-shared computer. He has rewritten the translator, expanded and simplified the syntax, and improved the run-time routines. All of the changes and additions are intended either to make the janguage more readable and understandable or to make it more powerful.

MLISP programs are first translated into LISP programs, and then these are passed to the LISP interpreter or compiler. As its name implies, MLISP is a "meta-LISP" language; MLISP programs may be viewed as a superstructure over the underlying LISP processor. All of the underlying LISP functions are available to MLISP programs, in addition to several powerful MLISP run-time routines. The purpose of having such a superstructure is to improve the readability and writeability of LISP, long (in)famous for its obscurity, Since LISP is one of the most elegant and powerful symbol-manipulation languages (but not one of the most readable), it seems appropriate to try to facilitate the use of it.

MLISP has been running for several years on the Stanford PDP-10 time-shared computer. It has been distributed to the DEC User Services Group (DECUS). The MLISP translator and run-time routines are themselves complied LISP programs. The Stanford version runs under the Stanford LISP 1,6 system (Guam, 1969). Some effort has been made to keep the translator as machine independent as possible; in theory MLISP could be implemented on any machine with a working LISP system by making only minor changes. The one probable exception to this is the MLISP scanner; to enable scanning (where most of the time is spent) to be as efficient as possible, the translator uses machine language scanning routines. While these routines have greatly increased translation speed (MLISP now translates at a rate of 3200-5000 lines per minute,), their use means that someone wishing

-87-

MLISP

MLISP

### INTRODUCTION - SECTION 1

to implement MLISP on a system without LISP 1.6 will have to use an equivalent scanner package. For this reason, a whole section of this manual (SECTION 7) is devoted to presenting an equivalent scanner.

While LISP was created with the goal of being machine independent, it has turned out that most LISP systems have unique features. The situation is so difficult that Anthony Hearn has attempted to define "a uniform subset of LISP 1.5 capable of assembly under a wide range of existing compliers and interpreters," called STANDARD LISP (Hearn, 1969). MLISP helps to alleviate this situation by introducing another level of machine independence: to implement MLISP on a given LISP system, one changes the underlying translator rather than the surface syntax. Dr. Hearn has also constructed an MLISP-like language called REDUCE (HEARN, 1970).

For sample exercises, see the Lisp section of this document. There also is a program available on SYS:, written in MLisp, called MEXPR. In that program, the function convert takes a lisp source-filename, reads the file, and writes an MLisp equivalent of the file. A slightly augmented version of MEXPR is available from M. Rychener, SCH 4211.

-88-

```
; MLISP SCRIPT
```

.TY ICSCR.MLI OO100 BEGIN OO200 EXPR MLISTN(); % READ - EVAL MLISP EXPRS % OO300 MHILE T DO BEGIN OO400 TERPRI(NIL); PRINC(":"); OO500 PRINT EVAL MTRANS(); OO600 END; OO700 END.

### .R MLISP

\*(MLISP (ICSCR.MLI))

\*

MLISTN

\*

O. SECONDS TRANSLATION TIME

O. ERRORS WERE DETECTED

O. FUNCTIONS WERE REDEFINED

\*\*\*-END-()F-RUN-\*\*\* \*(MLISTN)

\*\* % NOW WE'RE TALKING TO MTRANS, WHICH TRANSLATES AN MLISP EXPRESSEION
\* INTO LISP. THIS LISP IS TAKEN BY THE ROUTINE MLISTN ABOVE AND
\* EVAL'D, THEN PRINT'D, MUCH LIKE THE TOP LEVEL OF LISTNTNP %
\*EXPR FACT(N); IF ZEROP N THEN 1 ELSE N\*ANANFACT(N-1);

FACT
NIL
\*\*FACT(3);

### 6. \*\*FACT(7);

5040.

\*\* % COMPARE THAT DEFINITION OF FACT TO THE FOLLOWING LISP EQUIVALENT% \* EVAL \*(GRINDEF FACT) ;

```
(DEFPROP FACT
(LAMBDA (N) (COND ((ZEROP N) 1.) (T (TIMES N (FACT (SUB1 N))))))
EXPR)
NIL
** % NOW TRY AN ITERATIVE VERSION %
*EXPR FACT2(N); BEGIN NEW M; M_1; DO BEGIN M_M*N;
FACT2 * N_N-1; END UNFIL ZEROP N; RETURN M END;
ыL
:*FACT2(3);
6.
:*FACT2(7);
5040.
:*FACT2 4;
24.
** %PARENTHERNRNSES ARE NOT NECESSARY AROUND UNARY FUNCTIONS %
*EVENENAL *(GRINDEF FACT2)
×:
(DEFPROP FACT2
 (LAMBDA(N)
  (PROG (M)
        (SETO M 1.)
        (&DO (QUOTE PROG2)
             (QUOTE
            (PROG NIL (SETQ M (TIMES M N)) (SETQ N (SUB1 N)))
             (QUOTE (ZEROP N)))
       (RETURN_M)))
EXPR)
NIL
** % &DO IS AN MLISP FUNCTION TO PERFORM THE INDENENICATED ACTION.
* WITHIN THE MLISP INTERPRETER %
×
*
* % THE ABOVE CALLS TO GRINDEF ILLUSTANANRATE HOW TO SPEAK IN LISP
     TO THE FUNCTION MTRANS, IN CASE IT DOESN'T LIKE WHAT YOU'VE TRIED
×
     TO TYPE IN MLISP, FOR INSTANCE *\*\: %
*
*GRINDEF(FACT);
```

\*\*\* SKIPPING TO NEXT SEMICOLON \*\*\* ERROR IN TOP-LEVEL \*\*\* ILLEGAL ARGUMENT \*\*\* CURRENT SYMBOL IS : \*\*\* SKIPPING TO NEXT SEMICOLON (DEFPROP (FACT NIL) (NIL) VALUE) NIL \*\* % SOMEHOW, MTRANS DOSNSNESN'T LIKE TO SEE GRINDEF % \*CDR /(G\G(\GRINDEF ; (FSUBR #6164 PNAME (#50763 #50764)) \*\* % PERHAPS BECAUSE IT'S AN FSUBR % EVAL '(GRINDEF FACT) ; %DOES WORK, HOWEVER % (DEFPROP FACT (LAMBDA (N) (COND ((ZEROP N) 1.) (T (TIMES N (FACT (SUB1 N))))) EXPR) NIL \*\* % MLISP DOESN'T REQUIRE PARENTHESE FOR BINARY FUNCTIONS EITHER \*% \*\*X MEMBER \*(A B C D X Y Z) ; Ϋ́Γ :\*/(A B C) CONS /( D E F) ; ((A B C) D E F) \*\*'(A B C) @ '(D E F) ; (A B C D E F)\*\* % @ IS USED FOR APPEND % <A,,B\B,,A<\ . <A,B,C> 🕸 <D,E,F>; UNBOUND VARIABLE - EVAL BACKTRACE MAPLIST-? LIST-\*EVAL PRINT-EVALARGS PROG-\*EVAL &WHILE-\*EVAL ?-\*EVAL \*(MLISTN)

\*\*\* ERROR IN TOP-LEVEL \*\*\* ILLEGAL SYMBOL BEGINNING A SIMPLE EXPRESSION \*\*\* CURRENT SYMBOL IS ) \*\*\* SKIPPING TO NEXT SEMICOLON

```
** %LISP ERROR'S TAKE US BACK TO LISP READ-EVAL LLOOP
     THE ERROR WAS OMMITTING QUOTES ABOVE % </A, B> @ </C, D>;
★
(A 8 C D)
** %ANGENENLE BRACKETS DENOTE THE LIST FUNCTION IN MLISP %
* MIRANS();
* <'A.'B>;
(LIST (QUOTE A) (QUOTE B))
**EXPR HAVE(X); X;
HAVE
NIL
**EXPR #IININTH(X,Y); ^U
FEXPR WITH(X,Y); REUNUNTURN "OK!! ;
HITH
NIL
**HAVE FUN WITH MLISP*
32835.
**FEXPR WIHNHNTH(X,Y); 'OK ;
WITH *** WARNING, FUNCTION REDEFINED
NIL
**HAVE FUN WITH MLISP! :
OK -
**FEXPR WIHNHNTH(X,Y); 'OK!! ;
       *** WARNING, FUNCTION REDEFINED
WITH
NIL
**HAVE UNNAUN^U
^U
HAVE FUN WITH MLISP!! :
OK !!
 :*^C
 ^C
```

### PIP - Peripheral Interface Program

B. Anderson

PIP is a basic systems program of the PDP-10 which provides the user with the necessary facilities for handling existing data files. Actions possible, among others, are transferring files from one standard I/O device to another standard I/O device, listing and deleting directories, simple editing, changing protection codes, and controlling magnetic tape functions. The following script shows the typical uses and efficient methods for handling such uses.

### REFERENCES

[1] PDP-10 Reference Handbook, pp. 585-596.

-93-

<u>AS</u> DTA <u>DTA2</u> ASSI GNED

Note: PIP will not assign devices, thus any device assignments must be previously done

•AS DTA DTA4 ASSIGNED

•PLEASE MOUNT BA03BC ON DTA2 ENABLED AND BA03DF ON DTA4 ENABLED OPERATOR HAS BEEN NOTIFIED BA03BC IS ON DTA2 AND BA03DF IS ON DTA4 BOTH ENABLED THANK YOU \*C

•R PIP

### ;COPYING FILES

### ;UNDERLINING DENOTES SYSTEM TYPEOUT ;SEMICOLONS DENOTE COMMENTS

\*DSK:A.EXT+DSK:B.EXT

\*DTA2:A.EXT+DSK:B.EXT[0502BA03]

.

\*LPT: +DSK: B. EXT

...

\*DTA2: A. EXT-DSK: B. EXT, C. EXT

\*DTA2:A.EXT+DTA4:\*.MAC

\*DTA2: A. EXT+DTA4: FILE.\*

<u>\*</u>DTA2:A.EXT-DTA4:\*.\*

\*DSK:FILE1+DTA2:A.EXT,DTA4:FILE.MAC

JA COPY OF B.EXT CALLED A.EXT JIS MADE ON DISK. ANY FORMER JCONTENTS OF A.EXT ARE LOST

; B.EXT FROM 0502BA03'S DISK ; AREA IS COPIED ONTO THE USER'S ; DISK AREA WITH THE NAME A.EXT, ; PROVIDED B.EXT IS NOT BEAD ; PROTECTED

;LPT IS A NON-DIRECTORY DEVICE ;AND SO A FILENAME IS NOT ;REQUIRED. IF ONE IS GIVEN, IT ;IS IGNORED

; B.EXT AND C.EXT FROM DISK APE ; COPIED ONTO DTA2 IN THE ORDER ; SPECIFIED AND COMBINED IN THE ; FILE A.EXT

;ALL FILES WITH MAC EXTENSIONS ;ON DTA4 ARE COMBINED IN A.EXT ;ON DTA2

;ALL FILES WITH THE FILENAME ;FILE, REGARDLESS OF EXTENSION, ;ARE COMBINED IN A.EXT ON DTA2

;ALL FILES ON DTA4 APE COPIED ;INTO A.EXT ON DTA2

;A.EXT FROM DTA2 AND ;FILE.MAC FROM DTA4 ARE COPIED ;INTO FILE1 ON DISK ;END OF FILE ON TTY IS DENOTED BY 1Z (CONTROL Z)

\*DSK:A.EXT-TTY: THE TEXT OF THE FILE GOES HERE AND HERE \*Z

COPIED INTO A.EXT ON DISK

JTHE TEXT OF THE TTY FILE IS

COPYING SPECIFIED FILES WITHOUT COMBINING THEM. CORDINARILY ONLY ONE DESTINATION FILE IS PERMITTED BY PIP. THE X SWITCH ALLOWS FILES TO BE COPIED AS THEY CARE, KEEPING THEIR NAMES AND INDIVIDUAL FILE STATUS

\*DSK:/X+DTA2;A.EXT

\*DSK:/X+DTA2:A.EXT.DTA4:FILE.MAC

\*DTA2: (DX) + DSK: A. EXT, B. EXT

;A.EXT IS COPIED TO DISK WITH
;THE SAME NAME

\$A.EXT AND FILE.MAC ARE EACH
\$COPIED TO DISK WITH THE SAME
\$NAMES

\$(DX) DENOTES TO COPY ALL FILES \$EXCEPT THOSE SPECIFIED. ALL \$FILES EXCEPT A.EXT AND B.EXT \$ARE COPIED TO DTA2

### **;**DELETING FILES

<u>\*DSK:/D+DSK:FILE.MAC</u> <u>FILES\_DELETED:</u> FILE.MAC Ø5

\*DTA2:/X+DSK:FILE.MAC
? NO FILE NAMED FILE.MAC

;FILE.MAC IS DELETED FROM THE ;DISK. PIP TELLS YOU SO

FILE-MAC HAS BEEN DELETED. PIP FILLS YOU IT IS NOT THERE

### ;RENAMING FILES

\*DSK:FILE2/R+DSK:B.EXT FILES RENAMED: B•EXT 05

.

\*DSK:A.EXT/R-DSK:B.EXT ? NO FILE NAMED B.EXT

\*DSK:B•\*/P+DSK:A•\* FILES RENAMED: A•EXT 05

**JB.EXT IS RENAMED AS FILE2.** JIF /P WERE LEFT OUT, ANOTHER ; COPY OF B.EXT WOULD BE MADE ; CALLED FILE2

; B. EXT WAS RENAMED ABOVE AND SO ;NO LONGER EXISTS UNDER THAT ;NAME

JALL FILES WITH THE FILENAME A JARE RENAMED WITH FILENAME B ;AND THE SAME EXTENSIONS

CHANGING FILE PROTECTIONS

\*DSK:/R<155>+DSK:B+EXT FILES RENAMED: B• EXT Ø5

\*DSK:A.EXT<155>+DSK:B.EXT

\*DSK:\*.\*<155>/R+DSK:\*.\* FILES RENAMED: Ø5 FILE2 C • EX T Ø5 Ø5 B.EXT FILE1

A.EXT

\*DSK:\*•\*<155>/R+DSK:\*•EXT FILES RENAMED: C•EXT Ø5 B•EXT ø5

Ø5

**;ALL FILES WITH EXT EXTENSIONS** ; GET THE PROTECTION CODE 155

### **;** DEFAULT PROTECTION IS 055

; B.EXT IS COPIED INTO A.EXT

;KEEPS ITS OLD PROTECTION

; SAME NAMES, BUT THEIR

**;B.EXT'S PROTECTION IS MADE 155.** 

; WITH THE PPOTECTION 155. B.EXT

JALL FILES ARE RENAMED TO THEIR

**;**PROTECTIONS ARE CHANGED TO 155

A. FXT Ø5

### JZEROING A DECTAPE DIRECTORY

### \*DTA2:/Z+

J.

### SDTA2'S DIRECTORY IS ZEROED OUT

\*DTA2:A.EXT/Z-DSK:B.EXT

FIRST THE DIRECTORY IS ZEROED AND THEN B.EXT IS COPIED INTO A.EXT

### **JGETTING A DIRECTORY LISTING**

1

| *TTY:/L+DSK:*•* |     |          |                |           |
|-----------------|-----|----------|----------------|-----------|
| DIRECTORY       |     | Q502BA03 | 14:36          | 25-AUG-71 |
| DSKB:           |     | •        |                | · · ·     |
| FILE2           | •   | Ø5       | <155>          | 25-AUG-71 |
| C               | EXT | Ø5       | <155>          | 25-AUG-71 |
| B               | EXT | Ø5       | < <u>1</u> 55> | 25-AUG-71 |
| FILE1           |     | Ø5       | <155>          | 25-AUG-71 |
| Α               | EXT | Ø5       | <155>          | 25-AUG-71 |

\$A DIRECTORY OF YOUR DISK \$AREA PRINTS ON THE TTY. \$THIS IS EQUIVALENT TO \$THE NEXT EXAMPLE

### TOTAL BLOCKS 25 DSKA:

### \*TTY:/L+

DIRECTORY Q502BA03 14:37 25-AUG-71

DSKB:

| FILE2 |     | Ø5  | <155> | 25-AUG-71 |
|-------|-----|-----|-------|-----------|
| C     | EXT | Ø5  | <155> | 25-AUG-71 |
| B     | EXT | Ø5  | <155> | 25-AUG-71 |
| FILE1 |     | Ø5  | <155> | 25-AUG-71 |
| Α     | EXT | Ø5- | <155> | 25-AUG-71 |

TOTAL BLOCKS 25 DSKA:

\*LPT:/L+DTA2:\*.\*

\*TTY:/L/F+

### JA DIRECTORY OF ALL FILES ON JDTA2 PRINTS ON THE LINE PRINTER

; A SHORT DIRECTORY, LISTING ONLY ; FILENAMES, PRINTS ON THE TTY

| DSKB: |      |
|-------|------|
| FILE2 |      |
| C     | EXT  |
| B     | EXT  |
| FILEI |      |
| A     | EX T |
| DSKA: |      |
|       |      |

;INSERTING OR ELIMINATING SEQUENCE NUMBERS

\*DSK:/X/S+DSK:A.EXT

\*DSK:/X/N+DSK:A.EXT

\*LPT:/N+DSK:A.EXT

;COPY THE FILE ON THE ;LPT WITHOUT SEQUENCE NUMBERS

;ANY SEQUENCE NUMBERS IN A.EXT

; RESEQUENCES OR ADDS SEQUENCE

;NUMBERS, INCREMENTED BY 10,

;LESS FREQUENTLY USED SWITCHES, INCLUDING MAGTAPE ;CONTROL SWITCHES, CAN BE FOUND IN THE REFERENCE ;HANDBOOK, PAGES 6-9 TO 6-23. ;AFTER FINISHING WITH YOUR DECTAPE, ALWAYS HAVE THE ;OPERATOR DISMOUNT THE TAPE. THEN DEASSIGN THE UNIT

;TO A.EXT

;ARE DELETED

•PLEASE DISMOUNT BA03BC AND BA03DF FROM DTA'S 2 AND 4 OPERATOR HAS BEEN NOTIFIED

TAPES DISMOUNTED †C

•DEAS DTA2

•DEAS DTA4

; WAIT UNTIL THE TAPES ARE ; DI SMOUNTED DEFORE DEASSIGNING ; THE UNITS

-98-

PPL

S. Gerhart

PPL (Polymorphic Programming Language) was developed by Tim Standish, formerly of CMU and now at Harvard. PPL is a conversational, extensible language, in many respects like APL. Conversational features include line and character editing of functions, trace and suspension, and I/O to teletypes. Also, functions may be written onto files and edited by TECO or SOS.

PPL is a typeless language with extensibility for operator and data definitions. Built-in types includes integer, real, double precision, Booleau, and string, with the usual operators for atomic data. Data definitions for structures, variadic sequences, fixed sequences, and alternates may be given, each having association construction, predicate, and selection operations. New operators are defined by associating user-defined functions with strings. Other features are Iversonian precedence, structure sharing, and both call by reference and call by value.

PPL is not supported here but is fairly stable. A good users' manual is available in the Computer Science Department Library. PPL is recommended for programs which require variability of data structures, structured data representation, and conversation.

-99-

[3] ...& IS THE BUILT-IN SYMBOL FOR THE "AND" OPERATOR [4] ... HERE, & IS REDEFINED TO HAVE THE MEANING CATENATION WHEN [5] ... ITS OPERANDS ARE BOTH LISTS. [6] [7] ... A LIST IS DEFINED AS A VARIADIC SEQUENCE WITH ELEMENTS OF [8] ...ANY TYPE IN THE SYSTEM. [9] \$ X+LIST(1,2,3)  $Y \leftarrow LIST(6,5)$ X&Y [1,2,3,6,5] APPEND(X,Y) [6,5,[1,2,3]] APPEND(X,LIST()) [[1,2,3]] XES]+A х [1,[6,5],3] X = = LISTTRUE X[1] = LISTFALSE

\$APPEND(A,L) ••• == IS THE "INSTANCE OF" OPERATOR [1] NOT(L==LIST)-->ERROR -->@APPEND+L&LIST(A) [2] ERROR: PRINT("APPEND TRIED ON NONLIST") [3] [4] ? \$

...@ IS A DEFINED OPERATOR WHICH COMPUTES AND EXPRESSION

... THEN RETURNS FROM A FUNCTION (BRANCH TO Ø IS AN EXIT).

\$RETURN(\$A) [1] RETURN+Ø \$

**SEXPLANATION** 

\$

[1]

[2]

[3] CAT.OP: CATAND-CONCAT(A,B)

- [2] -->@CATAND+AND(A,B)
- AND((A==LIST),B==LIST)-->CAT.OP [1]

\$CATAND(A,B)

\$LIST = [1: ] GENERAL

UNARY("@",RETURN)

BINARY("&", CATAND)

WRITE()

READ("PROTO")

•R PPL PPL.26 31-JAN-71

Script

### SAIL

### J. Nugent

#### INTRODUCTION

SAIL is a high-level programming system for the PDP-10 computer, developed at the Stanford AI Project to be the major language for the handeye robot project. It includes an extended Algol compiler and a companion set of execution-time routines. A non-standard Algol 60 compiler is extended to provide facilities for describing manipulations of an associative data structure. This structure contains information about items, stored as unordered collections of items (sets) or as ordered triples of items (associations). The algebraic capabilities of the language are linked to the associative capabilities by menas of the datum operator, which can associate an algebraic datum with any item.

The associative data structure is a slightly reworked version of the LEAP language, which was designed by J. Feldman and P. Rovner, and implemented on Lincoln Laboratory's TX-2. This language is described in some detail in an article entitled "An Algol-Based Associative Language" in the August, 1969, issue of the A<u>CM Communications</u> (Feldman and Rovner). The implementation was modified to tolerate the non-paging environment of the PDP-10.

SAIL in a sense has something for everyone. For those who think in Algol, SAIL has Algol. For those who want the most from the PDP-10 and the time-sharing system, SAIL allows flexible linking to hand-coded machine language programs, as well as inclusion of machine language instructions in SAIL source programs. For those who have complex input/output requirements, the language provides complete access to the I/O facilities of the PDP-10 system. For those who aspire to speed, SAIL generates fairly good code. The user should, however, be warned that SAIL falls several man-decades short of the extensive testing and optimization efforts contained in the histories of most commercial compilers.

COMPILER OPERATION

SAIL accepts commands in the same format as other DEC processors, i.e.,

<Binary>, <listing> ← <source 1>, <source 2>, . . .

where <Binary>, <listing>, <source 1>, etc., are of the form

<Device>: <file name>. <extension> [<PPN>].

If <Device> is omitted, the last device specified will be used. If none has been given, DSK will be used.

If <device> is not a disectory device, it is the only specification necessary. If <extension> is omitted, the following will be assumed:

.REL for binary
.LST for listing
.CRF for CREF listing
.SAI for source file
(See DEC reference manual for explanations of CREF.)
If [<PPN>] is omitted, the user's PPN will be used.
Switches, if given, should follow the listing file name. See section 14 of

the SAIL manual for a description of valid switches.

For example,

.R SAIL \* MYPROG ← MYPROG

would compile the program MYPROG.SAI and place the output file MYPROG.REL on the user's disk space. The following:

\* MYPROG, MYPROG ← MYPROG.NEW [A7\$\$HU\$\$

would compile the program MYPROG.NEW on HU**00**'s disk area, again generating output MYPROG.REL, but also creating a listing of the program in MYPROG.LST. Also:

\*DTA2: MYPROG, MTAQ:  $/C \leftarrow PTR$ :

would compile a program read in from paper tape, place output file MYPROG.REL on DTA2 (dectape), a CREF listing on MTA() (magtape).

The SAIL compiler can be invoked in the same ways as FORTRAN or MACRO. The Default extension for SAIL SOURCE PROGRAMS is .SAI.

The COMPILE, EXECUTE, LOAD, or DEBUG commands may be used. For example:

.EX PRGRAM.SAI

| •DEB PRGRAM           | (where the extension is the default for SAIL)            |
|-----------------------|----------------------------------------------------------|
| .EX PROG1, SUB1, SUB2 | (where SUB1 and SUB2 are separately compiled procedures) |

For details on these commands, see the PDP-10 Reference Manual.

If a CREF listing is to be generated, AICREF must be used instead of CREF, i.e.,

.R AICREF \* \_\_\_\_\_ (commands are the same as for DEC's CREF.)

To load a SAIL program, use AILOAD, as above. The correct DDT to use is (what else?) AIDDT.

If you use DEBUG, EXECUTE, LOAD, etc., they will do the above things correctly automatically upon seeing the .SAI extension.

### -104-

### NOTE:

Since SAIL is a very fast (one pass) compiler, it is generally a good idea to delete .REL files after using them. This will save space and avoid possible confusion in the effects of the load, debug and execute commands.

### REFERENCES

- [1] Swinehart, D. and R. Sproull, <u>SAIL Manual</u>, CMU version of May, 1970, available from Computer Science Department.
- [2] Most recent CMU manual update, available from Computer Science Department.
- [3] Erman, L., <u>SAIL Pocket Guide</u> (Sailing Chart), available from Computer Science Department.
- [4] Feldman, J. and F. Rovnar, "An Algol-Based Associative Language," <u>CACM</u>, 12(8), August, 1969, pp. 439-449.

EXERCISES

.

.

1. Write a SAIL program to merge two SOS files, according to sequence numbers.

2. You are given an M x N matrix of numbers where M and N can be very large. The values of the entries are 0 - 15. In order to conserve DISK space, it is desirable to pack the data (each number can be represented in 4 bits) nine entries to a PDP-10 word before writing the matrix onto a DISK file. Write a SAIL program which does this packing, writes out the file, reads it in, and "unpacks" it.

-105-

#### SOME SIMPLE PROGRAMMING EXAMPLES

BEGIN "FACTORIAL" [1] COMMENT THIS PROGRAM READS NUMBERS FROM THE TELETYPE AND TYPES BACK THEIR FACTORIALS; DEFINE I="COMMENT"; DEFINE CR="+15",LF="+12"; I COMMENT IS TOO LONG! - 1 ASCII FOR CR AND LEF INTEGER PROCEDURE FACT (INTEGER N) : BEGIN "FACT" INTEGER II 1 INITIAL VALUE FNR THE LOOP! 1+11 FOR NHA STEP 41 UNTIL 1 DD I NOTE THAT FOR N#2, I WILL BE 1; . I+I+N1 RETURN(I) END "FACT"; INTEGER X; WHILE TRUE DO BEGIN "INFINITE LOOP" I WHON FINISHED WITH THE PROGRAM, TYPE C TO BREAK OUT! OUTSTR(CR&LF&"NUMBER; PLEASE:"); X+CVD(INCHWL); I READ THE NUMBER; OUTSTR(IF X<0 THEN "NOW REALLY" ELSE CVS(FACT(X))); END "INFINITE LOOP"; END "FACTORIAL";

-106-

COMMENT THIS PROGRAM READS A FILE AND REPLACES ALL OCCURRENCES OF OLDOWR WITH NEWCHR" THIS IS ESPECIALLY USEFUL FOR FIXING UP FILES ORIGINALLY DESTINED FOR THE LPT. WHICH CONTAIN SPECIAL PRINTER CONTROL CHARACCERS INSTEAD OF REGULAR LINE REED CHARACTERS (SUCH CHARACTERS GAUSE SPECIAL PRINTER ACTION, BUT ARE IGNORED BY A TELETYPE, MAKING IT IMPOSSIBLE TO PRINT THEM ON A TELETYPE' DEFINE OLDCHR#"123", NEWCHR#"12"; DEPINE JERCOMMENT NOTEERCOMMENTS LABEL STI \$TRING 5,82,**33**,541 INTEGER EEOF,BRK;DSKIN,DSKOUT,EEEOF; OUTSTR("INPUT FILE"); 1 TYPE PROMPT MESSAGE! S4+INCHWL; I READ INPUT FILE NAMES DSKIN+GETCHAN; 1 CHANNEL POR INPUTS OPEN(DSKIN, "DSK", 0, 4, 4, 400, BRK, EEOF) ] I OPEN DSK ON CHANNELS LOOKUP(D\$KIN;S4,EEOF); LOOK UP THE FILES 1 IF EEOF THEN USERERR(8,8,"FILE NOT FOUND"); 1 IF EEOF IT FAILED! OUTSTR("OUTPUT FILE"); 1 DITTO FOR OUTPUT! 94+INCHWL; DSKOUT+GETCHAN; OPEN(DSKOUT, "DSK", 8, 4, 4, 400, BRK, EEEOP); ENTER(D\$KOUT, S4, EEEOF); IF EEEOF THEN USERERR(0,0,"CANNOT ENTER FILE(1"); BREAKSET(1,OLDCHR, MISM); L INPUT BREAK ON OLDCHRI WHILE NOT EEOF DO BEGIN "READ FILE" NOTE - THIS LOOP WILL CONTINUE UNTIL END OF FILE IS REACHED! S+INPUT(DSKIN,1); OUT (DSKOUT, S& 1 INPUT ENDED ON ETTHER: (IF BRK#OLDCHR THEN NEWOHR ELSE BRK)); 1 OLDCHR OR 400 CHARS; END "READ FILE"; RELEASE ( DSKOUT) ; RELEASE (DSKIN) ; 1 RELEASE 1/0 DEVICES: END "FİXER"İ 1 AND CLOSE FILES:

-107-

[2]

BEGIN "FIXER"

SNOBOL4

#### Script: S. Schlesinger

SNOBOL4 is a computer language, developed at Bell Telephone Laboratories, which contains many features not commonly found in other programming languages. The basic data element is the string. The language has operations for joining and separating strings, testing their contents, and making replacements within them. Strings can be broken down and reassembled differently. Also, examination of a string for a desired structure of characters, an operation called pattern matching, is possible and most powerful. Because SNOBOL4 is mainly character oriented, the numerical capabilities with both integers and reals exist, but are limited. Array variables also exist.

Execution of SNOBOL4 is interpretive. This allows easy tracing of variable values, and the ability to redefine functions during execution. The language can be extended by using data type definition facilities and defining operations on these through function definition (i.e., lists, complex numbers).

#### REFERENCES

- [1] Griswold, R. E., J. F. Poage, and I. P. Polonsky, <u>The SNOBOL4 Programming</u> <u>Language</u>, Prentice Hall, 1968.
- [2] Modified Chapter 8 of above, for local PDP-10, I.O. conventions, available from Computer Science Department.
- [3] SNOBOL.DOC, a printable text file on the PDP-10.

#### CMU PDP-10 I/O Notes - SNOBOL

4

.

-

٠

SNOBOL4 I/O is similar to FORTRAN I/O as described in Griswold, et al.[1] The following list is the current device assignments as used for input and output.

The SNOBOL 10 list of device numbers:

| UNIT     | DEVICE                      |
|----------|-----------------------------|
| 1        | DSK                         |
| 2        | TTY                         |
| 3        | PTR                         |
| 4        | PTP                         |
| 5        | DSK1Ø - Program input file. |
| 6        | DSK11LST file               |
| 7        | CDP                         |
| 8        | CDR                         |
| 9        | LPT                         |
| 1ø       | dtaø                        |
| 11       | DTA 1                       |
| 12       | DTA2                        |
| 13       | DTA3                        |
| 14       | DTA4                        |
| 15       | DTA5                        |
| 16       | DTA6                        |
| 17       | DTA7                        |
| 18       | PLT                         |
| 19       | FORTR                       |
| 2ø       | dskø                        |
| 21       | DSK1                        |
| 22       | DSK2                        |
| 23       | DSK3                        |
| 24       | DSK4                        |
| 25       | DSK5                        |
| 26       | DSK6                        |
| 27       | DSK7                        |
| 28       | DSK8                        |
| 29       | DSK9                        |
| 3ø       | MTAØ                        |
| 31       | MTA1                        |
| 32       | MTA2                        |
| 33       | MTA3                        |
| 34       | MTA4                        |
| 35<br>36 | MTA5                        |
| 37       | MTA6                        |
| 99       | MTA7                        |
| 27       | TTCALL                      |

To perform input and output from within a SNOBOL4 program, variables are associated with devices or file names. If a variable is associated in an output relation with a device or file then each time the variable is assigned a value, a copy of the value is written to the device or file. Similarly each time an input variable is used, a new value is read from the associated device or file to become the value of the variable.

The function

OUTPUT (variable name, unit number, format)

[e.g. OUTPUT ('DONE', 23, '(1X,20 A5)')]

associates the variable DONE with unit 23 which is a disk device. Output data will be written in the indicated FORTRAN IV format. Unit 23 may be associated with a particular file by coding the function.

OFILE (unit number, file name)

Input associations are similarly accomplished using

INPUT (variable name, unit number, length)

IFILE (unit number, file name)

where length is the number of characters to be read into the input variable each time it is referenced. Files may be closed using ENDFILE (unit number).

Other I/O functions and an extended discussion of those named here appears in reference [2]. Examples of these functions appear in the following script.

There does exist a SNOBOL4 system which permits saving of SNOBOL programs and variables during execution in order to restart them at a later date. Documentation on this version of SNOBOL may be obtained from the system file SNOBLX.DOC.

#### SAMPLE PROBLEMS

Write SNOBOL programs to do the following:

- 1. Read and print cards, removing all blanks before printing.
- 2. Read cards and print those beginning with '/'.
- 3. Read cards and print those not containing '\*'.
- 4. Reverse the order of characters in a string.
- 5. Count all the vowels in the input text.
- 6. Read left-justified text; print it centered on the line.
- 7. Alphabetize the characters of a string.
- 8. Count the occurrences of pronouns in English text.
- 9. Read a deck. For each card, if a vowel appears in the first five columns, print the card as it was read. If not, and if '\$' or '\*' appears between columns 60 and 70, reverse the card, prefix two slashes, and print the result.
- Read numbers in free form (e.g., separated by commas). Every time you have read ten numbers, print them in columnar format. Assume that no number is more than ten characters long.
- 11. Devise a simple cipher (e.g., letter substitution). Write programs to encode and decode messages using this cipher. Generalize to accept a description of the cipher as an input. How complex can you make the cipher?

SNOBOL Script

- Creates File REV. SNO and calls TECD ready For MAKE REV. SNO editing. : (REVEND) DEFINE( \*REVERSE(X)A\*) **#I** REVERSE IF(RETURN) REVERSE X LEN(1) . A . (REVERSE) REVERSE = SSREVERSE A should reverse REVEND DATA - TRIM(INPUT) :((F(END) its import OUTPUT - DATA ' REVERSED IS ' REVERSE(DATA) (REVEND) Prvanéter Stving END SHT\$\$ : (REVEND) DEFINE( \*REVERSE(X)A\*) **:F(RETURN)** REVERSE X LEN(1) . A . t (REVERSE) REVERSE = REVERSE A REVEND DATA = TRIM(INPUT) F(END) OUTPUT - DATA ' REVERSED IS ' REVERSE(DATA) : (REVEND) Note data is at the end of program File. END \*IABCDEFG 1234567890 SEXSS EXIT - This creates a File REV. LST containing output of SNOBOL Processor & program output. .R SNOBOL 41 \*REV -----+TTY:-REV This causes new execution with REV.LST listed on TTY, as Follows : SNOBOL4 (VERSION 3.4.3, JAN. 16, 1971) Ł DIGITAL EQUIPMENT CORP., PDP-10 t (REVEND) DEFINE( 'REVERSE(X)A') 1 F(RETURN) REVERSE X LEN(1) . A = 2 (REVERSE) REVERSE = REVERSE A 3 REVEND 4

 4
 REVEND

 5
 DATA = TRIM(INPUT)

 6
 OUTPUT = DATA \* REVERSED IS \* REVERSE(DATA)

 7
 i(REVEND)

```
8 END
```

NO ERFORS DETECTED IN SOURCE PROGRAM

112-

NORMAL TERMINATION AT LEVEL O LAST STATEMENT EXECUTED WAS 5

-

\_113\_

Greate an import data File

•

.MAKE REV. DAT

\*I ABCDEFGHJKLMN 6287654021 Sexss

•

Using INPUT DIGITAL EQUIPMENT CORP., PDP-10 and IFILE, (REVEND) attempting to DEFINE( \*REVERSE(X)A\*) 2 REVERSE X LEN(1) . A -F ( RETURN ) 3 REVERSE - A REVERSE (REVERSE) get input REVEND INPUT( \*FILE\*, 80, 72) From disk IFILE(20, "REV. DAT") 7 DATA = TRIM(FILE) IF(END) File. 8 OUTPUT - DATA . REVERSED I REVERSE(DATA) 9 I ( REVEND) 10 END

NO ERRORS DETECTED IN SOURCE PROGRAM

ABCDEFGHJKLMN REVERSED IS NMLKJHGFEDCBA ABCDEFGHJKLMN REVERSED IS NMLKJHGFEDCBA ABCDEFGHJKLMN REVERSED IS NMLKJHGFEDCBA ABCDEFGHJKLMN REVERSED IS NMLKJHGFEDCBA ABCDEFGHJKLMN REVERSED IS NMLKJHGFEDCBA ABCDEFGHJKLMN REVERSED IS NMLKJHGFEDCBA ABCDEFGHJKLMN REVERSED IS NMLKJHGFEDCBA ABCDEFGHJKLMN REVERSED IS NMLKJHGFEDCBA ABCDEFGHJKLMN REVERSED IS NMLKJHGFEDCBA

FEDCBA - Note erroy in FEDCBA intended execution FEDCBA as the file is FEDCBA Yeopened during every loop - thus

good idea to pit all IFILE, INPUT, OFILE, and OUT PUT specifications at head of Program - as follows

SNOBOL4 (VERSION 3.4.3, JAN. 16, 1971)

]- Program output, as desired. ABCDEFGHJKLMN REVERSED IS NMLKJHGFEDCBA 0987654321 REVERSED 15 1234567890

NO ERRORS DETECTED IN SOURCE PROGRAM

INPUT(\*FILE\*, 20, 72) IFILE(20, \*REV.DAT\*)

•RENEN SNOBOL 41 +TTY:-REV/U

EXIT

END •EXSS

DEFINE('REVERSE(X)A') :(REVEND) REVERSE X LEN(1) • A = :F(RETURN) REVERSE = A .EVERSE :(REVERSE) REVEND DATA = TRIM(FILE) :F(END) OUTPUT = DATA 'REVERSED IS 'REVERSE(DATA) :(REVEND)

.

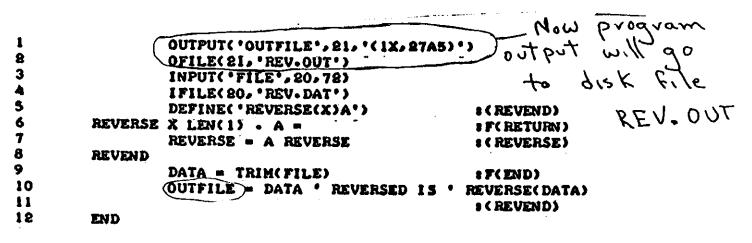

NO ERRORS DETECTED IN SOURCE PROGRAM

NORMAL TERMINATION AT LEVEL O LOST STATEMENT EXECUTED WAS 9

10 Note REVIOUT 15 empty - as \*†C .TY REV.OUT Failed to use the ENDFILE statement to close the TECO REV. SNO \*SF(END)\$4R3DEFILE\$0TT\$\$ File. DATA = TRIM(FILE) IF(LE) +OL2S(SIEFISOTTSS DATA = TRIM(FILE) +F(EFILE) **\***3LIEFILE ENDFILE(21) SEXSS. aFTer TECO edition. **?NO FILE FOR OUTPUT** Thus 220

117-

REVERSE X LENCIS . A -SF(RETURN) REVERSE . A REVERSE SCREVERSE) REVEND DATA - TRIM(FILE) :F(EFILE) OUTFILE = DATA \* REVERSED IS \* REVERSE(DATA) . : (REVEND) EFILE ENDFILE(21) Note: OFILE will create REV. OUT. FID \*EXSS EXIT .R SNOBOL 37 +REV/U \*\*C - and REV. OUT has program output as intended. TY REV-OUT ADCDEFGHJKLMN REVERSED IS NMLKJHGFEDCBA 0987654321 REVERSED IS 1234567890 .TY REV.LST Note REV.LST also exists as before, minus program output. NO ERRORS DETECTED IN SOURCE PROGRAM

(REVEND)

OUTPUT( 'OUTFILE', 21, '(1X, 27A5)')

OFILE(21, \*REV.OUT\*) INPUT(\*FILE\*,20,72) IFILE(20, \*REV.DAT\*) DEFINE(\*REVERSE(X)A\*)

OUTPUT( \*TTYOUT \*, 2, \*(1X, 14A5) \*) INPUT( 'TTYIN', 2,72) DEFINE( 'REVERSE(X)A') : (REVEND) REVERSE X LEDGIS . A . **#F(RETURN)** REVIRSE - A REVERSE I (REVERSE) REVEND TTYOUT - 'ENTER DATA: ' DATA = TRIM(TTYIN) \*F(END) TTYOUT - DATA ' REVERSED IS ' **REVERSE(DATA)** (REVEND) END \*EXSS EXIT ٠ R SNOBOL 37 \*REV1 ENTER DATA: ASDFG HJKL ASDEG HJRL REVERSED IS LKJH GEDSA UNTER DATA: / ... MN DVC DE3 678 / .. HIN BVC DE3 678 REVERSED IS 876 3ED CVB NN ... ENTER PATAL Have no end character - thus must REVERSED IS terminate with AC. ENTER PATA: **† C** This as REV was terminated •TY REVI-LST 7 NO FILE NAMED REVI-LST by control C (rc). -The above script hopefully conveyed the essential ideas of the SNOBOL System and I.O

- 120 -

SOS Primer

Joseph M. Newcomer

#### Introduction

This document is merely intended as an introduction to the SOS editor. For further explanations and a more complete set of commands, consult the SOS manual.

SOS is a teletype-oriented text editor written by Bill Weiher and Stephen Savitzky of the Stanford Artificial Intelligence Laboratory. In addition to the common editing capabilities of inserting, deleting, and shifting of lines of text, SOS includes string search and substitute commands, an intra-line edit capability, text-justifying features, and a few other assorted bells and whistles.

SOS does not edit a file "in place", as some editors do. Changes are made on a temporary copy of the file, and ordinarily are made permanent only upon completion of the edit. However, you may request at any time that all changes up to that point be made permanent. This is an especially recommended practice for beginners, as it insures all changes made in the file since the EDIT command or the last save request against loss due to system failure or user inexperience.

SOS is oriented towards full-duplex devices, such as the teletype, the ARDS display, the Infoton display, and other such devices. Before attempting to use it from a half-duplex device such as an IBM 2741 terminal or a Datel terminal, you should become thoroughly familiar with using it from the teletype or similar full-duplex device. You must then familiarize yourself with the conventions for using half-duplex devices on the PDP-10 as implemented here at C-MU. In general, it is not worthwhile for the novice to learn how to use SOS from half-duplex devices, since the effort involved in using them does not really make up for the 50% faster typeout.

Basic commands

The basic operation in a file-oriented system is the creation of a file. To invoke the editor and request it to create a file, give the CREATE command when the console is in monitor mode i.e., the computer has typed a period.

In all examples, the computer output is underscored.

Example 1 Creating a file:

.CREATE BLAT.DOC00100THIS IS AN EXAMPLE OF HOW TO CREETE00200A FILE USING THE EDITOR.00300IN ORDER TO GET OUT OF NUMBERING MODE, TYPE00400AN ALTMODE (ESCAPE( CHARACTER, WHICH ECHOES00500AS A DOLLAR SIGN.00600\$35

When the asterisk is typed, you may enter any editor commands you want. The E command (End) terminates the edit, saves the file, and returns to the monitor.

Example 2 Terminating an edit:

<u>≭</u>E <u>EXIT</u> -

The file now exists and you may access it in any of the normal modes in which files are accessed. For example, you may type it:

Example 3 Typing a file:

| TYPE         | BLAT.DOC                                    |
|--------------|---------------------------------------------|
| <u>00100</u> | THIS IS AN EXAMPLE OF HOW TO CREETE         |
| 00200        | A FILE USING THE EDITOR.                    |
| 00300        | IN ORDER TO GET OUT OF NUMBERING MODE, TYPE |
| 00400        | AN ALTMODE (ESCAPE( CHARACTER, WHICH ECHOES |
| 00500        | AS A DOLLAR SIGN.                           |

If upon examining the typeout, you find there are some errors (as in the typeout above) you may invoke the editor with the EDIT command to make the corrections. The set of commands for simple editing is:

I - Insert

D - Delete

R - Replace

P - Print

L – List

The Replace command is used to replace lines of the file. In its simplest form it is the single letter R followed by the line number to be replaced. The editor then types the line number out and new text may be typed in. This new line replaces the previous contents of the line.

The Delete command is used to delete lines from the file. In its simplest form it is the single letter D followed by the line number of the line to be deleted. The editor deletes the line and returns control with the asterisk. There is normally no other typeout. To delete a group of contiguous lines, a range may be specified; see "Specifying Ranges", below.

The Insert command is used to insert new lines in a file. Its basic format is the letter I followed by the line number of the line to be inserted.

Example 4 Simple editing

EDIT BLAT.DOC \*R100 00100 THIS IS AN EXAMPLE OF HOW TO CREATE \*D400 \*1400 00400 AN ALTMODE (ESCAPE) CHARACTER, WHICH ECHOES \*

Note that the Replace command has the same effect as a Delete command followed by an insert command. In order to use insert to replace a line, the line must first be deleted. The insert command by itself does not replace the line specified if it already exists, as in some editing systems, but instead creates a new line whose number is equal to the line given plus the line increment (normally 100). The insert command will always insert a new line in a file, never replace an old one. If the line following the specified line has a line number less than or equal to the computed insertion line number, then the insertion is given a number which is halfway between the line specified and the next line. Example 5 Interpolated insertion

 $\underline{\times}1200$   $\underline{O0250}$  Since the increment is 100, this line is halfway  $\underline{\times}1250$   $\underline{O0275}$  Between two lines, as this line also is.  $\underline{\times}$ 

In order to see what your file now looks like, you can use the Print command to print it on the teletype. The Print command is the letter P followed by the line number of the line to be printed. The letter P by itself will print the current line and 15 following lines. To specify a range of lines, a colon may be used to indicate a beginning and ending line number specification; see "Specifying Ranges", below, for more details on this.

Example 6 Printing part of a file

\*P100:500

| 00100 | THIS IS AN EXAMPLE OF HOW TO CREATE              |
|-------|--------------------------------------------------|
| 00200 | A FILE USING THE EDITOR.                         |
| 00250 | SINCE THE INCREMENT IS 100, THIS LINE IS HALFWAY |
| 00275 | BETWEEN TWO LINES, AS THIS LINE ALSO IS.         |
| 00300 | IN ORDER TO GET OUT OF NUMBERING MODE, TYPE      |
| 00400 | AN ALTMODE (ESCAPE) CHARACTER, WHICH ECHOES      |
| 00500 | AS A DOLLAR SIGN.                                |

In addition to the P command, two keys on the teletype will also cause printing. A linefeed (in this text,  $\downarrow$ ), will print the next line, and an altmode (escape, shown as a "\$") will print the previous line.

Example 7 Linefeed and Altmode commands

| <u>*</u> P300 |      |      |             |      |      |      |       |       |       |       |                 |
|---------------|------|------|-------------|------|------|------|-------|-------|-------|-------|-----------------|
| 00300         | IN O | RDER | TO C        | GET  | OUT  | OF   | NUMB  | ERING | MODE  | Ε, Τι | PE              |
| ¥↓            |      | ·    |             |      |      |      |       |       |       |       |                 |
| 00400         | AN   | ALTN | <b>IODE</b> | (ESC | CAPE | ) CH | IARAC | TER,  | WHICH | ECH   | <del>IOES</del> |
| *\$00300      |      |      |             |      |      |      |       |       | NG MC |       |                 |
| *             |      |      |             |      |      |      |       |       |       |       |                 |

If there is too much information to conveniently type on the teletype, the L (List) command may be used to output the lines on the printer. Its format is precisely the same as the P command, except that if just "L" is specified the entire file is listed. Note that the file may not come out immediately on the printer, as print files are queued waiting for the printer to become available. Consequently, your file may not be printed for some time after the L command completes. You may continue editing the file, however, since the information is copied into a temporary buffer and held until printed. The file name on the listing printed will be of the form "nnn.LPT",

where "nnn" is a number assigned by the monitor, and "LPT" indicates a print buffer file. You should not then be looking for a listing with the file name printed on the front.

Example 8 Listing a file

<u>≭</u>L ≚

This has printed the entire file on the line printer.

Specifying Ranges

Whenever you wish to specify more than a single line, you may specify a range. This is done by using a colon to separate the two line numbers (where the second must be higher than the first). Thus 100:600 specifies lines 100 to 600. Most commands accept a range of lines to be operated upon, and this is one way of giving that range. However, in some cases it is easier or more appropriate to specify a quantity of lines (5 lines, 17 lines, etc.) regardless of the line number of the last line. This is indicated by using an exclamation point (!) to specify the range: 100!3 is line 100 and the following two lines (so "100!1" is the same as "100").

Example 9 The exclamation point

| *P100!4  |                                                  |
|----------|--------------------------------------------------|
| 00100    | THIS IS AN EXAMPLE OF HOW TO CREATE              |
| 00200    | A FILE USING THE EDITOR.                         |
| 00250    | SINCE THE INCREMENT IS 100, THIS LINE IS HALFWAY |
| 00275    | BETWEEN TWO LINES, AS THIS LINE ALSO IS.         |
| *D250!2  | · · · · · · · · · · · · · · · · · · ·            |
| *P100!4  |                                                  |
| <u> </u> | THIS IS AN EXAMPLE OF HOW TO CREATE              |
| 00200    | A FILE USING THE EDITOR.                         |
| 00300    | IN ORDER TO GET OUT OF NUMBERING MODE, TYPE      |
| 00400    | AN ALTMODE (ESCAPE) CHARACTER, WHICH ECHOES      |
| *        |                                                  |

124

#### Intermediate commands

The intermediate editing commands are:

- C Copy
- T Transfer
- N Number
- W save World
- M Mark page
- G Go

The Copy command copies lines from one place in the file to another. The first location specified is the "destination" line number. The second location (which may be a range) is the "source" location. The editor will choose an increment which will allow all the specified lines to be copied to the destination without overflowing; this increment is printed out in the message "INC1=nnnn". If the editor cannot compute an increment such that all lines will fit, then an error message will be typed and appropriate action will be taken by the editor (see the SOS manual, page 28).

The Copy command can also copy from another file, so that portions of program files can be extracted to form a new file. Again for details, consult the SOS manual (page 28).

The Transfer command is much the same as the Copy command, except that the lines which are copied into the specified destination in the file are then deleted from the source location.

Note: In the SOS manual it states that Copy and Transfer behave as Insert, i.e., "C200,500" would copy line 500 to somewhere after line 200 (the exact number depending on the line number following line 200). This is not true! The Copy (or Transfer) command will copy line 500 and put it after line 200, but will also number it 200, giving two line 200's. To get out of this problem, use the N command to renumber the file. The extra line 200 will be numbered correctly.

Example 10 Copy & Transfer commands

.CREATE COPY.DOC 00100 THIS IS 00200 A SHORT 00300 FILE 00400 \$ \*C150,300 INC1=00050

\*P100:300 00100 THIS IS 00150 FILE 00200 A SHORT 00300 FILE \*T350,100 \*P100:400 00150 FILE 00200 A SHORT 00300 FILE 00350 THIS IS ×

The Number command is used to renumber files. This is usually done after a number of insertions have been made and no more room exists between line numbers for further insertions. The simplest form of the Number command is simply the letter N, which renumbers the entire file with an increment of 100. For more information on the Number command, see the SOS manual, page 13.

Example 11 The Number command \*P100:400 00150 FILE 00200 A SHORT 00300 FILE 00350 THIS IS жN \*P100:99999 00100 FILE 00200 A SHORT 00300 FILE 00400 THIS IS

The W command is particularly useful to the beginner. The W command makes permanent all changes made in the file up to the time it is given. Changes made in a file are temporary until either a W or an E command is given. There are two reasons you should do a W command often: 1) The system could crash, and all editing done would be lost when it came back up, or 2) you might attempt using some new command (say, "substitute", a somewhat tricky one), and confuse your file to the point where you cannot recover the text you started with. In either case, the loss will be back to the last "EDIT" command to the monitor, or the last W command to the editor. By giving permanence to those changes whose accuracy you are certain of, you will avoid losing time in re-creation of those changes, or perhaps the entire file.

#### Pages

Files can be divided into logical subunits termed "pages". A page in the SOS editor is merely a collection of lines. It may be less than one physical printer page, or it may be several physical printer pages. When we need to make a distinction, we will call the SOS pages "logical pages" and the printer pages "physical pages". We

will use the term "page" ordinarily to mean a logical page. To indicate the separation into logical pages, a "page mark" is inserted into the file by the Mark page command. The Mark page command places a page mark immediately before the line number specified. Each page is numbered separately, and hence you may have several line 100's in a file. In order to specify what page you are on, use the slash (/) in the line number specification, with the page number following the slash. Line 100 on page 1 is then designated as "100/1". To minimize the amount of typing required, the editor remembers what the current page is, and subsequent commands need only specify the line number on the current page.

Example 12 Multipage file

\*P100:400 00100 FILE A SHORT 00200 FILE 00300 00400 THIS IS \*M300 \*P100/1:400 00100 FILE 00200 A SHORT <u>\*</u>P100/2:400 00300 FILE THIS IS 00400 \*N <u>\*</u>P100/1:400/2 00100 FILE 00200 A SHORT

PAGE 2

| 00100<br>00200 | FILE<br>THIS | IS |
|----------------|--------------|----|
| *              |              |    |

When listed on the line printer with an L command, each page has the page number printed in the upper left. The form of this page number is the logical page number followed by a hyphen followed by the physical page number (recall that logical pages can be longer than physical pages). The physical page number is reset for each logical page, so that the numbers proceed as "1-1, 1-2, ..., 1-n, 2-1, 2-2, ...". When using a listing as a guide to editing, remember that the first number is the page number that SOS uses, e.g. when correcting page 4-15 specify "/4" for the page number.

There are two other special characters which you can use to designate lines in the file. The period (.) is used to designate either the current line or the current page, depending on where it is used. If it is used in the line position, it is the current line; if in the page position it is the current page. If page 2 is the current page, and line 100 is the current line, then "./2" is "100/2", "./1" is "100/1", "200/." is "200/2" and of course "./." is the current line, 100/2. The asterisk is always the last line on the page indicated. If the current line is 100/2 in the file of example 12, then "\*" is "200/2" and "\*/1" is "200/1". If the line number is omitted but a page number is given, it means the entire page, e.g., "P/2" is the same as "P0/2:\*/2". For more details on specifying ranges, see the SOS manual, page 7.

Example 13 Period and asterisk designators

 \*\*P100/1:\*

 00100
 FILE

 00200
 A SHORT

 \*\*I\*/2
 00300

 00400
 8

 \*\*P/2
 00100

 00200
 THIS IS

 00300
 NEW LINE

 \*\*P/2
 00100

 00200
 THIS IS

 00300
 NEW LINE

 \*\*P\*/1:\*/2
 00200

 00200
 A SHORT

PAGE 2

| 00100          | FILE        |
|----------------|-------------|
| 00200          | THIS IS     |
| 00300          | NEW LINE    |
| <u>*P/1:/2</u> |             |
| 00100          | <u>FILE</u> |
| 00200          | A SHORT     |

PAGE 2

| 00100<br>00200<br>00300                          | <u>FILE</u><br>THIS IS<br>NEW LINE                    |
|--------------------------------------------------|-------------------------------------------------------|
| <u>≭</u> P.<br>00300<br>∗P100/1                  | NEW_LINE                                              |
| <u>00100</u>                                     | FILE                                                  |
| <u>兆</u> i.<br>00150<br>*i.                      | INSERTION                                             |
| <u>00175</u>                                     | ANOTHER                                               |
| <u>*</u> P.:*<br>00175<br>00200                  | ANOTHER<br>A SHORT                                    |
| <u>*</u> P/1<br>00100<br>00150<br>00175<br>00200 | <u>FILE</u><br>INSERTION<br><u>ANOTHER</u><br>A SHORT |

The Go command is equivalent to the End command in that it terminates the edit; however, it also causes the last COMPILE, EXECUTE, LOAD, or DEBUG monitor command to be re-executed. This is a great convenience when debugging programs.

Example 14 The Go command

CREATE TEST.ALG

.

<u>≭</u>Ε

<u>\*</u>

<u>EXIT</u>

| <u>STATEMENT</u>        |
|-------------------------|
| 2                       |
| <u>D</u> IDENTCTC       |
|                         |
|                         |
| <u>INTEGRE</u> I, J, K; |
|                         |
| INTEGER I, J, K;        |
|                         |
|                         |

ALGOL: TEST

EXIT

:

129

Advanced commands

The advanced editing commands are:

A - Alter

J - Join

S - Substitute

F - Find

B - Beginning

The Alter command is one of the most useful features of the SOS editor. It allows editing individual lines much as the normal edit commands are used to edit files. You can alter a single letter in a line, i.e., change it, delete it, or even insert it. The full capabilities of the Alter command are explained in the SOS manual, page 14 ff; some examples will be given here.

Edit commands in intraline edit mode are not echoed by the teletype. We will indicate this in examples by showing the edit commands in lower case. One exception to this will be the altmode character, which will still be a dollar sign. Remember that in intraline edit mode it will not echo. The following notation will be used: "\_" will be a space, "" will be a rubout, "]" will be a carriage return, and 1U will be control-U (the control key and U key simultaneously).

The set of intraline edit commands is:

Accept the character under the pointer

Backspaces the pointer

C - Change the character under the pointer

D - Delete the character pointed to

I - Insert new characters (terminated by altmode)

) - Terminate intraline edit

Q - Quit intraline edit without making changes

1U - Start over

S - Skip

K – Kill

R - Replace

L - Print remaining line and continue edit

P - Print remaining line and resume edit

For explanations of the commands, see the SOS manual, pp 15-17. With this as a guide, you may follow the examples below. In these examples, a  $\downarrow$  is a non-echoed carriage return; a **m** is a non-echoed rubout, and a **u** is a non-echoed space.

Example 15 Intraline skip and insert

 <u>\*</u>P/1

 <u>00100</u>
 FILE

 <u>00150</u>
 INSERTION

 <u>00175</u>
 <u>ANOTHER</u>

 <u>00200</u>
 <u>A SHORT</u>

 <u>\*</u>A150
 <u>SeINS</u>i\*\*\*\$<u>ERTION</u>

 <u>00150</u>
 seINSi\*\*\*\$<u>ERTION</u>

 <u>\*</u>P.
 <u>INS\*\*\*ERTION</u>

 <u>\*</u>
 <u>\*</u>

Example 16 Intraline delete and kill

\*P150 00150 INS\*\*\*ERTION жA. 00150 ssINd\\S)\\\*\*\*ERTION жP. 00150 IN\*\*\*ERTION жA. 00150 s\*INkr\\\*\*E}\\RTION жΡ. 00150 INRTION ≭

You may precede a command with a number which causes it to be repeated, e.g. "2sa" is equivalent to "sa" followed by another "sa".

Example 17 Intraline skip and change

|                            | THIS IS A (SMAPLE( LINE               |
|----------------------------|---------------------------------------|
| <u>*</u> A.<br>00175       | 2s( <u>THIS_IS_A_(SMAPLE</u> c)}_LINE |
| <u>**</u> P.<br>00175<br>* | THIS IS A (SMAPLE) LINE               |

| <u>Example</u> | 18 Intraline accept and rubout                                            |
|----------------|---------------------------------------------------------------------------|
| <u>*</u> P175  |                                                                           |
| <u>00175</u>   | THIS IS A (SMAPLE) LINE                                                   |
| <u>*</u> A.    |                                                                           |
| 00175          | 3ss <u>THIS_IS_A_(2,SM</u> ™ <u>\\M</u> 2c <u>\\</u> AM} <u>PLE)_LINE</u> |
| <u>ж</u> Р.    |                                                                           |
| 00175          | THIS IS A (SAMPLE) LINE                                                   |
| <u>*</u>       |                                                                           |

One of the most common errors made in using the Alter command is failure to type the altmode terminating an Insert within the line. This has the effect of terminating the line being edited and beginning a new line. Although a sometimes desired effect, such as in indenting Algol program files, it is more often just an error. Should you type a ) after an insertion, and get a new line number instead of the rest of the line, just type the altmode and ) again. You now have two lines where you had one before, and the Join command can undo this. To use the Join command, type J followed by the original line number.

Example 19 The Join command

\*P175 00175 THIS IS A (SAMPLE) LINE жA. s)THIS IS A (SAMPLE )i OF A) 00175 00187 \$) <u>LINE</u> \*P175!2 00175 THIS IS A (SAMPLE) OF A 00187 LINE \*J175 \*P175 THIS IS A (SAMPLE) OF A LINE 00175 <u>\*</u>

The Find command may be used to locate known strings in a file when their line numbers are not known, or to check a file for occurrences of strings. The basic format of the Find command is the letter F, followed by a string to be searched for, followed by a altmode, followed by a range specification. Again, more details may be found in the SOS manual, pp 23-25. When a string is located, the line containing it is typed out and search is suspended. To resume the search with the same string, only an F followed by an altmode is required.

Example 20 The Find command

EDIT SOME.BLI \*FLOCAL\$/1 \*

(There were no occurrences of "LOCAL" on page 1)

 \*\*F\$/2

 00150
 LOCAL
 A, B, C;

 \*\*F\$
 LOCAL
 AARGH

 BLAT[5];

 \*F\$.+1:/99

PAGE 6

00400 <u>MEASURES LOCALIZED PHENOMENA SUCH AS</u> \*

If you give further Find commands without specifying a range, no more strings will be found, since the current line position is the end of the file. To reset the file position, you could either specify the first line of the file as the lower bound of search, e.g., "Fstring\$100/1:/999", which is clumsy, or, more simply, you could use the Beginning command to reposition the file.

If you are not interested in stopping at each line where the string is found, you can give a parameter to the Find command which tells how many occurrences to print and bypass before stopping. To find all occurrences in a file, use some large number such as 999 or 99999.

Example 21 The Begin and Find commands

Assume the file is in the state it was left in at the end of example 20.

<u>≭</u>F\$, <u>\*</u>B <u>\*</u>F\$,999 <u>PAGE 2</u> <u>00150</u><u>LOCAL A. B. C.</u> <u>00300</u><u>LOCAL AARGH BLAT[5]</u>;

#### PAGE 6

00400

#### MEASURES LOCALIZED PHENOMENA SUCH AS

<u>\*</u>

The Substitute command is similar to the Find command, in the sense that a string is searched for; in addition, a second string is substituted for the one found. The format of the Substitute command is the letter S followed by the string to be searched for, followed by an altmode, followed by a string to replace it, followed by another altmode, followed by a range. For more details, see the SOS manual, pp 25-27.

#### Example 22 The Substitute command

Assume the file is in the state it was left in at the end of example 21.

<u>\*</u>B \*SLOCAL\$OWN\$

PAGE 2

| 00150 |            | <u>A, B, C</u> |                 |
|-------|------------|----------------|-----------------|
| 00300 | <u>OWN</u> | <u>AARGH</u>   | <u>BLAT[5];</u> |

PAGE 6

# 00400 MEASURES OWNIZED PHENOMENA SUCH AS

As you see, the string substitution also replaced the occurrence of "LOCAL" in line 400/6. This is one of the most common errors made with the Substitute command. In this example the Substitute command or the Alter command may be used to correct the problem; in another example it may be neither simple or even possible to undo a bad substitution. For this reason, we recommend giving a W command before doing a Substitute. If the Substitute command then destroys part of the file, abort the edit without making the changes permanent by typing 1C (control-C), and typing EDIT again. Since you are editing the same file, the file name need not be given.

#### Example 23 Aborting an edit

Assume the file is in the condition it was in at the end of example 22.

<u>\*</u>1C

EDIT <u>TEMPORARY</u> EDIT FILE ALREADY EXISTS! DELETE? (Y QR N)  $\stackrel{\leftarrow}{\rightarrow}$ Y  $\frac{\times}{2}$ P400/6 135

# 00400<br/>\*P150/2MEASURES<br/>LOCALIZED<br/>PHENOMENA<br/>LOCAL A, B, C;\*

The message about the temporary edit file may not be typed if the editor was left in a state where the temporary file did not exist.

#### Miscellany

In addition to the commands discussed here, there are several others of marginal interest. One of the most useful of these is the "=" command, which types out information contained in the editor. Its format is "=" followed by the name of the internal parameter to be displayed. The command is discussed more fully on pp 20-21 of the SOS manual. The most useful parameters to display are the current line (.), the number of pages in the file (BIG) and the current line increment (INC).

Along with the "=" command there is the complementary "set" command which is a left arrow ( $\leftarrow$ ). This is used to change the values of the internal parameters. This is discussed on pp 19-20 of the manual. The most useful parameter to set is the line increment (INC).

Example 24 The = and  $\leftarrow$  commands

.EDIT HUGE.BLI **≭=BIG** 62 \*P100/41 00100 INCR | FROM 1 TO .N DO <u>\*=.</u> 100/41 <u>×1.,25</u> 00125 BEGIN A←5; X←.Y<3,2>; 00150 \$ \*=INC 00025 \*←INC=5 \*I. 00130 BLAT(); THUD(.Q); 00135 END; 00140 8 Ж≖. 00135/41 氺

#### Removing line numbers

In some cases it is necessary to remove the line numbers which SOS places in the file. To do this, you may use PIP with the "/N" switch, as shown in the example below.

Example 25 Removing line numbers

.R PIP

\*BLAT.DOC/N←BLAT.DOC

<u>\*</u>1C

#### Using terminals with both upper and lower case

Some terminals are available with both upper case and lower case letters, notably the ARDS display and the Western Union 300 terminals. The PDP-10 monitor, however, always translates lower case input into upper case unless instructed otherwise. SOS also assumes the terminal has only upper case letters unless instructed to the contrary (except for the ARDS display, which SOS knows has lower case). The example below shows the commands necessary to use such terminals.

Example 26 Using a terminal with lower case

TTY LC edit garble.doc <u>\*</u>←m37 <u>\*</u>p100 <u>00100</u> This document describes the GARBLE system of <u>\*</u>

Note that when using the WU300 terminals, the "all caps" switch must be turned off, or the terminal will convert lower case letters to upper case letters before transmitting.

When in intraline edit mode, a "skip" or "kill" command will interpret its argument in the exact case it was typed in. Thus in the last example, a skip to "r" from the beginning of the line will stop in "describes", while a skip to "R" will go (from the beginning of the line) directly to the R in "GARBLE".

#### Using terminals with only upper case

Most terminals available are Teletype model 33 terminals, which have only upper case letters. Occasionally it is necessary to create or edit a file containing both upper case and lower case letters on one of these terminals. SOS allows the case of the input character to be shifted by preceding it with a question mark (?). In normal mode, for example, "A" represents "A", and "?A" represents "a". By changing the mode, "A" will represent "a" and "?A" will represent "A". This is shown in the example below.

Example 27 Lower case from a teletype

EDIT GARBLE.DOC <u>\*</u>P100 <u>00100 T?H?I?S</u> <u>?D?O?C?U?M?E?N?T</u> <u>?D?E?S?C?R?I?B?E?S</u> <u>?T?H?E</u> <u>GARBLE</u> <u>?S?Y?S?T?E?M</u> <u>?O?F</u> <u>\*</u>←LOWER <u>\*</u>P100 <u>00100 <u>?THIS</u> <u>DOCUMENT</u> <u>DESCRIBES</u> <u>THE</u> <u>?G?A?R?B?L?E</u> <u>SYSTEM</u> <u>OF</u> <u>\*</u></u>

# LIST OF EXAMPLES (See index for page numbers)

| Example                              | Description                      |
|--------------------------------------|----------------------------------|
| 1                                    | Creating a file                  |
| 2                                    | Terminating an edit              |
| 3                                    | Typing a file                    |
| 4                                    | Simple editing                   |
| 5                                    | Interpolated insertion           |
| 6                                    | Printing part of a file          |
| 7                                    | Linefeed and altmode commands    |
| 2<br>3<br>4<br>5<br>6<br>7<br>8<br>9 | Listing a file                   |
| 9                                    | The exclamation point            |
| 10                                   | Copy and Transfer commands       |
| 11                                   | The Number command               |
| 12                                   | Multipage file                   |
| 13                                   | Period and asterisk designators  |
| 14                                   | The Go command                   |
| 15                                   | Intraline skip and insert        |
| 16                                   | Intraline delete and kill        |
| 17                                   | Intraline skip and change        |
| 18                                   | Intraline accept and rubout      |
| 19                                   | The Join command                 |
| 20                                   | The Find command                 |
| 21                                   | The Begin and Find commands      |
| 22                                   | The Substitute command           |
| 23                                   | Aborting an edit                 |
| 24                                   | The = and ← commands             |
| 25                                   | Removing line numbers            |
| 26                                   | Using a terminal with lower case |
| 27                                   | Lower case from a teletype       |

•

.

#### 138

| 1 | N1 |   | E  | ~          |
|---|----|---|----|------------|
| 1 | N  | D | Ε. | - <b>A</b> |

.

-

...

| <ul> <li>(1), command</li> <li>(1), example</li> <li>(1), line feed</li> <li>(1) (backspace pointer), example</li> <li>(1) (rubout, backspace pointer)</li> <li>(1) (accept character), example</li> <li>(1) (accept character), intraline</li> <li>(1) (carriage return), example</li> <li>(2) (carriage return), intraline</li> <li>(1) (carriage return), intraline</li> <li>(2) (carriage return), intraline</li> <li>(3) (carriage return), intraline</li> <li>(4) (carriage return), intraline</li> <li>(5) (carriage return), intraline</li> <li>(1)</li> <li>(2) (carriage return), intraline</li> <li>(3) (carriage return), intraline</li> <li>(4) (carriage return), intraline</li> <li>(5) (carriage return), intraline</li> <li>(6) (carriage return), intraline</li> <li>(1)</li> <li>(2) (carriage return), intraline</li> <li>(2) (carriage return), intraline</li> <li>(3) (carriage return), intraline</li> <li>(4) (carriage return), intraline</li> <li>(5) (carriage return), intraline</li> <li>(6) (carriage return), intraline</li> <li>(7) (carriage return), intraline</li> <li>(8) (carriage return), intraline</li> <li>(9) (carriage return), intraline</li> <li>(1) (carriage return), intraline</li> <li>(2) (carriage return), intraline</li> <li>(3) (carriage return), intraline</li> <li>(4) (carriage return), intraline</li> <li>(5) (carriage return), intraline</li> <li>(6) (carriage return), intraline</li> <li>(7) (carriage return), intraline</li> <li>(8) (carriage return), intraline</li> <li>(9) (carriage return), intraline</li> <li>(1) (carriage return), intraline</li> <li>(2) (carriage return), intraline</li> <li>(3) (carriage return), intraline</li> <li>(4) (carriage return), intraline</li> <li>(5) (carriage return), intraline</li> <li>(6) (carriage return), intraline</li> <li>(7) (carriage return), intraline</li> <li>(8) (carriage return), intraline</li> <li>(9) (carriage return), intraline</li> <li>(1) (carriage return), intraline</li> <li>(2) (carriage return), intraline</li> <li>(3) (carriage return), intraline</li> <li>(4) (carriage</li></ul> | 123<br>123<br>123<br>132<br>130<br>132<br>130<br>131, 132<br>130<br>124<br>124, 132<br>121, 123<br>123<br>121, 123, 125, 128<br>128<br>128 |
|----------------------------------------------------------------------------------------------------|----------------------------------------------------------------------------------------------------|
| <ul> <li>(.), example</li> <li>(.), Current line/page</li> <li>(.), example</li> <li>(/) Page specifier</li> <li>(/), example</li> <li>(:)</li> <li>(:), example</li> <li>(=), command</li> <li>(=), command</li> <li>(←), command</li> <li>(←), example</li> </ul>                                                                                                    | 131<br>127, 136<br>128, 131, 132, 133, 136<br>127<br>127, 128, 131<br>124<br>123, 126<br>136<br>136<br>136<br>136<br>136                   |
| A (Alter), command<br>A (Alter), example<br>Aborting an edit<br>Advanced commands<br>Altmode<br>Altmode, example<br>Asterisk, example<br>Asterisk, line specifier                                                                                                    | 130<br>131, 132<br>134<br>130<br>123<br>121, 123, 125, 128<br>128<br>128                                                                   |
| <ul> <li>B (Beginning), command</li> <li>B (Beginning), example</li> <li>Basic commands</li> <li>C (Change), example</li> <li>C (Change), intraline</li> <li>C (Copy), command</li> <li>C (Copy), example</li> <li>Colon</li> <li>Colon, example</li> <li>Commands, advanced</li> <li>Commands, basic</li> <li>Commands, intermediate</li> </ul>                                                                                                    | 130, 133<br>133, 134<br>121<br>132<br>130<br>125<br>125<br>124<br>123, 126<br>130<br>121<br>125                                            |

.

-

.

| CREATE                                                                                                    | 121, 129                                                                                                    |
|----------------------------------------------------------------------------------------------------|----------------------------------------------------------------------------------------------------|
| D (Delete character), example                                                                                                    | 131                                                                                                    |
| D (Delete character), intraline                                                                                                    | 130                                                                                                    |
| D (Delete), command                                                                                                    | 122                                                                                                    |
| D (Delete), example                                                                                                    | 122, 124                                                                                                    |
| E (End), command<br>E (End), example<br>EDIT command<br>Example 1<br>Example 2<br>Example 3<br>Example 4<br>Example 4<br>Example 5<br>Example 6<br>Example 7<br>Example 8<br>Example 9<br>Example 10<br>Example 10<br>Example 11<br>Example 12<br>Example 13<br>Example 13<br>Example 15<br>Example 16<br>Example 17<br>Example 18<br>Example 18<br>Example 20<br>Example 21<br>Example 21<br>Example 22<br>Example 23<br>Example 24<br>Example 25<br>Example 24<br>Example 26<br>Example 27<br>Examples, list of<br>Exclamation point, example | 121<br>121, 129<br>122, 129, 134<br>121<br>121<br>121<br>122<br>123<br>123<br>123<br>124<br>124<br>125<br>126<br>127<br>128<br>131<br>131<br>132<br>132<br>132<br>132<br>133<br>134<br>134<br>136<br>136<br>129<br>137<br>138<br>124<br>124, 132 |
| F (Find), command                                                                                                    | 130, 132, 133                                                                                                    |
| F (Find), example                                                                                                    | 133                                                                                                    |
| G (Go), command                                                                                                    | 125                                                                                                    |
| G (Go), example                                                                                                    | 129                                                                                                    |
| l (Insert character), example                                                                                                    | 131                                                                                                    |
| l (Insert characters), intraline                                                                                                    | 130                                                                                                    |
| l (Insert), command                                                                                                    | 122                                                                                                    |
| l (Insert), example                                                                                                    | 122, 123, 136                                                                                                    |
| Index                                                                                                    | 139                                                                                                    |
| Intermediate commands                                                                                                    | 125                                                                                                    |
| Interpolated insertion                                                                                                    | 123                                                                                                    |

••

140

| J (Join), command                   | 130, 132         |
|-------------------------------------|------------------|
| J (Join), example                   | 132              |
| K (Kill), example                   | 131              |
| K (Kill), intraline                 | 131              |
| L (List), command                   | 122              |
| L (List), example                   | 124              |
| L (print Line, continue), intraline | 131              |
| Line feed                           | 123              |
| Line feed, example                  | 123              |
| Line feed, command                  | 123              |
| Line numbers, removing              | 136              |
| List of examples                    | 138              |
| Logical pages                       | 126, 127         |
| Lower case terminals                | 137              |
| LOWER command                       | 137              |
| M (Mark page), command              | 125, 126         |
| M (Mark page), example              | 127              |
| M37 command                         | 137              |
| Miscellany                          | 136              |
| N (Number), command                 | 125, 1 <b>26</b> |
| N (Number), example                 | 126, 127         |
| P (Print line, resume), intraline   | 131              |
| P (Print), command                  | 122              |
| P (Print), example                  | 123, 124, 128    |
| Page marks                          | 127              |
| Pages                               | 126, 127         |
| Pages, logical <sup>5</sup>         | 126, 127         |
| Period, example                     | 128              |
| Period, line specifier              | 127              |
| Period, page specifier              | 127              |
| PIP                                 | 136              |
| Q (Quit edit), intraline            | 130              |
| R (Replace), command                | 122              |
| R (Replace), example                | 122, 129         |
| R (Replace), intraline              | 131              |
| Ranges, specifying                  | 124              |
| Removing line numbers               | 136              |
| S (Skip), example                   | 131, 132         |
| S (Skip), intraline                 | 130              |
| S (Substitute), command             | 130, 134         |
| S (Substitute), example             | 134              |
| Set command                         | 136              |
| Space (accept character)            | 130              |
| Specifying ranges                   | 124              |

| T (Transfer), command<br>T (Transfer), example<br>Terminals with lower case<br>Terminals with upper case<br>TTY LC command | 125<br>126<br>137<br>137<br>137 |
|----------------------------------------------------------------------------------------------------|---------------------------------|
| Upper case terminals                                                                                                    | 137                             |
| W (save World), command                                                                                                    | 125, 126, 134                   |
| ↑U (Restart edit), intraline                                                                                               | 130                             |

142

.

TECO - Text Editor and Corrector

Script: T. Teitelbaum

TECO edits files recorded in ASCII characters on any standard device. It can perform simple editing functions as well as sophisticated search, match, and substitute operations, and operate upon arbitrary length character strings under control of commands which are themselves character strings (and can exploit this recursiveness).

-143-

The following script will show the uses and methods of TECO.

#### REFERENCES

[1] PDP-10 Reference Handbook, pp. 501-523.

### T E C O

TECO IS A TEXT EDITOR. THE TEXT BEING EDITED IS STORED AS A SINGLE CHARACTER STRING IN THE TECO BUFFER. THIS BUFFER IS ALWAYS JUST AS LONG AS THE STRING IT CONTAINS. THE BOUNDARIES OF THE BUFFER CELLS ARE NUMBERED STABTING TO THE LEFT OF THE FIRST CHARACTER WITH ZERO. THE INDEX OF THE BOUNDARY TO THE RIGHT OF THE LAST CHARACTER IS KNOWN AS "Z". THUS, THE BUFFER CONTAINING THE STRING "ABCD" MAY BE PICTURED AS

ABCD Ø 1 2 3 4=7.

- M,N A SUBFIELD OF THE BUFFER IS DESIGNATED BY THE INTEGER PAIR "M,N" WHERE M<N. THUS, IN THE EXAMPLE ABOVE, THE SUBFIELD "1,3" CURRENTLY H CONTAINS THE STRING "BC". WE MAY REFER TO THE WHOLE BUFFER BY "H" WHICH IS REALLY JUST AN ABREVIATION FOR "0,Z" .
- TEXT IN TECO HAS NO LINE NUMBERS, UNLIKE SOS OR EDITOR. THE RETURN KEY OF THE TELETYPE IS TREATED LIKE ANY OTHER SYMBOL, WITH THE EXCEPTION THAT IT IS INPUT TO THE BUFFER AS THE TWO CHARACTERS "CARRIAGE-RETURN" AND "LINE-FEED". THUS, THE LINE

# ABCD

WILL APPEAR IN THE BUFFER AS

# $\begin{array}{c|c} A & B & C & D & c. \\ 0 & 1 & 2 & 3 & 4 & 5 & 6=7. \\ \end{array}$

- ASSOCIATED WITH THE BUFFER IS A CURSOR WHICH CAN BE MOVED TO POINT TO PLACES OF INSERTION, DELETION, ETC. THE CURRENT BOUNDARY POSITION OF THE CURSOR IS KNOWN AS "." .
- \*

Z

55

TECO SIGNALS THAT IT IS WAITING FOR COMMANDS BY TYPING A "\*" . ARBITRARILY MANY COMMANDS MAY BE STRUNG TOGETHER IN A COMMAND STRING WHICH IS TERMINATED BY TWO ALTMODES (ESC ON SOME TELETYPES). NOTE THAT THE ALTMODE ECHOS AS A "\$" . ON RECEIVING THE "\$\$" TECO WILL INTERPRET THE COMMAND STRING FROM LEFT TO RIGHT, THEN RETURN TO THE USER FOR MORE WITH A "\*" .

LET US NOW USE TECO IN ORDER TO CREATE A NEW FILE NAMED "SCRIPT.TEC" . REMARKS ADDED AFTER THE SESSION WILL APPEAR INTERMITTENTLY AND WILL BE INDENTED. -145-

ME ENTER FROM PDP-10 MONITOR MODE WITH THE GGL GOMMAND "MAKE". THIS IS USED WHEN A NEW FILE IS BEING CONSTRUCTED.

.MAKE SCRIPT.TEC

1

\*2:55 WHAT IS THE VALUE OF "2" ? 2. \* . 55 WHERE IS THE CURSOR? И \*\*=2=22 WHERE IS THE CURSOR AND WHERE IS Ø THE EUD OF THE BUFFER? И \*\*\*\*\*\*\*\*\*\* AN ALTMODE BETWEEN COMMANDS Ø 15 OPTIONAL TO IMPROVE CLARITY. И \*11755 TYPE THE "HOLE BUFFER. IT'S EMPTY. \*TABCD INSERT THE LINE "ABCD" AND \$111.5.5 TYPE WHOLE BUFFER. THE TEXT OF THE ABGD. INSERTION STOPS AT THE FIRST ALTMODE "S". WHERE IS CURSOR AND END OF BUFFER? w。==Z==5.5 6 CURSOR IS AFTER LAST INSERTION. 6 BUFFER SIX LONG (REMEMBER 2 FOR RETURN.) \*JEFGH INSERT SOME MORE LINES. INSERTION 1.JKL ALWAYS MADE AT POINT OF CURSOR. MHOP 4. 9. \*11755 TYPE WHOLE BUFFER. ARCD EFGI THU. MNOP \*+T+ ==35.35 MOVE CURSOR TO BEGINNING OF BUFFER. Ø \*CC.==5.5 ADVANCE CURSOR TWO.  $2^{\circ}$ **₩-2C.**=\$\$ MOVE CURSOR TWO BACK. 1 \*6D%% DELETE 6 CHAR TO RIGHT OF CURSOR AND LEFT \*\* = 5 5 ADJUST STRING IN BUFFER. 14 \*7.J-6DHT\$5 JUMP CURSOR TO END, DELETE 6 CHAR TO LEFT, & 11 GHTYPE WHOLE BUFFER. LIKI. 40,6KHT\$\$ KILL SUBFIELD BETWEEN Ø AND 6. LINI. NOTE THAT Ø,6D WON'T WORK. 3411C5/5 KILL THE MHOLE BUFFER.

\*IONE WE INSERT SOME LINES SO TWO WE CAN EXHIBIT THE LINE THEE **ORRIENTED COMMANDS.** \$\$ \*-27\$\$ TYPE THE PREVIOUS 2 LINES. TWO THEE \*-LT\$\$ MOVE CURSOR BACK A LINE THEE AND TYPE 1 LINE. \*CCTSS **MOVE CURSOR FORWARD 2 CHARACTERS** EE AND TYPE REST OF THE LINE. INSERT THE CORRECTION. **\*IR\$\$** \*ØLT\$\$ RETURN CURSOR TO BEGINNING OF LINE THREE AND TYPE THE LINE. ADVANCE CURSOR A LINE \*LIFOR FIVE AND CONTINUE INSERTING. \$\$ JUMP TO Ø AND SEARCH UNTIL "FO". NOTE \*JSF0\$T\$\$ CURSOR PLACED AFTER PATTERN FOUND. R \*IUSØLT55 INSERT CORRECTION AND TYPE LINE. FOUR \*ISIX CONTINUE INSERTIONS. SEVEN EIGHT \$\$ \*HT\$\$ TYPE WHOLE BUFFER. ONE TWO THREE WE FORGOT TO MOVE THE CURSOR BEFORE SIX SEVEN THIS INSERTION AND SO IT WAS EIGHT MISPLACED. FOUR FIVE USE SEARCH TO PLACE CURSOR AT LINE SIX. TYPE CURSOR POSITION. \*JSSIX\$0L.=\$\$ 17 PLACE CURSOR THREE LINES DOWN. \*3LT\$\$ FOUR SAVE FROM 17 TO . IN REGISTER A. \*17, XA\$\$ DELETE SAME SUBFIELD IN BUFFER. \*17,.K\$\$ JUMP CURSOR TO END AND GET (INSERT) \*7.JGA\$\$ REGISTER A. TYPE WHOLE BUFFER. \*HT\$5 THATS BETTER. ONE TWO THREE FOUR FIVE SIX SEVEN EIGHT DELETE THE PREVIOUS TWO LINES. \*-21(\$\$ ASSURE CURSOR AT END AND TYPE \*2J-2T\$\$ PREVIOUS TWO LINES. FIVE SIX EXIT. THIS WILL WRITE OUT THE BUFFER \*EX\$\$ TO THE OPENED FILE "SCRIPT.TEC" AND RETURN US TO PDP-10 MONITOR MODE. EXIT

-146-

EDITING EXISTING FILES IS DONE WITH A TECO \_TECO SCRIPT.TEC COMMAND WHICH FETCHES THE FIRST FEW CHARS. A BACKUP FILE (E.G. SCRIPT.BAK) IS ALSO MADE. \*1000<A>\$\$ THE REMAINDER OF THE BUFFER IS FILLED USING \*HT\$\$ VALUES GREATER THAN THE APPEND COMMAND. ONE 1000 MAY BE NEEDED FOR LARGE FILES. TWO MAKE SURE YOUR BUFFER IS FULL BY TYPING IT OR THREE THE LAST FEW LINES OF IT. FOUR FIVE SIX HERE 'SPECIFIC' ITERATION IS USED TO CHANGE \*J5<S THE FIRST 5 OCCURANCES OF CARRAGE-RET/ \$-2DI \$>\$5 THE COMMANDS IN THE LINE FEEDS TO BLANKS. \*HTSS BRACKETS ARE REPEATED AS MANY TIMES AS IS SPEC ONE TWO THREE FOUR FIVE SIX 'ARBITRARY' ITERATION (INDICATED BY THE \*J<S \$;-DI ABSENCE OF A NUMBER AND THE PRESENCE OF A ;) \$>\$\$ ITERATES UNTIL THERE IS NO MATCH, THEN THE. \*HT\$\$ BRACKETS ARE EXITED. ONE TWO THREE FOUR FIVE SIX \*J5<S S-DI \$>\$\$ \*HTSS ONE TWO THREE FOUR FIVE SIX \*J<SO\$;ØLT\$L>\$\$ A FREQUENT USE OF ITERATION IS TO "PRINT ALL ONE OCCURANCES". TWO FOUR \*HT\$\$ ONE TWO THREE FOUR FIVE INTERPRETATION OF THIS COMMAND STRING IS LEFT AS SIX AN EXERCISE TO THE READER. \*0UA\$J<S \$;-2C\$.-QAUB\$QC-QB"LQBUC'\$.+2UA\$L>\$0UA\$J\$QC+1UC\$<S \$;-2C.-QAUB\$QA+QC+2UA\$ØL\$QC-QB<I \$>L>HT\$\$ ONE TWO THREE FOUR FIVE SIX \*EX\$\$

XCRIBL---A Hardcopy Scan Line Graphics System for Document Generation\*

R. Reddy, W. Broadley, L. Erman, R. Johnsson, J. Newcomer, G. Robertson and J. Wright

In certain areas of computer science research, conventional line printers and graphics terminals have proven to be inadequate output devices. Typical problems such as a display of digitized (speech or visual) data require either displaying a very large number of (flicker-free) vectors or simulating gray scale output. The need for a hardcopy computer output device capable of producing arbitrary type fonts, graphics, and gray scale images has been obvious. The XCRIBL system, developed at Carnegie-Mellon University (CMU), using a Xerox Graphic Printer (XGP) driven by a minicomputer represents an inexpensive solution to the problem. Careful design of data structures and interface permits the minicomputer to generate each scan line for the XGP as needed without having to resort to brute force solutions. Although the XGP was designed over ten years ago, it had not found wide acceptance as a computer output device because of the excessive processing time and memory requirements of scanline generation.

The XGP is a facsimile copying machine originally designed for transmission of documents over high bandwidth telephone lines. It has adjustable resolution; the one described here is operated at 192 points per inch which is equivalent to an image of approximately 3.5 million bits for an  $8\frac{1}{2}\times11$  page. Because of its high resolution each page can contain information equivalent to two pages of conventional computer listing. The XGP printer is a synchronous device, requiring a complete raster line every 5 milliseconds. In order to make the project economically reasonable, a decision was made to use a low-cost minicomputer, a Digital Equipment Corporation PDP-11, with a 28k (16 bit) memory. The limited computing power of the machine influenced many design decisions, such as the inclusion of "modes" of operation of the interface.

The usual Xerox process consists of reflecting light from a printed page onto a selenium drum. The change in electrical charge on the drum caused by the light is used to transfer the "toner" to paper, where a high temperature "fuser" makes the image permanent. Instead of reflected light, the XGP uses the image generated on a cathode-ray tube, one scan line at a time. The image on the CRT is produced by facsimile transmission or, in this case, under computer control. The image is transferred to unsensitized  $8\frac{1}{2}\times11$  inch continuous roll paper at a speed of 1 inch/second; the paper may be cut to size automatically under computer control.

The PDP-11/XGP system operates as a peripheral device to the main computer, a PDP-10. The character set descriptions for various type fonts may be stored on a

<sup>&</sup>lt;sup>‡</sup>This research was supported in part by Xerox Corporation and in part by the Advanced Research Projects Agency of the Department of Defense under contract no. F44620-70-C-0107 and monitored by the Air Force Office of Scientific Research. We would like to thank Bill Gunning, Dave Damouth, and Louis Mailloux of Xerox Corporation for their help and assistance.

small head-per-track disk connected to the PDP-11, or kept on the PDP-10. Text and graphic information are transmitted as needed from the PDP-10 across a high-speed data link (160,000 bits/sec). In addition to textual and graphic information, the data from the PDP-10 may also contain special purpose control information such as changes of type fonts, variations in margins, and special formatting requests such as line justification.

An interesting feature of the system is that every aspect of the output device now becomes a variable when compared with conventional line printers. The character sets, size, all margins, interline spacing, and page size are all variable, and can be changed dynamically during the output of a document.

#### Representation of Information

Characters are represented internally as a rectangular bit matrix. Each row of the matrix requires an integral multiple of 8 bits (the byte size of the PDP-11), although not all the bits of the last byte may be used. Characters may be any width from 0 to 255 bits wide and (theoretically) up to  $2^{15}$ -1 bits high.

Vectors are represented in a conventional scan line format. This format is necessarily different from the ordinary representation of vectors, since for most graphics terminals the entire screen is randomly accessible. In video terminals and hard-copy scan line devices the data must be presented in the order that the scan lines are generated. A software solution to the problem of vector intersection with scan lines was chosen in order to retain the capability for flexible formatting of the output. Vectors are processed in real time, and the available computing power limits the number of vectors which can cross any scan line.

Gray scale representation is achieved by dividing the page into 1/25 inch squares (an area of .0016 square inches) in which an appropriate number of bits is set to black to represent darkness. This is achieved at present by using a rectangular spiral representation of increasing darkness. Generation of gray scale images thus turns out to be a special case of textual output in which a special gray scale type font is used.

The generation of a scan line which contains both textual and graphic information is not a problem for the PDP-11 if the text and graphics is non-overlapping. If the latter is not the case, then one has to resort to an off-line solution of generating the bit image on the PDP-10 or restricting the character set to only fixed-width characters. This is a restriction in the present system but may not be permanent.

#### IMPLEMENTATION

In this section we provide a description of the overall implementation of the system. More detailed descriptions of the various aspects of the system may be found in [1].

#### The Interface

The purpose of the interface between the PDP-11 and the XGP is to accept a coded scan line from the PDP-11 memory and decode it into a video signal, every 5 milliseconds. A scan line is a bit vector of about 1550 points, in which each point is either on (black) or off (white). There is no gray scale available at this level. The interface has facilities for handling three different modes of data and means for switching between modes, as well as providing control and interrupt functions. The modes available are "character mode", "vector mode", and "image mode".

In the character mode, the first byte sent to the interface represents the number of valid bits (and consquently, the number of following bytes) which contain the data. When the width count is given as zero, then the next byte represents a mode change (to either vector mode or image mode) or a stop code, indicating completion of the data.

In the vector mode, each pair of bytes represents a run-coding of (part of) the data. The first byte of the pair represents the number of white points and the second byte represents the number of black points. When two successive bytes are zero, the interface reverts to character mode.

In image mode, every bit is treated as video information until an error condition occurs, typically "overscan", at which point an interrupt is caused for restart of the next scan line. Because of the high data rate required, this is the only mode which cannot operate in real time from the PDP-10; for this mode, the scan line images are first sent to the PDP-11, where they are accumulated on the disk before being transferred to the XGP.

#### The support system

There are two components to the support system; one resides in the PDP-11; the other operates as a user program in the time-shared PDP-10. The purpose of the PDP-11 support system is to generate the scan line data needed by the XGP. The support system also services interrupts from the PDP-10/PDP-11 link, examines the incoming data for control information, and selects type fonts from the disk as needed. All of this is done subject to the real-time constraints of the XGP.

The part of the support system which resides in the PDP-10 provides the users with the facilities of sending text, vectors, and character sets across the link. It also provides for conversion of vectors from conventional format to scan line format.

#### The Character Set Design System

BILOS is a system for the creation and modification of character sets and has many facilities that are common to other interactive editing systems. Rather than manipulating lines of text, BILOS manipulates the rectangular bit matrices which define characters. Any bit of a character matrix may be set or reset by moving a cursor to the appropriate point on a grid and issuing a command. In addition to these manipulations, the system has facilities for copying, substituting, translating, rotating, stretching, shrinking and reflecting characters. The system currently runs on a storage screen display terminal connected to the PDP-10.

#### **Document Generation Languages**

The XGP provides a powerful and flexible tool for the production of printed documents. Since there is a very low cost associated with producing a copy of a document, the user is free to experiment with type fonts, typographic style, physical arrangement of the text and illustrations, etc., until the desired document is produced. The flexibility of type fonts allows mathematical or technical notation to be used freely, without the necessity of typing or drawing the symbols on the final document. Furthermore, the output is "camera-ready"---a distinct advantage in light of rising publication costs.

Two languages for text preparation exist on the PDP-10 at CMU -- XOFF and PUB. Both have been modified to interface with the XGP and are documented in manuals available from the Computer Science Department.

#### INTRODUCTION TO LOOK

LOOK is a PDP-10 program which transmits information from the 10 to the PDP-11 controlling the XGP. Complete documentation of look is available on file LOOK.DOC[A730GR02]. Below is the sequence of commands used to print this document on the XGP. User input is underlined, comments in lower case.

#### .<u>R LOOK</u>

| * <u>IOUTA</u> NGR25.KST | file name for the a partition character set |
|--------------------------|---------------------------------------------|
| *!OUTB NGRU25.KST        | file name for the b partition               |
| * <u>←NL=55</u>          | set the number of lines per page to 55      |
| *XCRIBL.XGO              | name of the file to be printed              |

\*<u>îC</u>